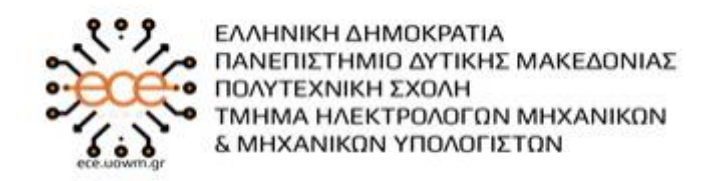

Πανεπιστήμιο Δυτικής Μακεδονίας

Τμήμα Ηλεκτρολόγων Μηχανικών & Μηχανικών Υπολογιστών

**Διπλωματική Εργασία**

# N.G.P.M.S.

**Σχεδιασμός και Υλοποίηση πληροφοριακού συστήματος εποπτείας και διαχείρισης αγωγού φυσικού αερίου**

**Design and implementation of a gas pipeline supervision and management informatics system**

**Τσιβελής Ιωάννης**

Επιβλέπων Καθηγητής: **Δρ. Μηνάς Δασυγένης**

Εργαστήριο

Ρομποτικής, Ενσωματωμένων και Ολοκληρωμένων Συστημάτων

### **Περίληψη**

Στην παρούσα διπλωματική εργασία σχεδιάστηκε και δημιουργήθηκε ένα ολοκληρωμένο πληροφοριακό σύστημα με σκοπό την βελτιστοποίηση της διαχείρισης των διαφόρων λειτουργειών και της εποπτείας σωστής λειτουργείας ενός αγωγού φυσικού αερίου. Αποτελείται από τέσσερα βασικά κομμάτια, την ιστοσελίδα διαχείρισης, την εφαρμογή android, το Arduino και την βάση δεδομένων.

Κάθε αγωγός φυσικού αερίου για την σωστή και ασφαλή λειτουργεία του, χρειάζεται ένα σύστημα σωστά δομημένο, που να μπορεί να συλλέγει δεδομένα από αυτόν και να τα επεξεργάζεται με στόχο την έγκυρη πρόληψη ατυχημάτων και βλαβών. Το συγκεκριμένο σύστημα εξυπηρετεί αυτή την ανάγκη και δίνει την δυνατότητα στους χρήστες του να έχουν συγκεντρωμένες όλες τις μετρήσεις σε ένα ευανάγνωστο περιβάλλον, καθώς και τους ειδοποιεί για τυχών έκτακτες ανάγκες ή ανωμαλίες στον τρόπο λειτουργίας του.

Συνοπτικά, δημιουργήθηκε ένα σύστημα το οποίο υποστηρίζει τρείς τύπους χρηστών, τους τεχνικούς τους managers και τους διαχειριστές, ο καθένας με διαφορετικά δικαιώματα και υποχρεώσεις, το οποίο συλλέγει και αποθηκεύει τις μετρήσεις τριών τύπων αισθητήρων από σταθμούς εποπτείας που βρίσκονται κατά μήκος του αγωγού. Αυτές τις μετρήσεις τις επεξεργάζεται και βγάζει συμπεράσματα ανάλογα με τις τιμές τους. Όλα αυτά τα στοιχεία βρίσκονται διαθέσιμα για τον χρήστη μέσω της ιστοσελίδας του συστήματος ή της εφαρμογής κινητού τηλεφώνου.

Τέλος, στην σχεδίαση και δημιουργία του συστήματος χρησιμοποιήθηκαν πολυάριθμες τεχνολογίες τόσο για το εμφανισιακό κομμάτι (frond-end), όσο και για την λειτουργικότητα της (back-end).

Περιβάλλον Ανάπτυξης: Οι τεχνολογίες που χρησιμοποιήθηκαν για την ανάπτυξη του συστήματος είναι οι εξής: HTML 5, PHP 7.2, CSS, Javascript, JQuery, Java, C, MySQL.

**Λέξεις κλειδία:** Ολοκληρωμένο πληροφοριακό σύστημα, διαχείριση και εποπτεία αγωγού φυσικού αερίου, εφαρμογή Android, Arduino, Ιστοσελίδα, Βάση δεδομένων

#### **Abstract**

In the present diploma thesis, an integrated information system was designed and created in order to optimize the management of the various functions and the supervision of the proper operation of a gas pipeline. It consists of four basic parts, the management website, the android application, the Arduino and the database.

Every gas pipeline for its proper and safe operation, needs a properly structured system, which can collect data from it and process it in order to validly prevent accidents and failures. This system serves this need and enables its users to have all the measurements gathered in a legible environment, as well as alert them to any emergencies or abnormalities in its operation.

In short, a system was created that supports three types of users, technicians, managers and administrators, each with different rights and obligations, which collects and stores the measurements of three types of sensors from monitoring stations located along the pipeline. The system processes these measurements and draws conclusions according to their values. All of this information is available to the user through the system website or mobile application.

Finally, in the design and creation of the system, numerous technologies were used both for its appearance (frond-end) and for its functionality (back-end).

Development Environment: The technologies used to develop the system are: HTML 5, PHP 7.2, CSS, Javascript, JQuery, Java, C, MySQL.

**Key Words:** Integrated information system, gas pipeline management and supervision, Android application, Arduino, Website, Database

### **Δήλωση πνευματικών δικαιωμάτων**

Δηλώνω ρητά ότι, σύμφωνα με το άρθρο 8 του Ν. 1599/1986 και τα άρθρα 2,4,6 παρ. 3 του Ν. 1256/1982, η παρούσα Διπλωματική Εργασία με τίτλο " Σχεδιασμός και Υλοποίηση πληροφοριακού συστήματος εποπτείας και διαχείρισης αγωγού φυσικού αερίου" καθώς και τα ηλεκτρονικά αρχεία και πηγαίοι κώδικες που αναπτύχθηκαν ή τροποποιήθηκαν στα πλαίσια αυτής της εργασίας και αναφέρονται ρητώς μέσα στο κείμενο που συνοδεύουν, και η οποία έχει εκπονηθεί στο Τμήμα Ηλεκτρολόγων Μηχανικών & Μηχανικών Υπολογιστών του Πανεπιστημίου Δυτικής Μακεδονίας, υπό την επίβλεψη του μέλους του Τμήματος κ. Μηνά Δασυγένη αποτελεί αποκλειστικά προϊόν προσωπικής εργασίας και δεν προσβάλλει κάθε μορφής πνευματικά δικαιώματα τρίτων και δεν είναι προϊόν μερικής ή ολικής αντιγραφής, οι πηγές δε που χρησιμοποιήθηκαν περιορίζονται στις βιβλιογραφικές αναφορές και μόνον. Τα σημεία όπου έχω χρησιμοποιήσει ιδέες, κείμενο, αρχεία ή / και πηγές άλλων συγγραφέων, αναφέρονται ευδιάκριτα στο κείμενο με την κατάλληλη παραπομπή και η σχετική αναφορά περιλαμβάνεται στο τμήμα των βιβλιογραφικών αναφορών με πλήρη περιγραφή.

Απαγορεύεται η αντιγραφή, αποθήκευση και διανομή της παρούσας εργασίας, εξ ολοκλήρου ή τμήματος αυτής, για εμπορικό σκοπό. Επιτρέπεται η ανατύπωση, αποθήκευση και διανομή για σκοπό μη κερδοσκοπικό, εκπαιδευτικής ή ερευνητικής φύσης, υπό την προϋπόθεση να αναφέρεται η πηγή προέλευσης και να διατηρείται το παρόν μήνυμα. Ερωτήματα που αφορούν τη χρήση της εργασίας για κερδοσκοπικό σκοπό πρέπει να απευθύνονται προς το συγγραφέα. Οι απόψεις και τα συμπεράσματα που περιέχονται σε αυτό το έγγραφο εκφράζουν το συγγραφέα και μόνο.

Copyright © Τσιβελής Ιωάννης, Δρ. Μηνάς Δασυγένης, 2020, Κοζάνη

### **Ευχαριστίες**

Με την ολοκλήρωση του συστήματος διαχείρισης και εποπτείας αγωγού φυσικού αερίου, οφείλω ένα μεγάλο ευχαριστώ στην οικογένεια μου για την εμπιστοσύνη και την στήριξη που μου πρόσφερε όλα αυτά τα χρόνια κατά την διάρκεια των σπουδών μου στο πανεπιστήμιο Δυτικής Μακεδονίας.

Επίσης, θα ήθελα να ευχαριστήσω τους καθηγητές του Πανεπιστημίου Δυτικής Μακεδονίας και ιδιαίτερα τον επιβλέπων καθηγητή Δρ. Μηνά Δασυγένη και τον Κ. Δημήτριο Ζιούζιο για την συμβολή τους και την καθοδήγηση τους κατά την διάρκεια εκπόνησης της παρούσας διπλωματικής εργασίας, αλλά και καθ' όλη την διάρκεια των σπουδών μου.

Τέλος, θα ήθελα να ευχαριστήσω τους φίλους και συμφοιτητές μου, για όλες τις στιγμές που περάσαμε μαζί αυτά τα χρόνια, και για τις αναμνήσεις που μου χάρισαν, κάνοντας την περίοδο των σπουδών μου την πιο ευχάριστη και εποικοδομητική εμπειρία της ζωής μου. Η ψυχολογική στήριξη τους σε δύσκολες περιόδους κατά την διάρκεια της φοίτησής μου, ήταν ανεκτίμητη.

# Περιεχόμενα

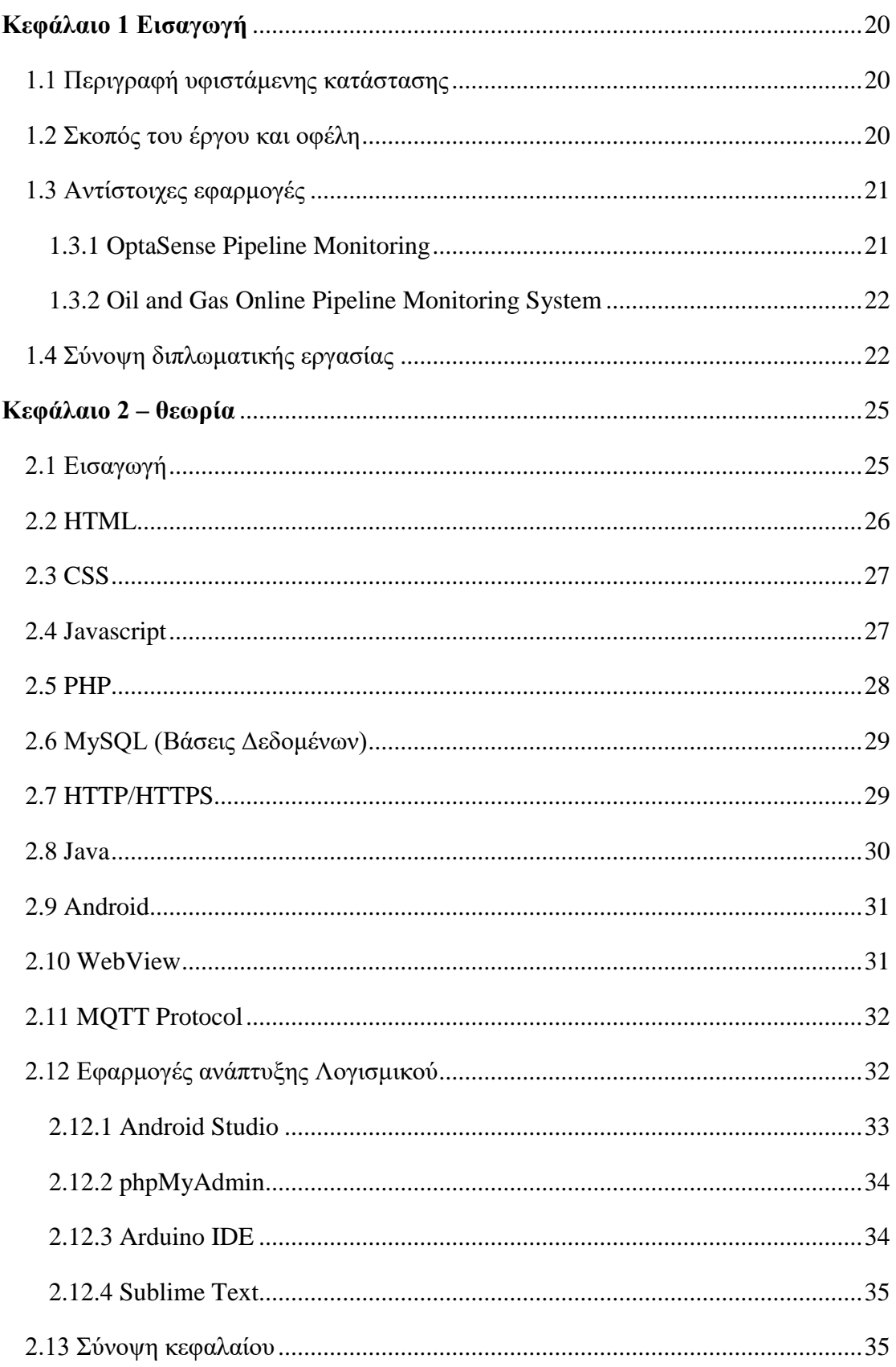

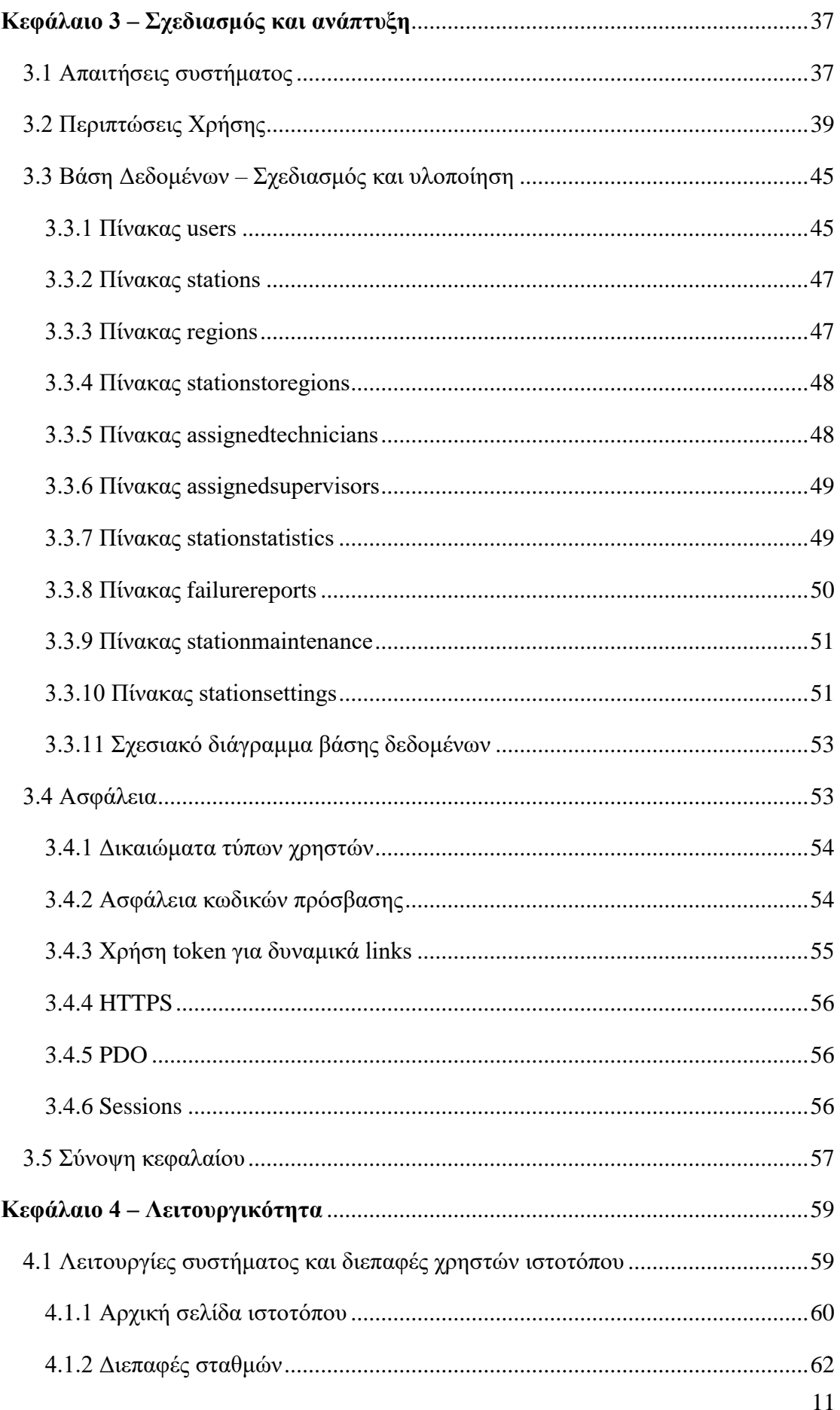

### Σύστημα Διαχείρισης και Εποπτείας Αγωγού Φυσικού Αερίου

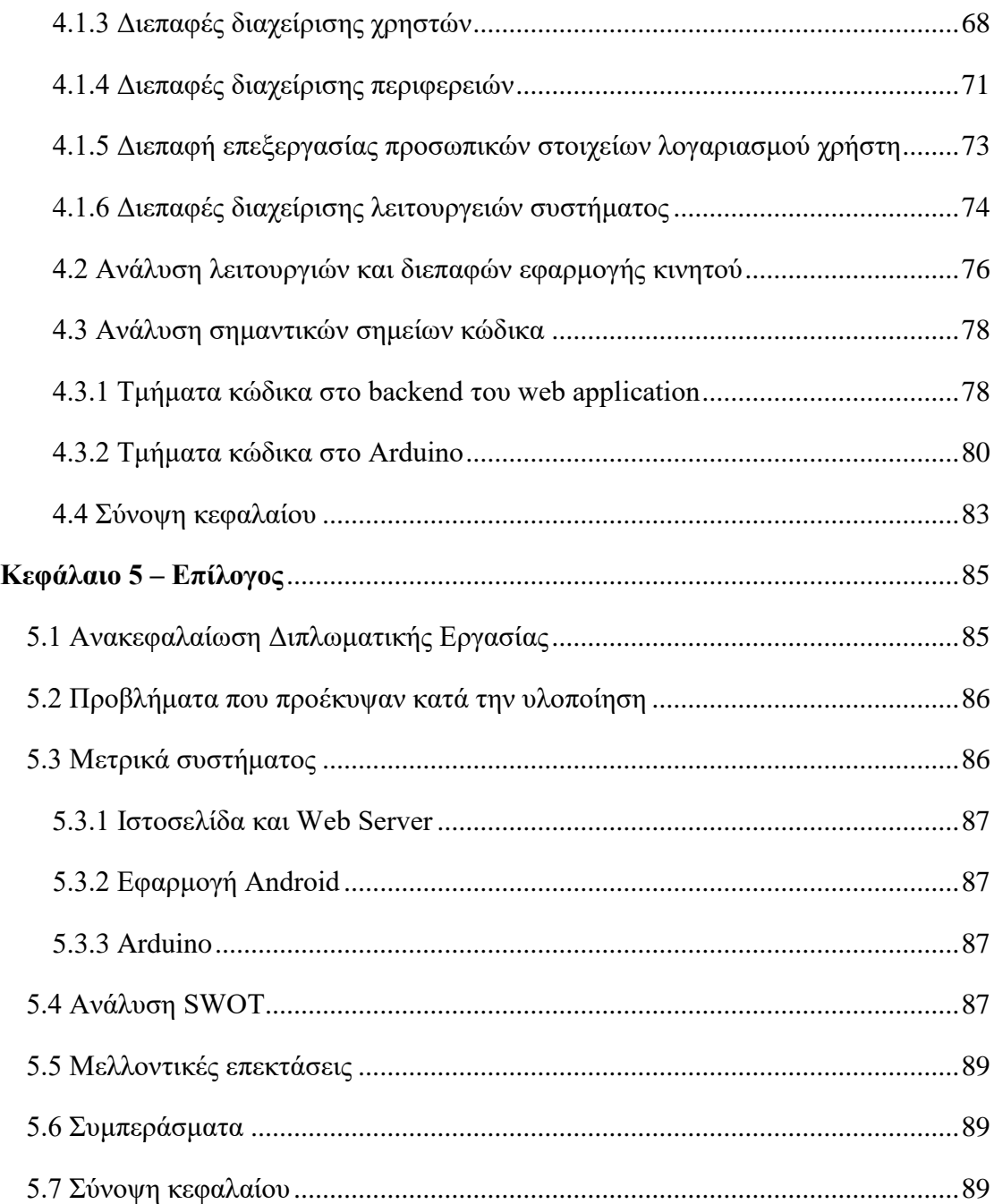

# **Κατάλογος εικόνων**

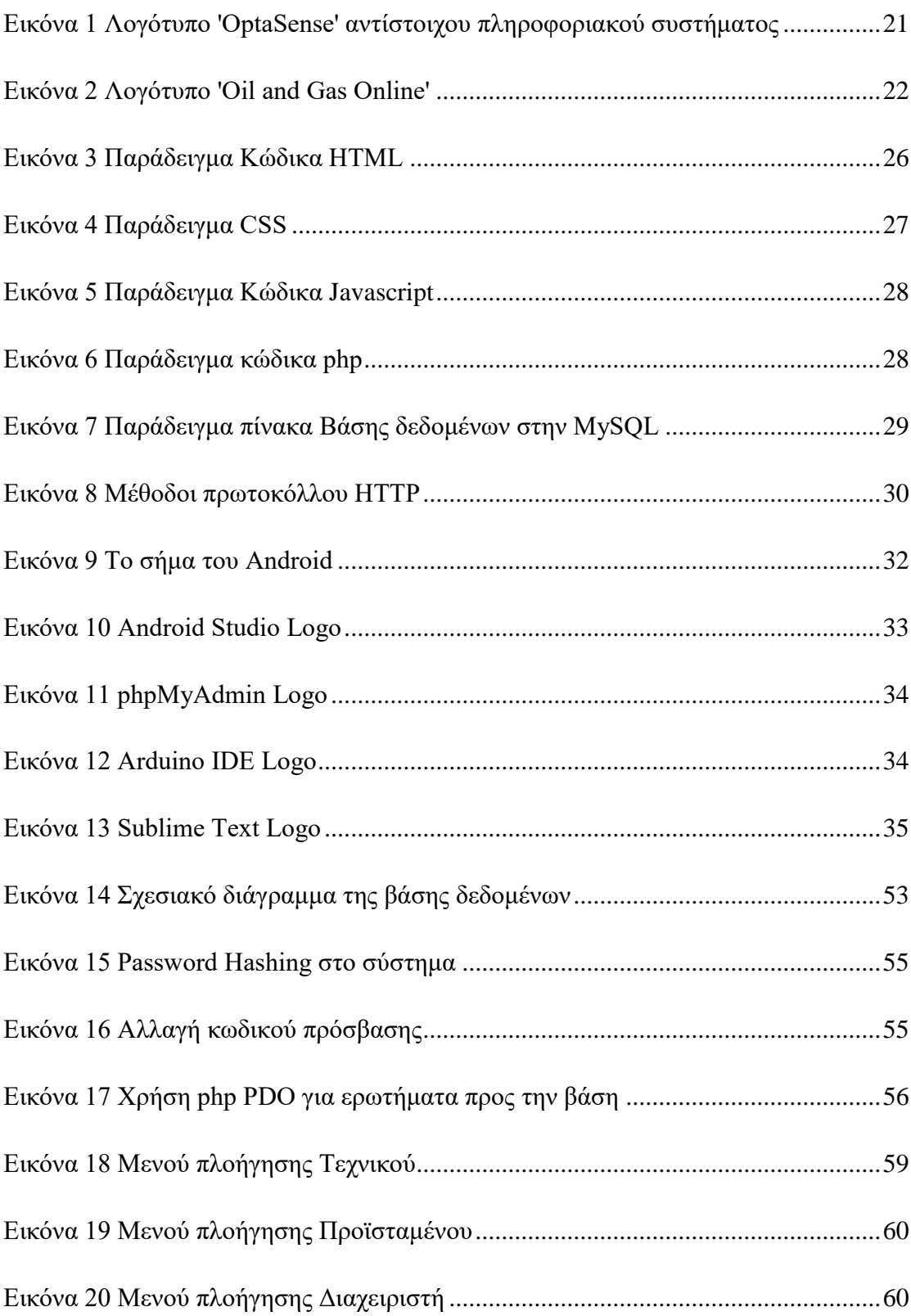

### Σύστημα Διαχείρισης και Εποπτείας Αγωγού Φυσικού Αερίου

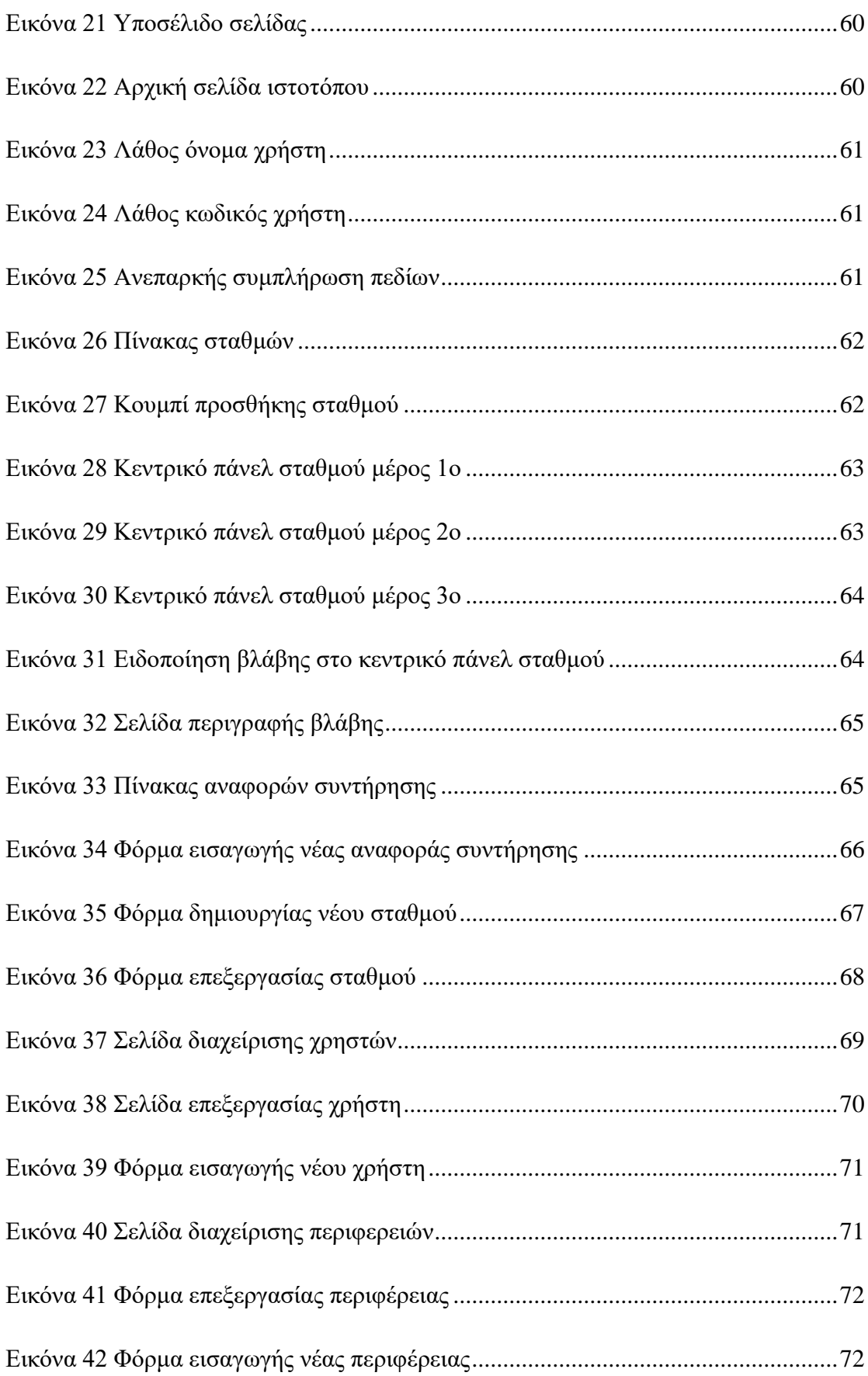

### Σύστημα Διαχείρισης και Εποπτείας Αγωγού Φυσικού Αερίου

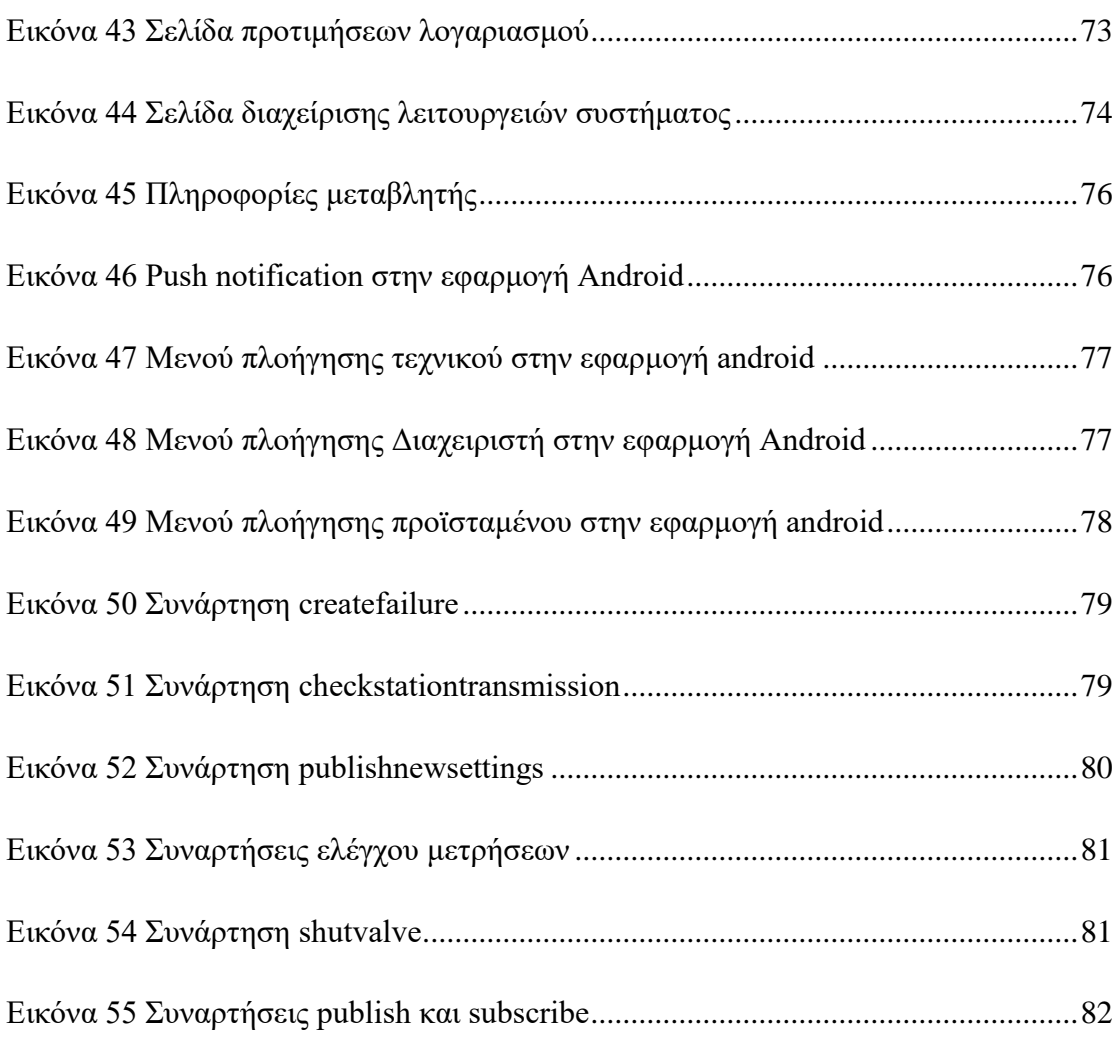

## **Κατάλογος Πινάκων**

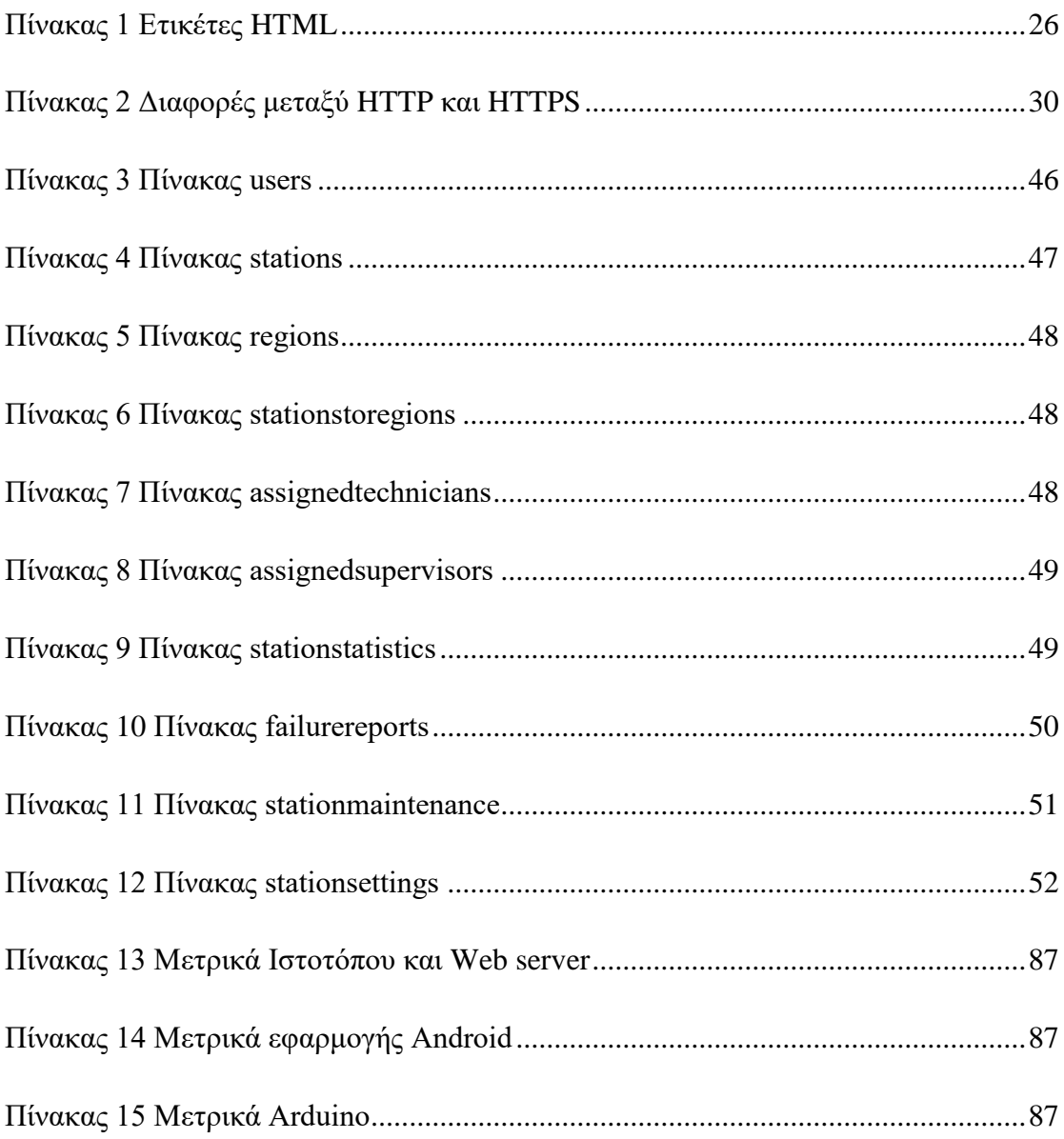

### <span id="page-19-0"></span>**Κεφάλαιο 1 Εισαγωγή**

Στο παρόν κεφάλαιο αναφέρεται ο σκοπός της διπλωματικής εργασίας, ξεκινώντας από την ανάγκη για υλοποίηση μιας εφαρμογής που επιτρέπει στους τεχνικούς συντήρησης και εποπτείας των διαφόρων σταθμών εποπτείας ενός αγωγού φυσικού αερίου, να έχουν μια πλήρη εικόνα της κατάστασης του αγωγού. Στην συνέχεια γίνεται ενδεικτική αναφορά στον τρόπο με τον οποίο το υλοποιημένο σύστημα προσφέρει λύσεις στο πρόβλημα. Ακόμα γίνεται αναφορά σε υπάρχοντα πληροφοριακά συστήματα.

### <span id="page-19-1"></span>**1.1 Περιγραφή υφιστάμενης κατάστασης**

Ένας αγωγός φυσικού αερίου είναι περίπλοκο σύστημα που χρήζει 24ωρης εποπτείας λόγω της επικινδυνότητας του αερίου που τον διασχίζει. Οι τεχνικοί που είναι υπεύθυνοι για την σωστή λειτουργία του χρειάζονται έναν πίνακα ελέγχου με τις μετρήσεις του αγωγού για να μπορούν να ελέγχουν την κατάσταση. Ακόμα, η δυνατότητα να κλείνουν/ανοίγουν τον αγωγό απομακρυσμένα είναι ένα πολύ χρήσιμο εργαλείο σε περίπτωση βλάβης. Είναι ανάγκη επομένως, να ειδοποιούνται έγκαιρα για τυχόν βλάβες, μιας και η ταχύτητα σε τέτοιες περιπτώσεις είναι υψίστης σημασίας.

#### <span id="page-19-2"></span>**1.2 Σκοπός του έργου και οφέλη**

Αναλύοντας προσεκτικά τις παραπάνω ανάγκες προέκυψε η ανάγκη δημιουργίας ενός πληροφοριακού συστήματος με σκοπό την καλύτερη διαχείριση και εποπτεία ενός αγωγού φυσικού αερίου και την αποφυγή ατυχημάτων, το οποίο είναι και ο σκοπός της διπλωματικής εργασίας.

Αποτελείται από τέσσερα βασικά κομμάτια, την ιστοσελίδα διαχείρισης, την εφαρμογή android, το Arduino και την βάση δεδομένων.

Η ιστοσελίδα έχει την μορφή ενός κεντρικού πίνακα ελέγχου που παρέχει στον χρήστη την δυνατότητα επίβλεψης των στατιστικών στοιχείων που συλλέγονται από τον αγωγό. Επίσης στην ιστοσελίδα γίνεται η προσθήκη/διαγραφή νέων χρηστών, καθώς και η επεξεργασία των στοιχείων τους.

#### Σύστημα Διαχείρισης και Εποπτείας Αγωγού Φυσικού Αερίου

Η εφαρμογή android ενημερώνει τους χρήστες για την κατάσταση του αγωγού, για τυχόν βλάβες/επιπλοκές και τους δίνει την δυνατότητα να «ανοίγουν/κλείνουν» τον αγωγό εάν κριθεί απαραίτητο.

Το Arduino είναι υπεύθυνο για την συλλογή δεδομένων από τους αισθητήρες και δίνει την δυνατότητα στους χρήστες του συστήματος να «ανοίγουν/κλείνουν» τον αγωγό κατά βούληση. Η αποστολή των δεδομένων που συλλέγονται από τους αισθητήρες, στην βάση δεδομένων, γίνεται ανά προκαθορισμένα χρονικά διαστήματα σε φυσιολογικές συνθήκες. Σε περίπτωση βλάβης στον αγωγό (π.χ. αύξηση θερμοκρασίας πάνω από το επιτρεπτό όριο) το σύστημα ενημερώνει τους αρμόδιους μέσω της εφαρμογής του κινητού και γραπτού μηνύματος (SMS).

Η βάση δεδομένων αποθηκεύει τα δεδομένα του αγωγού κάθε φορά που αυτά αποστέλλονται από το Arduino. Επίσης περιλαμβάνει τα δεδομένα των χρηστών

### <span id="page-20-0"></span>**1.3 Αντίστοιχες εφαρμογές**

Παρακάτω βλέπουμε αντίστοιχες εφαρμογές που αναζητήθηκαν και ερευνήθηκαν με σκοπό την καλύτερη ανάλυση των απαιτήσεων.

#### <span id="page-20-1"></span>**1.3.1 OptaSense Pipeline Monitoring**

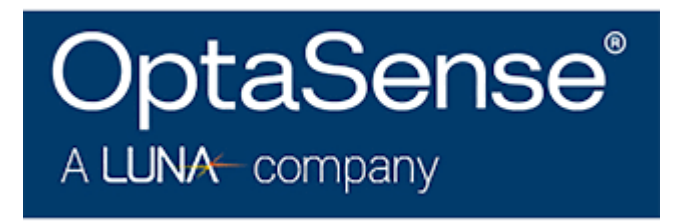

#### <span id="page-20-2"></span>*Εικόνα 1 Λογότυπο 'OptaSense' αντίστοιχου πληροφοριακού συστήματος*

To OptaSense Pipeline Monitoring [14] [\(Εικόνα 1\)](#page-20-2) αποτελεί ένα προηγμένο σύστημα εποπτείας αγωγού φυσικού αερίου. Το σύστημα προσφέρει μια ποικιλία εφαρμογών ανίχνευσης, για παρακολούθηση διαρροών, παρεμβολών τρίτων, γεωλογικών κινδύνων και κλοπής. Για την ανίχνευση διαρροών το σύστημα αναγνωρίζει τα φυσικά χαρακτηριστικά τους, όπως αλλαγές θερμοκρασίας, πίεσης, ταχύτητας ροής, πίεσης εδάφους και ακουστικής σε πραγματικό χρόνο. Με αυτόν τον

τρόπο η ανίχνευση έχει αυξημένη ευαισθησία και αξιοπιστία ώστε να εντοπίζονται οι διαρροές γρηγορότερα και με μικρότερο περιθώριο λάθους.

### <span id="page-21-0"></span>**1.3.2 Oil and Gas Online Pipeline Monitoring System**

Το Oil and Gas Online Pipeline Monitoring System [13] [\(Εικόνα](#page-21-2) 2) παρέχει ταχεία και ακριβή παρακολούθηση της εσωτερικής διάβρωσης και της βακτηριακής δραστηριότητας σε αγωγούς, παρακολουθώντας συνεχώς τα υγρά και αέρια υπό πραγματικές συνθήκες λειτουργίας, χρησιμοποιώντας εμπορικά διαθέσιμα όργανα παρακολούθησης. Προσφέρεται για χρήση σε αγωγούς αργού, υγρών αερίων, διυλιστήρια, τερματικά αγωγών, διαβάσεις ποταμών και υπεράκτιες πλατφόρμες.

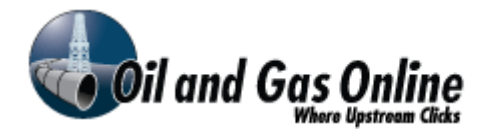

<span id="page-21-2"></span>*Εικόνα 2 Λογότυπο 'Oil and Gas Online'*

#### **1.3.3 Σύγκριση αντίστοιχων εφαρμογών με το παρών σύστημα**

Τα προαναφερθέν συστήματα προσφέρουν κατά κύριο λόγο τις ίδιες δυνατότητες με το σύστημα που υλοποιήθηκε, με κάποιες διαφορές στους τρόπους ανίχνευσης και αντιμετώπισης τυχών βλαβών. Εκεί που υπερτερεί το σύστημα που υλοποιήθηκε είναι στο γεγονός πως είναι ένα σύστημα ανοιχτού κώδικα με ελάχιστο κόστος εγκατάστασης. Συγκεκριμένα το σύστημα είναι πιο ευέλικτο και προσφέρεται για περαιτέρω ανάπτυξη λόγω του χαρακτήρα του. Για την εγκατάστασή του δεν απαιτούνται ακριβές λύσεις καθώς λειτουργεί με οικονομικά και εμπορικά διαθέσιμα όργανα μετρήσεων.

### <span id="page-21-1"></span>**1.4 Σύνοψη διπλωματικής εργασίας**

Το κείμενο της παρούσας διπλωματικής εργασίας έχει ως σκοπό την ανάλυση των εργαλείων που χρησιμοποιήθηκαν, την έρευνα ήδη υπαρχουσών λογισμικών και εν τέλη στην υλοποίηση του συστήματος διαχείρισης και εποπτείας αγωγού φυσικού αερίου. Το κείμενο είναι ομαδοποιημένο σε πέντε κεφάλαια.

Στο πρώτο κεφάλαιο αναφέρεται η παρούσα κατάσταση και τα οφέλη που έχει η υλοποίηση του συστήματος, και γίνεται αναφορά σε αντίστοιχα ήδη υπάρχοντα λογισμικά.

Στο δεύτερο κεφάλαιο γίνεται αναφορά και περιγραφή στις τεχνολογίες που χρησιμοποιήθηκαν για την υλοποίηση του συστήματος. Ακόμα γίνεται αναφορά και στα εργαλεία συγγραφής κώδικα.

Στο τρίτο κεφάλαιο αναλύονται οι ενέργειες που έγιναν για τον σχεδιασμό και την υλοποίηση του συστήματος, αφού αναλύθηκαν οι συμφωνημένες απαιτήσεις. Ακόμα γίνεται ενδελεχή ανάλυση της βάσης δεδομένων και τις τεχνικές ασφαλείας που εφαρμόστηκαν κατά την ανάπτυξη.

Στο τέταρτο κεφάλαιο αναλύονται οι λειτουργίες και οι διεπαφές χρηστών στο web application (ιστοσελίδα και Android).

Στο πέμπτο κεφάλαιο συνοψίζεται το περιεχόμενο των προηγούμενων κεφαλαίων, και προτείνονται πιθανές επεκτάσεις/βελτιώσεις που θα επωφελούταν το σύστημα. Τέλος γίνεται αναφορά στα προβλήματα που προέκυψαν στον σχεδιασμό και την υλοποίηση του συστήματος.

### <span id="page-24-0"></span>**Κεφάλαιο 2 – θεωρία**

Σε αυτό το κεφάλαιο αναφέρεται το θεωρητικό υπόβαθρο, στο οποίο βασίστηκε η ανάπτυξη του συστήματος, όπως και οι τεχνολογίες που χρησιμοποιήθηκαν. Γίνεται ιστορική αναδρομή στις γλώσσες προγραμματισμού και αναφορά στα εργαλεία που χρησιμοποιήθηκαν.

### <span id="page-24-1"></span>**2.1 Εισαγωγή**

Η ανθρωπότητα τα τελευταία 20 χρόνια έχει μεταβεί σε μία καινούρια εποχή, που όπως και οι προηγούμενες βασίζεται στις τεχνολογίες που την διέπουν. Αυτή η εποχή είναι η Ψηφιακή εποχή ή η εποχή του Ίντερνετ. Ιδιαίτερα τα τελευταία 5 χρόνια όλα μοιάζουν να βασίζονται σε αυτό, από την απλούστερη καθημερινή συσκευή ως το πιο περίπλοκο υπολογιστικό σύστημα. Το ίντερνετ όμως ξεκίνησε σαν κάτι πολύ πιο ταπεινό και απλό από αυτό που έχουμε στο μυαλό μας σήμερα, και στην συνέχεια με τις καινούριες τεχνολογίες που αναπτύχθηκαν και ενσωματώθηκαν ανά τα χρόνια κατέληξε να είναι αυτό το αναπόσπαστο κομμάτι στην ζωή όλων μας.

Το πρώτο πρότυπο του ίντερνετ εμφανίστηκε στα τέλη του 1960 από την Αμερικανική ARPA (Advanced Research Project Agency), που είχε σαν στόχο την ανάπτυξη ενός δικτύου επικοινωνίας που θα επιβίωνε σε μια ενδεχόμενη πυρηνική επίθεση από την τότε Σοβιετική ένωση. Βασίστηκε στην ιδέα του J.C.R. Licklider για ένα δίκτυο υπολογιστών που θα μπορούσαν να ανταλλάξουν γρήγορα μεταξύ τους πληροφορίες και προγράμματα, σε συνδυασμό με μια καινούρια μέθοδο που επέτρεπε την αποτελεσματική μετάδοση δεδομένων με χρήση ηλεκτρικής ενέργειας. Το πρώτο μήνυμα μεταξύ δύο υπολογιστών στάλθηκε το 1969 και στην συνέχεια προστέθηκαν και άλλοι υπολογιστές στο δίκτυο.

Το 1983 η ARPANET[11] υιοθέτησε το πρωτόκολλο ελέγχου μετάδοσης TCP/IP (Transmission Control Protocol / Internet Protocol) που είχε εφευρεθεί από τους καθηγητές Robert Kahn και Vinton Cerf, που επέτρεπε την μεταφορά δεδομένων μεταξύ πολλαπλών δικτύων. Έτσι ξεκίνησε να υφίσταται το γνωστό σε όλους μας ίντερνετ, ενώ το 1990 έφτασε πιο κοντά στην σημερινή του μορφή με την εφεύρεση του World Wide Web (www), που επέτρεπε την εμφάνιση δεδομένων σε μορφή ιστοσελίδας με την χρήση URL (Uniform Resource Locator).

### <span id="page-25-0"></span>**2.2 HTML**

Η HTML[5] (HyperText Markup Language) είναι η κύρια γλώσσα σήμανσης για τις ιστοσελίδες, την οποία δημιούργησε ο Sir Timothy John Berners-Lee το 1990, και τα στοιχεία της είναι τα βασικά δομικά στοιχεία των ιστοσελίδων που αναγνωρίζονται από τους Browsers.

Τα έγγραφα HTML αποτελούνται από στοιχεία HTML τα οποία γενικά έχουν τρία συστατικά: ένα ζεύγος από ετικέτες (Πίνακας 2.1) , την «ετικέτα εκκίνησης» και την «ετικέτα τερματισμού», μερικές ιδιότητες μέσα στην ετικέτα εκκίνησης, και τέλος το κείμενο ή το γραφικό περιεχόμενο μεταξύ των ετικετών, το οποίο μπορεί να περιλαμβάνει και άλλα στοιχεία μέσα του.

Για την ανάπτυξη κώδικα HTML ( [Εικόνα 3\)](#page-25-1) χρειάζεται ένας text editor όπως το Sublime text και το Notepad++ μιας και είναι γλώσσα απλού κειμένου.

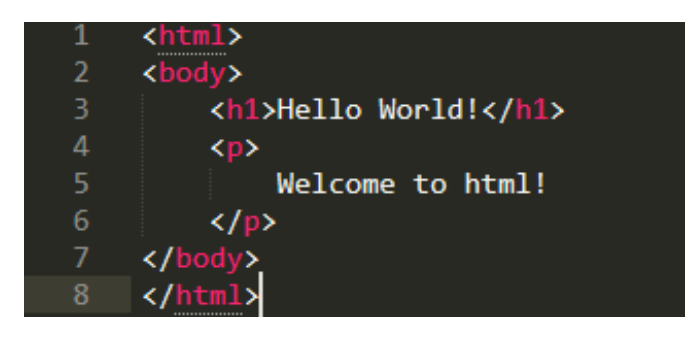

*Εικόνα 3 Παράδειγμα Κώδικα HTML*

<span id="page-25-1"></span>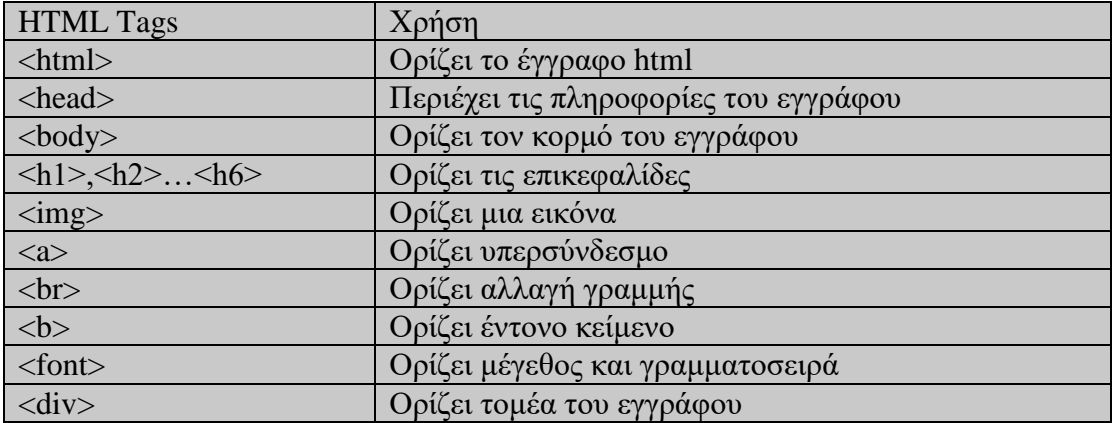

<span id="page-25-2"></span>*Πίνακας 1 Ετικέτες HTML*

### <span id="page-26-0"></span>**2.3 CSS**

Η CSS (Cascading Style Sheets) είναι μια γλώσσα υπολογιστή που χρησιμοποιείται για τον έλεγχο της εμφάνισης ενός εγγράφου που έχει γραφτεί με την χρήση γλώσσας σήμανσης.

Χρησιμοποιείται δηλαδή για τον έλεγχο της εμφάνισης ενός εγγράφου που γράφτηκε στις γλώσσες HTML και XHTML, δηλαδή για τον έλεγχο της εμφάνισης μιας ιστοσελίδας ή γενικότερα ενός ιστοτόπου. Η CSS είναι μια γλώσσα υπολογιστή που χρησιμοποιείται για να αναπτύσσει στιλιστικά μια ιστοσελίδα δηλαδή να διαμορφώνει περισσότερα χαρακτηριστικά, χρώματα και στοίχιση. Η CSS σε γενικές γραμμές έχει εύκολη σύνταξη, μιας και αποτελείται από έναν μικρό αριθμό λέξεων στην Αγγλική γλώσσα [\(Εικόνα 4\)](#page-26-2) .

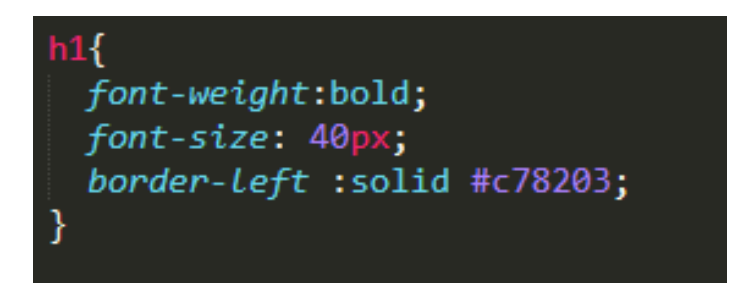

<span id="page-26-2"></span>*Εικόνα 4 Παράδειγμα CSS*

#### <span id="page-26-1"></span>**2.4 Javascript**

Η JavaScript είναι μια γλώσσα σεναρίων που βασίζεται στα πρωτότυπα (prototype-based), είναι δυναμική, με ασθενείς τύπους και έχει συναρτήσεις ως αντικείμενα πρώτης τάξης. Η γλώσσα προγραμματισμού JavaScript δημιουργήθηκε αρχικά από τον Brendan Eich της εταιρείας Netscape με την επωνυμία Mocha. Αργότερα, η Mocha μετονομάστηκε σε LiveScript, και τελικά σε JavaScript, κυρίως επειδή επηρεάστηκε η ανάπτυξή της περισσότερο από τη γλώσσα προγραμματισμού Java. Η JavaScript δανείζεται πολλά ονόματα και ονοματοδοσίες από τη Java, αλλά γενικά οι δύο αυτές γλώσσες δε σχετίζονται.

27 Η JavaScript στις σύγχρονες ιστοσελίδες έχει τον ρόλο του ελέγχου στην εγκυρότητα των δεδομένων που εισάγονται στην HTML, καθώς και στην ασύγχρονη επικοινωνία με τον εξυπηρετητή. Κατά την διάρκεια των χρόνων δημιουργήθηκαν πολλά framework και libraries πάνω στην JavaScript κάνοντας έτσι ευκολότερη την σύνταξη της και πιο ευανάγνωστη. Ορισμένα frameworks είναι τα JQuery, React, Angular και Node.

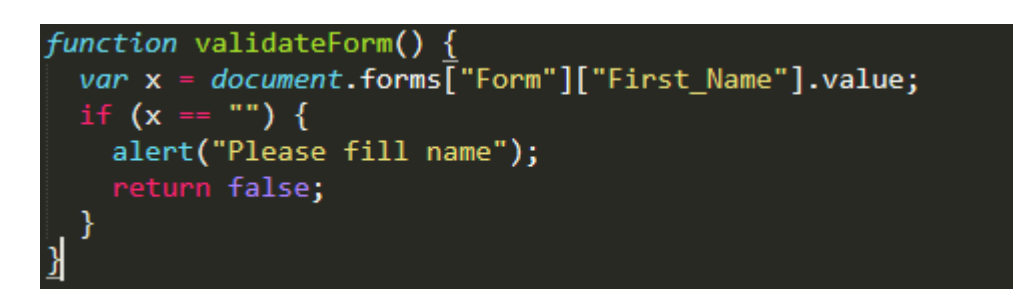

*Εικόνα 5 Παράδειγμα Κώδικα Javascript*

<span id="page-27-1"></span>Η συνάρτηση της [Εικόνα 5,](#page-27-1) ελέγχει εάν έχει συμπληρωθεί το πεδίο First\_Name στην φόρμα εισαγωγής.

### <span id="page-27-0"></span>**2.5 PHP**

H PHP[4] (PHP: Hypertext Preprocessor) είναι μια γλώσσα προγραμματισμού για τη δημιουργία σελίδων web με δυναμικό περιεχόμενο. Η PHP αποτελεί μια από τις πιο διαδεδομένες τεχνολογίες στο Παγκόσμιο Ιστό, καθώς χρησιμοποιείται από πληθώρα εφαρμογών και ιστοτόπων. Η γλώσσα αναπτύχθηκε το 1994 από τον φοιτητή Rasmus Lerdorf για να γνωρίζει τα άτομα που βλέπουν το βιογραφικό του. Στην σημερινή της μορφή έφθασε το 1997 με την έκδοση 3.0 που βασιζόταν αρκετά στις αρχικές εκδόσεις. Ο κώδικας php σε ένα αρχείο πρέπει να περικλείεται από τις ετικέτες  $\langle$ ?php στην αρχή και ?> στο τέλος [\(Εικόνα 6\)](#page-27-2). Σαν γλώσσα προγραμματισμού η php περιέχει αρκετές πολύ χρήσιμες συναρτήσεις που κάνουν το έργο του προγραμματιστή πιο εύκολο.

```
\langle?php
$firstname = $POST['First_name'];$lastname = $ POST['Last Name'];
echo 'Hello'. $firstname .' '. $lastname . '!';
3>
```
<span id="page-27-2"></span>*Εικόνα 6 Παράδειγμα κώδικα php*

Στο παραπάνω παράδειγμα η php παίρνει το ονοματεπώνυμο από την φόρμα εισαγωγής μεθόδου post και εκτυπώνει το μήνυμα 'Hello ονοματεπώνυμο !'.

### <span id="page-28-0"></span>**2.6 MySQL (Βάσεις Δεδομένων)**

Η MySQL[3] είναι ένα σύστημα διαχείρισης σχεσιακών βάσεων δεδομένων. Το πρόγραμμα τρέχει έναν εξυπηρετητή δίνοντας πρόσβαση σε πολλούς χρήστεσ σε ένα σύνολο βάσεων δεδομένων. Η MySQL είναι δημοφιλής βάση δεδομένων για διαδικτυακά προγράμματα και ιστοσελίδες. Χρησιμοποιείται σε κάποιες από τις πιο διαδεδομένες διαδικτυακές υπηρεσίες, όπως το YouTube, η Wikipedia, το Google, το Facebook και το Twitter. Πρωτοεμφανίστηκε το 1995 και αναπτύχθηκε σε C και C++. Οι σχεσιακές βάσεις δεδομένων είναι ουσιαστικά πίνακες δύο διαστάσεων. Οι στήλες ονομάζονται πεδία και οι γραμμές εγγραφές.

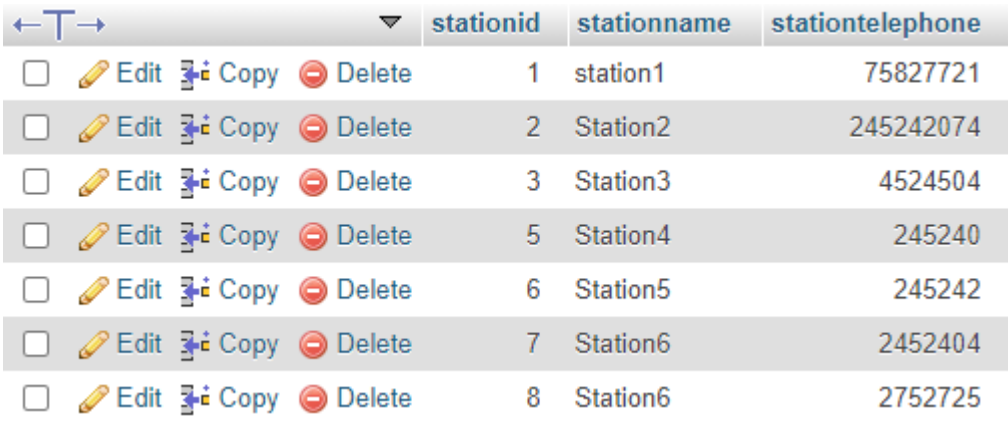

#### <span id="page-28-2"></span>*Εικόνα 7 Παράδειγμα πίνακα Βάσης δεδομένων στην MySQL*

Στην [Εικόνα 7](#page-28-2) βλέπουμε έναν πίνακα βάσης δεδομένων με πεδία τα stationed, stationname, stationtelephone και τις εγγραφές του. Κάθε πεδίο του πίνακα πρέπει να έχει ένα συγκεκριμένο τύπο δεδομένων όπως int (integer), String, Float, Date κ.α..

### <span id="page-28-1"></span>**2.7 HTTP/HTTPS**

Το Πρωτόκολλο Μεταφοράς Υπερκειμένου (HyperText Transfer Protocol, HTTP) είναι ένα πρωτόκολλο μεταφοράς. Αποτελεί το κύριο πρωτόκολλο που χρησιμοποιούν οι φυλλομετρητές του Παγκοσμίου Ιστού για την μεταφορά δεδομένων ανάμεσα σε έναν διακομιστή (server) και έναν πελάτη (client). Η πρώτη έκδοση του πρωτοκόλλου ήταν το 1991 με την έκδοση 0.9. Αν και το HTTP πρωτόκολλο σχεδιάστηκε για χρήση στον Ιστό, υποστηρίζει λειτουργίες που είναι γενικότερες απ'

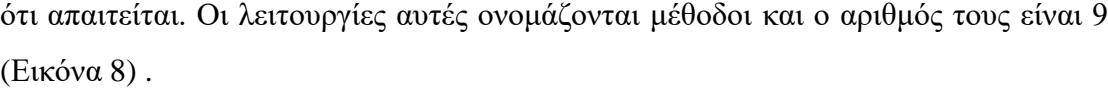

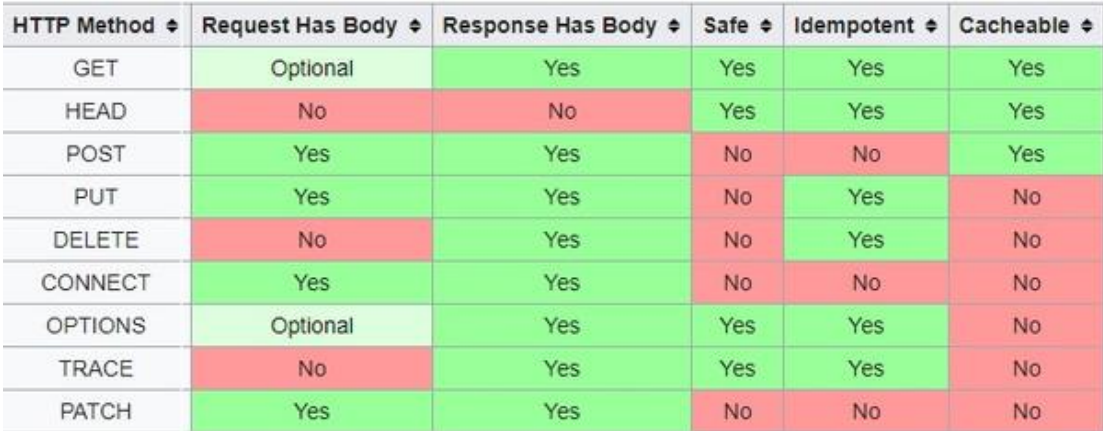

<span id="page-29-1"></span>*Εικόνα 8 Μέθοδοι πρωτοκόλλου HTTP*

Το HTTPS δεν είναι ξεχωριστό πρωτόκολλο, αλλά αποτελεί τον συνδυασμό του απλού HTTP πρωτοκόλλου και των δυνατοτήτων κρυπτογράφησης που παρέχει το πρωτόκολλο Secure Sockets Layer (SSL). Πιο συγκεκριμένα, το πρωτόκολλο χρησιμοποιεί ένα δημόσιο κλειδί το οποίο αποκρυπτογραφείται στην πλευρά του παραλήπτη. Το δημόσιο αυτό κλειδί καταχωρείται στον server ως SSL (Secure Socket Layer) πιστοποίηση, η οποία είναι υπογεγραμμένη από την CA (Certification Authority). Κάθε περιηγητής έχει αποθηκευμένη μια λίστα με έμπιστα CAs τα οποία βοηθούν τον πελάτη να αναγνωρίζει αν μια ιστοσελίδα είναι ασφαλής.

Οι διαφορές μεταξύ HTTP και HTTPS είναι οι εξής:

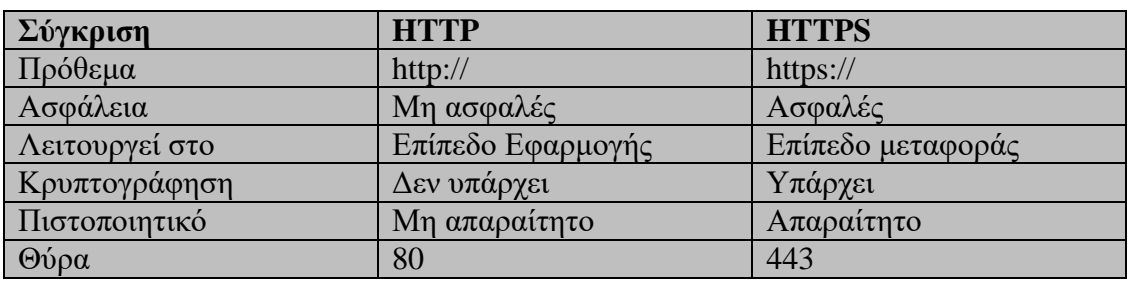

<span id="page-29-2"></span><span id="page-29-0"></span>*Πίνακας 2 Διαφορές μεταξύ HTTP και HTTPS*

### **2.8 Java**

Η Java[1] είναι μια αντικειμενοστραφής γλώσσα προγραμματισμού που σχεδιάστηκε από την εταιρεία πληροφορικής Sun Microsystems. Η Java έκανε την εμφάνιση της το 1995 με την ανακοίνωση της Sun και τον Ιανουάριο του 1996 κυκλοφόρησε το JDK 1.0. Βασικό πλεονέκτημα της γλώσσας έναντι των υπολοίπων είναι το γεγονός ότι είναι cross-platform, τα προγράμματα δηλαδή σε Java τρέχουν ακριβώς το ίδιο σε Windows, Linux, Unix και Mac, χωρίς να χρειαστεί ξανά compiling του κώδικα. Με την χρήση αυτής της γλώσσας έγινε η ανάπτυξη της εφαρμογής σε Android.

#### <span id="page-30-0"></span>**2.9 Android**

Το Android είναι λειτουργικό σύστημα συσκευών κινητών τηλεφώνων βασισμένο σε Linux. Είναι προϊόν της Google που κυκλοφόρησε το 2008 και σ' αυτό βασίζονται τα κινητά smartphone που έχουν αλλάξει τον τρόπο ζωής μας. Το android είναι Open-Source λογισμικό πράγμα που βοηθά τους developers να το κάνουν καλύτερο και διευκολύνει την ανάπτυξη εφαρμογών. Η ανάπτυξη εφαρμογών στο Android γίνεται με την γλώσσα Java και από το 2017 και με την Κοtlin. Το Android έχει μια αυξανόμενη ποικιλία εφαρμογών τρίτου μέρους που μπορούν να αποκτηθούν από χρήστες, μεταφορτώντας και εγκαθιστώντας το αρχείο APK της εφαρμογής (πακέτο εφαρμογών Android) ή μεταφορτώνοντάς τα χρησιμοποιώντας ένα πρόγραμμα καταστήματος εφαρμογών που επιτρέπει στους χρήστες να εγκαταστήσουν, να ενημερώσουν και να καταργήσουν εφαρμογές από τις συσκευές τους. Σήμα του Android είναι το γνωστό σε όλους πράσινο ρομποτάκι.

#### <span id="page-30-1"></span>**2.10 WebView**

Το android Webview [15] είναι ένα στοιχείο του λογισμικού android που επιτρέπει στις εφαρμογές android να εμφανίζουν περιεχόμενο ιστότοπων. Στο σύστημα μας δεν κρίθηκε απαραίτητη η δημιουργία μιας εφαρμογής κινητού εξολοκλήρου βασισμένη στην java και το android. Γ αυτό τον λόγο έγινε η χρήση του webview. Επί της ουσίας η εφαρμογή φορτώνει τον ιστότοπο εντός της εφαρμογής. Μαζί με κάποιες τροποποιήσεις στα εμφανισιακά μέρη της εφαρμογής ιστοτόπου, το αποτέλεσμα στο webview είναι άψογο.

### <span id="page-31-0"></span>**2.11 MQTT Protocol**

Το MQTT[8] (MQ Telemetry Transport) είναι ένα πρωτόκολλο ανταλλαγής μηνυμάτων που χρησιμοποιείται για M2M επικοινωνία, επικοινωνία δηλαδή μεταξύ συσκευών. Σε αυτό το πρωτόκολλο βασίζονται IOT εφαρμογές λόγω της αξιοπιστίας του και της ασφάλειας που παρέχει με την χρήση του πρωτοκόλλου SSL. Έχει τοπολογία server-client και η ανταλλαγή μηνυμάτων γίνεται με χρήση ενός προτύπου publishers/subscribers. Αποτελείται από τρία βασικά στοιχεία, τον broker που είναι ο server του συστήματος, ο publisher που συνδέεται στον server και στέλνει (εκδίδει) πληροφορίες και τέλος ο subscriber που συνδέεται στον server και παίρνει πληροφορίες.

### <span id="page-31-1"></span>**2.12 Εφαρμογές ανάπτυξης Λογισμικού**

Σε αυτή την ενότητα γίνεται αναφορά στις εφαρμογές που χρησιμοποιήθηκαν για την ανάπτυξη της ιστοσελίδας, του κώδικα του Arduino και της εφαρμογής σε Android [\(Εικόνα 9\)](#page-31-2) .

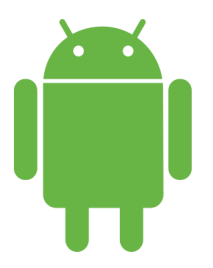

<span id="page-31-2"></span>*Εικόνα 9 Το σήμα του Android*

### <span id="page-32-0"></span>**2.12.1 Android Studio**

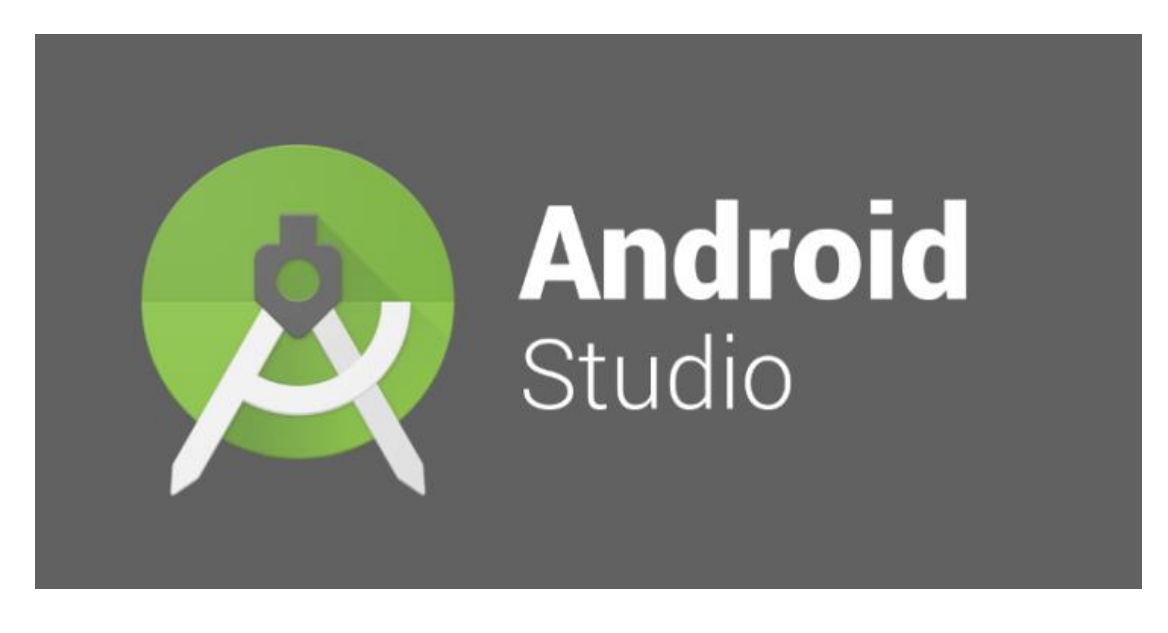

#### <span id="page-32-1"></span>*Εικόνα 10 Android Studio Logo*

To Android Studio[7] [\(Εικόνα 10\)](#page-32-1) είναι ένα ολοκληρωμένο προγραμματιστικό περιβάλλον (IDE) για ανάπτυξη εφαρμογών στην πλατφόρμα Android. Είναι βασισμένο στο λογισμικό της JetBrains' IntelliJ IDEA και σχεδιάστηκε αποκλειστικά για προγραμματισμό Android. Είναι διαθέσιμο για Windows, Mac OS X και Linux, και έγινε ο αντικαταστάτης των Eclipse Android Development Tools (ADT) ως το κύριο IDE της Google για ανάπτυξη εφαρμογών Android. Υποστηρίζει τις γλώσσες Java και Kotlin και βοηθά πολύ στην ανάπτυξη εφαρμογών με τις εξής δυνατότητες:

- Αυτόματη αναγνώριση λαθών στον κώδικα
- Λειτουργία Drag n' Drop για εύκολη προσθήκη γραφικών
- Αυτόματη συμπλήρωση κώδικα
- Δίνει την δυνατότητα εγκατάστασης της αναπτυσσόμενης εφαρμογής απευθείας σε φυσική συσκευή με καλώδιο usb.
- Προσφέρει πολύ καλό debugging log
- Προσφέρει VMs όλων των Android εκδόσεων για testing της εφαρμογής.

### <span id="page-33-0"></span>**2.12.2 phpMyAdmin**

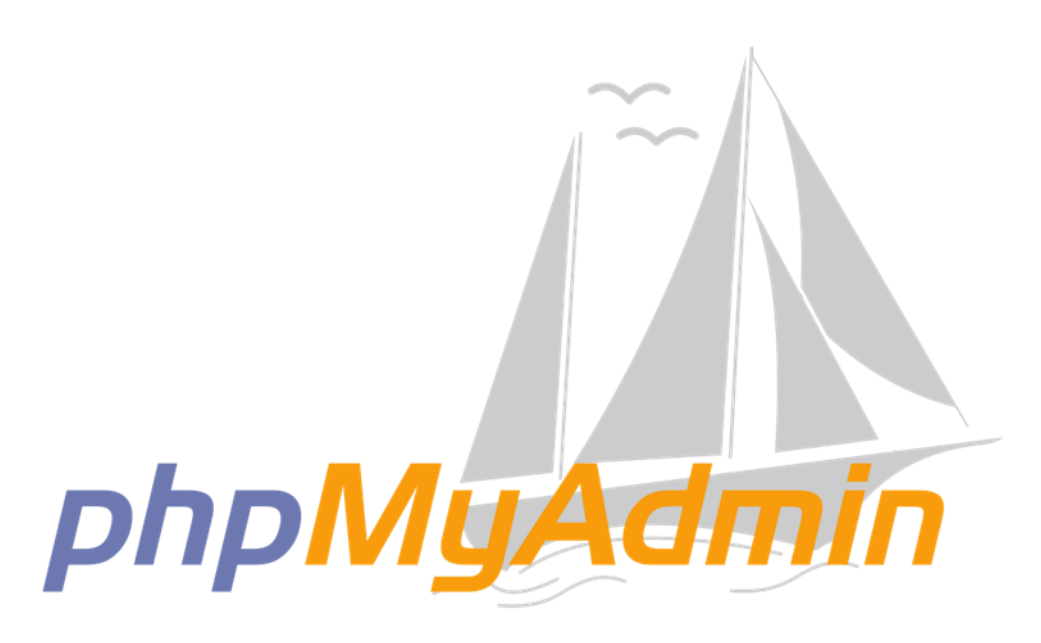

#### <span id="page-33-2"></span>*Εικόνα 11 phpMyAdmin Logo*

Το phpMyAdmin[6] [\(Εικόνα 11\)](#page-33-2) είναι ένα δωρεάν εργαλείο διαχείρισης ανοιχτού κώδικα για MySQL και MariaDB. Είναι διαθέσιμο για όλα τα λειτουργικά συστήματα που έχουν εγκατεστημένη την php και προσφέρει εύκολη διαχείριση βάσεων δεδομένων. Οι δυνατότητες που προσφέρει είναι οι εξής:

- Web Interface
- Εισαγωγή δεδομένων από CSV JSON και SQL.
- Εξαγωγή δεδομένων σε CSV, SQL, XML, JSON, PDF κα..
- Διαχείριση πολλαπλών server.
- Δημιουργία περίπλοκων query με την χρήση query-by-example (QBE).

### <span id="page-33-1"></span>**2.12.3 Arduino IDE**

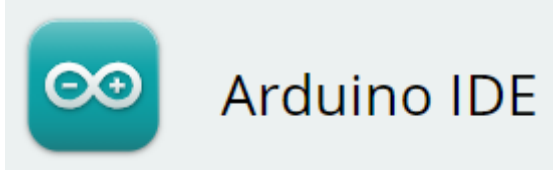

#### <span id="page-33-3"></span>*Εικόνα 12 Arduino IDE Logo*

Το Arduino [12] Integrated Development Environment (IDE) [\(Εικόνα 12\)](#page-33-3) είναι μια cross-platform εφαρμογή, που υποστηρίζει Windows MacOs και Linux, γραμμένο σε C και C++. Χρησιμοποιείται για την ανάπτυξη και το ανέβασμα εφαρμογών σε πλακέτες Arduino. Οι δυνατότητες που προσφέρει είναι οι εξής:

- Απλό στην χρήση
- Απεικόνιση δεδομένων από το Arduino σε πραγματικό χρόνο
- Αυτόματη αναγνώριση λαθών στον κώδικα

### <span id="page-34-0"></span>**2.12.4 Sublime Text**

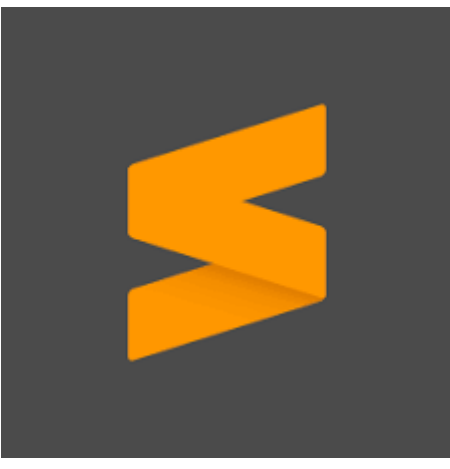

*Εικόνα 13 Sublime Text Logo*

Το Sublime Text [9] [\(Εικόνα 13\)](#page-34-2) είναι ένα δωρεάν editor πηγαίου κώδικα με υποστήριξη Linux, Windows και MacOs. Προσφέρει υποστήριξη για πολλές γλώσσες προγραμματισμού αλλά και γλώσσες σήμανσης (mark up). Ακόμα προσφέρει:

- <span id="page-34-2"></span>Ταυτόχρονο editing σε πολλά σημεία του κώδικα
- Λειτουργία "Goto Anything" για εύρεση αρχείων, συμβόλων ή γραμμών
- Προτιμήσεις για κάθε συγκεκριμένο project
- Λειτουργία Auto-save

### <span id="page-34-1"></span>**2.13 Σύνοψη κεφαλαίου**

Σε αυτό το κεφάλαιο, έγινε αναφορά στις τεχνολογίες που βασίστηκε το project, καθώς και στα προγράμματα που βοήθησαν στην υλοποίηση του.
# **Κεφάλαιο 3 – Σχεδιασμός και ανάπτυξη**

Σε αυτό το κεφάλαιο αναλύονται οι ενέργειες που έγιναν για τον σχεδιασμό και την ανάπτυξη του συστήματος διαχείρισης και εποπτείας αγωγού φυσικού αερίου, μετά την ανάλυση των απαιτήσεων. Ακόμα αναλύεται η βάση δεδομένων και οι τεχνικές ασφαλείας που χρησιμοποιήθηκαν.

## **3.1 Απαιτήσεις συστήματος**

Το σύστημα που υλοποιήθηκε έχει ως στόχο την διαχείριση και εποπτεία ενός αγωγού φυσικού αερίου. Αποτελείται από τέσσερα βασικά κομμάτια, την ιστοσελίδα διαχείρισης, την εφαρμογή android, το Arduino και την βάση δεδομένων. Η ιστοσελίδα παρέχει στον χρήστη την δυνατότητα επίβλεψης των στατιστικών στοιχείων που συλλέγονται από τον αγωγό, με δυνατότητα να επιλέγει τα χρονικά διαστήματα τα οποία εμφανίζονται ανά σταθμό ή κάποιο σύνολο σταθμών. Επίσης στην ιστοσελίδα γίνεται η προσθήκη/διαγραφή νέων χρηστών, καθώς και η επεξεργασία των στοιχείων τους. Ακόμα, σε περίπτωση βλάβης στον αγωγό ενημερώνει τον χρήστη. Η υλοποίηση της έγινε με την χρήση κώδικα HTML, PHP, JavaScript. Για λόγους ασφαλείας η ανάπτυξη της βάσης και όλα τα ερωτήματα (queries) πραγματοποιήθηκαν με την χρήση PDO.

Η εφαρμογή android ενημερώνει τους χρήστες για την κατάσταση του αγωγού, για τυχόν βλάβες/επιπλοκές και τους δίνει την δυνατότητα να «ανοίγουν/κλείνουν» τον αγωγό εάν κριθεί απαραίτητο.. Η υλοποίηση της εφαρμογής έγινε με την γλώσσα java και έγινε χρήση webview. Το Arduino είναι υπεύθυνο για την συλλογή δεδομένων από τους αισθητήρες και δίνει την δυνατότητα στους χρήστες του συστήματος να «ανοίγουν/κλείνουν» τον αγωγό κατά βούληση. Η αποστολή των δεδομένων που συλλέγονται από τους αισθητήρες, στην βάση δεδομένων, γίνεται ανά προκαθορισμένα χρονικά διαστήματα σε φυσιολογικές συνθήκες. Σε περίπτωση βλάβης στον αγωγό (π.χ. αύξηση θερμοκρασίας πάνω από το επιτρεπτό όριο) το σύστημα ενημερώνει τους αρμόδιους μέσω της εφαρμογής του κινητού. Εάν δεν υπάρξει απόκριση από τους αρμόδιους σε προκαθορισμένο χρονικό διάστημα τότε το σύστημα αποστέλλει στα κινητά τους τηλέφωνα γραπτό μήνυμα (SMS).

Για τον προγραμματισμό του Arduino χρησιμοποιήθηκε η γλώσσα C. Η βάση δεδομένων αποθηκεύει τα δεδομένα του αγωγού, θερμοκρασία, πίεση, ροή, κάθε φορά που αυτά θα αποστέλλονται από το Arduino. Επίσης περιλαμβάνει τα δεδομένα των χρηστών.

Για την βάση δεδομένων χρησιμοποιήθηκε MySQL. Είναι σχεδιασμένη με κανονικοποίηση 3NF, για την αποφυγή περίπλοκων ερωτημάτων προς την βάση. Στα πλαίσια της συντήρησης του αγωγού, το σύστημα δίνει την δυνατότητα στον χρήστη να ελέγχει τα αναλυτικά στοιχεία συντήρησής του. Για παράδειγμα μπορεί να ελέγχει πότε έγινε η τελευταία συντήρηση, τυχόν βλάβες που προέκυψαν στο παρελθόν, το ιστορικό συντήρησης και τα σχόλια του υπεύθυνου τεχνικού.

Για αποφυγή προβλημάτων στον αγωγό το σύστημα εντοπίζει και ενημερώνει τον χρήστη σε περίπτωση που το σύστημα ελέγχου στον αγωγό δεν επικοινωνήσει στο προκαθορισμένο χρονικό διάστημα, για να διορθωθεί το πρόβλημα άμεσα. Ακόμα, ο διαχειριστής μπορεί να ρυθμίζει τα φίλτρα με τα οποία το σύστημα ενημερώνει τους χρήστες για προβλήματα στον αγωγό, δηλαδή επιλέγει τα όρια της θερμοκρασίας, της πίεσης και της ταχύτητας ροής.

Τέλος, κάθε φορά που το σύστημα ενημερώνει τoν χρήστη για τυχών πρόβλημα στον αγωγό, ο χρήστης πρέπει να επιβεβαιώνει στο σύστημα ότι έχει ενημερωθεί με την χρήση ειδικών link. To σύστημα προσφέρει την επιλογή να δημιουργηθούν αυτοματοποιημένα σενάρια από τον διαχειριστή του συστήματος. Μπορεί να ορίζει κάποια όρια τα οποία αν ξεπεραστούν το σύστημα εκτελεί μια ενέργεια (π.χ. αν υπερβεί ένα συγκεκριμένο όριο η θερμοκρασία, το σύστημα κλείνει την βάνα). Αναπτύχθηκε ένα API (web service) το οποίο απαντά σε προκαθορισμένα ερωτήματα από τον χρήστη. Ένα τέτοιο ερώτημα θα μπορούσε να είναι «ποιοι σταθμοί έχουν θερμοκρασία πάνω από x βαθμούς κελσίου», το σύστημα παίρνει τα ζητούμενα δεδομένα από την βάση και τα εμφανίζει στον χρήστη.

Η ασφάλεια του συστήματος παίζει πρωταρχικό ρόλο στην λειτουργικότητα του, μιας και είναι αδιανόητο να έχει πρόσβαση στο σύστημα οποιοσδήποτε άλλος εκτός των χειριστών του. Για αυτό τον λόγο, για το σύστημα login/sign up χρησιμοποιήθηκε η τεχνική Salt Hashing καθώς προσφέρει απόλυτη ασφάλεια (εώς τώρα) ενάντια σε hacking τεχνικές όπως sql injection.

Το σύστημα είναι εύχρηστο, ώστε να μην περιορίζει τον χρήστη, κάθε interface έχει ξεκάθαρη λειτουργία. Κάθε χρήστης έχει πρόσβαση στο σύνολο των προσφερόμενων λειτουργιών μέσω του κεντρικού μενού. Επίσης αναπτύχθηκε, με τέτοιο τρόπο, ώστε ο κώδικας του να είναι εύκολα συντηρήσιμος και επεκτάσιμος.

## **3.2 Περιπτώσεις Χρήσης**

### **1.Προσθήκη χρήστη**

Περιγραφή: Ο τρόπος με τον οποίο ένας χρήστης μπορεί να προσθέσει ένα

καινούριο χρήστη στο σύστημα

Χειριστές: Διαχειριστής, Προϊστάμενος

Προϋποθέσεις: Ο διαχειριστής μπορεί να προσθέσει στο σύστημα τεχνικούς και προϊσταμένους ενώ ο προϊστάμενος μπορεί μόνο τεχνικούς. Επίσης ο χρήστης πρέπει να έχει εισέλθει στο σύστημα συμπληρώνοντας τα διαπιστευτήρια του.

### Βασική Ροή:

1. Ο χρήστης επιθυμεί να προσθέσει ένα νέο χρήστη.

2. Ο χρήστης επιλέγει την προσθήκη χρήστη από το μενού επιλογών.

3. Το σύστημα εμφανίζει την φόρμα συμπλήρωσης των στοιχείων του νέου χρήστη.

4. Ο χρήστης συμπληρώνει τα στοιχεία του νέου χρήστη, όπως για παράδειγμα το όνομα, επώνυμο, τα στοιχεία επικοινωνίας, τον τύπο του χρήστη (στην περίπτωση του διαχειριστή).

5. Το σύστημα επιβεβαιώνει την επιτυχή εισαγωγή του χρήστη, αποθηκεύει τα δεδομένα στην βάση δεδομένων και επιστρέφει τον

χρήστη στο αρχικό μενού.

6. Ο χρήστης αποσυνδέεται από το σύστημα.

Εναλλακτικό Σενάριο: Στο βήμα 4, εάν ο χρήστης δεν συμπληρώσει όλα τα απαιτούμενα πεδία, το σύστημα εμφανίζει κατάλληλο μήνυμα που τον προτρέπει να συμπληρώσει όλα τα στοιχεία.

### **2.Ανάθεση τεχνικού σε σταθμό**

Περιγραφή: Ο τρόπος με τον οποίο ένας χρήστης μπορεί να αναθέσει ένα τεχνικό σε σταθμό.

Χειριστές: Διαχειριστής, Προϊστάμενος

Προϋποθέσεις: Ο χρήστης πρέπει να έχει εισέλθει στο σύστημα συμπληρώνοντας τα διαπιστευτήρια του. Ο κάθε προϊστάμενος μπορεί να αναθέσει τεχνικούς μόνο σε σταθμούς που βρίσκονται στην περιφέρειά του.

### Βασική Ροή:

- 1. Ο χρήστης επιθυμεί να αναθέσει ένα τεχνικό σε κάποιο σταθμό.
- 2. Ο χρήστης επιλέγει την ανάθεση τεχνικού από το μενού επιλογών.

3. Το σύστημα εμφανίζει στον χρήστη την φόρμα με τις επιλογές τεχνικών και σταθμών.

4. Ο χρήστης επιλέγει από μια λίστα τον τεχνικό και από μια άλλη τον σταθμό που θέλει να τον αναθέσει.

5. Το σύστημα επιβεβαιώνει την επιτυχή ανάθεση και επιστέφει τον χρήστη στο αρχικό μενού.

6. Ο χρήστης αποσυνδέεται από το σύστημα.

### **3.Εμφάνιση στατιστικών σταθμού**

Περιγραφή: Ο τρόπος με τον οποίο ένας χρήστης μπορεί να δει τα στατιστικά στοιχεία του σταθμού.

Χειριστές: Διαχειριστής, Προϊστάμενος, Τεχνικός

Προϋποθέσεις: Ο χρήστης πρέπει να έχει εισέλθει στο σύστημα συμπληρώνοντας τα διαπιστευτήρια του. Ο τεχνικός μπορεί να δει τα στοιχεία μόνο του σταθμού που του έχει ανατεθεί, ο προϊστάμενος της περιφέρειας του, ενώ ο διαχειριστής το σύνολο των σταθμών.

### Βασική Ροή:

1. Ο χρήστης επιθυμεί να δει τα στατιστικά στοιχεία ενός σταθμού.

2. Ο χρήστης επιλέγει την εμφάνιση στατιστικών από το μενού επιλογών.

3. Το σύστημα εμφανίζει ένα πίνακα με όλους τους διαθέσιμους σταθμούς προς προβολή.

4. Ο χρήστης επιλέγει τον σταθμό που επιθυμεί.

5. Το σύστημα εμφανίζει τους πίνακες στατιστικών, δηλαδή τα γραφήματα θερμοκρασίας, πίεσης και ταχύτητας ροής.

6. Ο χρήστης αποσυνδέεται από το σύστημα.

### **4.Απενεργοποίηση Χρήστη από το σύστημα**

Περιγραφή: Ο χρήστης επιθυμεί να απενεργοποιήσει κάποιον χρήστη από το σύστημα.

Χειριστής: Διαχειριστής.

Προϋποθέσεις: Ο χρήστης πρέπει να έχει εισέλθει στο σύστημα

συμπληρώνοντας τα διαπιστευτήρια του.

Βασική Ροή:

1. Ο χρήστης επιθυμεί να απενεργοποιήσει κάποιον χρήστη από το σύστημα.

2. Ο χρήστης επιλέγει την επιλογή επεξεργασία χρηστών από το μενού επιλογών.

3. Το σύστημα εμφανίζει μια λίστα με όλους τους χρήστες που μπορεί να επεξεργαστεί.

4. Ο χρήστης επιλέγει τον χρήστη που θέλει να απενεργοποιήσει.

5. Το σύστημα εμφανίζει την φόρμα με τα προσωπικά του στοιχεία και το κουμπί απενεργοποίησής.

6. Ο χρήστης πατάει το κουμπί απενεργοποίηση.

7. Το σύστημα επιβεβαιώνει την επιτυχή απενεργοποίηση, ενημερώνει

τον χρήστη και επιστρέφει στο αρχικό μενού.

8. Ο χρήστης αποσυνδέεται από το σύστημα.

## **5.Βλάβη Στον Αγωγό**

Περιγραφή: Ο τρόπος με τον οποίο το σύστημα ενημερώνει τους χρήστες

για κάποιο πρόβλημα στην λειτουργία του αγωγού και ο τρόπος που ο

χρήστης αντιμετωπίζει το πρόβλημα.

Χειριστές: Τεχνικός, Προϊστάμενος, Διαχειριστής

Προϋποθέσεις: Κάποιος από τους αισθητήρες λαμβάνει ενδείξεις πως ο αγωγός διατρέχει κίνδυνο.

## Βασική Ροή:

1. Το σύστημα λαμβάνει ένδειξη πως κάποια από τις τιμές που

συλλέγουν οι αισθητήρες φτάνει το προκαθορισμένο όριο

2. Το σύστημα ενημερώνει τον τεχνικό του σταθμού για το κρίσιμο

πρόβλημα μέσω SMS και push notification στην εφαρμογή.

3. Ο χρήστης εισέρχεται στο σύστημα.

4. Από το μενού επιλογών επιλέγει την επιλογή shutdown.

5. Το σύστημα κλείνει την βαλβίδα.

6. Ο χρήστης αποσυνδέεται από το σύστημα.

## Εναλλακτικά Σενάρια:

1. Στην περίπτωση που ο τεχνικός του σταθμού δεν ανταποκριθεί το σύστημα ενημερώνει τον προϊστάμενο της περιφέρειας και ακολουθεί τα ίδια βήματα.

## **6.Έλεγχος/Συντήρηση του Αγωγού**

Περιγραφή: Ο τρόπος με τον οποίο ο χρήστης επιβεβαιώνει στο σύστημα

ότι έκανε έλεγχο/συντήρηση στον αγωγό.

Χειριστές: Τεχνικός, Προϊστάμενος

Προϋποθέσεις: Ο χρήστης πρέπει να έχει εισέλθει στο σύστημα

συμπληρώνοντας τα διαπιστευτήρια του.

## Βασική Ροή:

1. Ο χρήστης έχει ολοκληρώσει τον έλεγχο/συντήρηση του αγωγού και επιθυμεί να το επιβεβαιώσει στο σύστημα.

2. Ο χρήστης επιλέγει την επιλογή έλεγχος/συντήρηση από το μενού επιλογών.

3. Το σύστημα εμφανίζει την φόρμα συμπλήρωσης των λεπτομέρειών

ελέγχου/συντήρησης.

4. Το σύστημα επιβεβαιώνει την επιτυχή καταχώρηση και επιστρέφει

τον χρήστη στο αρχικό μενού.

5. Ο χρήστης αποσυνδέεται από το σύστημα.

## **7. Αλλαγή ρυθμίσεων συστήματος**

Περιγραφή: Ο τρόπος με τον οποίο ο χρήστης αλλάζει μεταβλητές του συστήματος που αφορούν τις μετρήσεις από τον αγωγό.

Χειριστές: Διαχειριστής

Προϋποθέσεις: Ο χρήστης πρέπει να έχει εισέλθει στο σύστημα

συμπληρώνοντας τα διαπιστευτήρια του.

Βασική Ροή:

- 1. Ο χρήστης θέλει να αλλάξει το άνω αποδεκτό όριο θερμοκρασίας στον αγωγό.
- 2. Ο χρήστης επιλέγει την επιλογή System Settings από το μενού.
- 3. Το σύστημα εμφανίζει την φόρμα μεταβλητών συστήματος.
- 4. Ο χρήστης αλλάζει την τιμή της μεταβλητής που επιθυμεί.
- 5. Ο χρήστης πατάει την επιλογή Update Configurations και το σύστημα αποθηκεύει τις αλλαγές
- 6. Ο χρήστης Αποσυνδέεται από το σύστημα.

# **8. Αλλαγή κωδικού πρόσβασης**

Περιγραφή: Ο τρόπος με τον οποίο ο χρήστης αλλάζει τον κωδικό πρόσβασης του λογαριασμού του.

Χειριστές: Τεχνικός, Προϊστάμενος, Διαχειριστής

Προϋποθέσεις: Ο χρήστης πρέπει να έχει εισέλθει στο σύστημα

συμπληρώνοντας τα διαπιστευτήρια του.

## Βασική Ροή:

- 1. Ο χρήστης θέλει να αλλάξει τον κωδικό πρόσβασης του λογαριασμού του.
- 2. Ο χρήστης επιλέγει την επιλογή Account Preferences Από το μενού επιλογών.
- 3. Το σύστημα εμφανίζει την φόρμα αλλαγής κωδικού πρόσβασης.
- 4. Ο χρήστης συμπληρώνει τον νέο κωδικό πρόσβασης και στα δύο πεδία.
- 5. Ο χρήστης πατάει την επιλογή change password
- 6. Αν ο κωδικός πρόσβασης ταιριάζει και στα δύο πεδία το σύστημα αποθηκεύει τον νέο κωδικό και ενημερώνει τον χρήστη.
- 7. Ο χρήστης Αποσυνδέεται από το σύστημα.

# **3.3 Βάση Δεδομένων – Σχεδιασμός και υλοποίηση**

Ένα δυναμικό διαδικτυακό σύστημα για να λειτουργήσει απαιτεί μια βάση δεδομένων. Η σωστή σχεδίαση, υλοποίηση και διαχείριση της απαιτούν ιδιαίτερη προσοχή για την σωστή λειτουργεία της αλλά και για την ανάπτυξη του υπόλοιπου συστήματος. Στην την υλοποίηση της βάσης δεδομένων για το σύστημα διαχείρισης και εποπτείας αγωγού φυσικού αερίου δόθηκε μεγάλη έμφαση σε αυτά. Πρέπει να σημειωθεί πως όλα τα πεδία που περιέχουν χαρακτήρες έχουν κωδικοποίηση utf8\_general\_ci, που επιτρέπει την εισαγωγή Ελληνικών χαρακτήρων. Αναλυτικά η βάση δεδομένων αποτελείται από τα παρακάτω.

## **3.3.1 Πίνακας users**

Στον πίνακα users [\(Πίνακας 3\)](#page-45-0) είναι καταχωρημένα τα στοιχεία των χρηστών

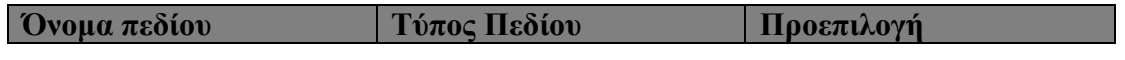

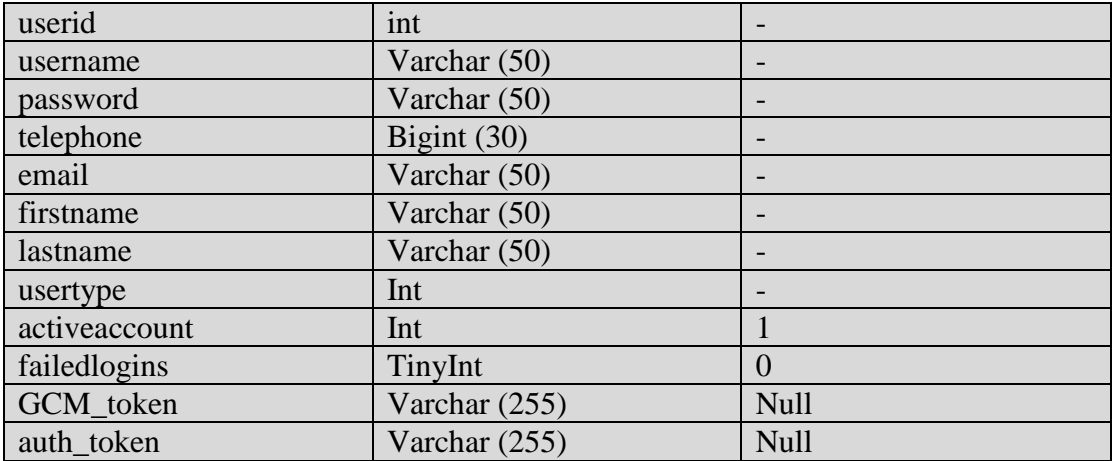

### <span id="page-45-0"></span>*Πίνακας 3 Πίνακας users*

**userid:** Πρωτεύον κλειδί του πίνακα, χαρακτηρίζει δηλαδή τον κάθε χρήστη μοναδικά και με την επιλογή Auto Increment αυξάνεται κατά 1 κάθε φορά που εισάγεται νέος χρήστης. Ο τύπος του είναι int.

**username:** Το όνομα χρήστη το κάθε χρήστη που είναι απαραίτητο για να εισέλθει στο σύστημα. Ο τύπος του είναι varchar με μέγεθος 50.

**password:** Ο κωδικός του κάθε λογαριασμού χρήστη, απαραίτητος για την είσοδο στο σύστημα. Ο τύπος του είναι varchar με μέγεθος 50.

**telephone:** Το προσωπικό τηλέφωνο του χρήστη, χρησιμοποιείται για την ειδοποίηση του χρήστη σε περίπτωση βλάβης. Είναι τύπου Bigint και έχει μέγεθος 30.

**firstname:** Το πραγματικό όνομα του χρήστη, χρήσιμο για τους προϊσταμένους και τον διαχειριστή. Ο τύπος του είναι varchar με μέγεθος 50.

**lastname:** Το επίθετο του χρήστη, όπως και το firstname βοηθά στην ταυτοποίηση του χρήστη. Ο τύπος του είναι varchar με μέγεθος 50.

**usertype:** Μας δείχνει τον τύπο χρήστη. Έχει τιμές, 1 για τεχνικό, 2 για προϊστάμενο, 3 για διαχειριστή. Το σύστημα χρησιμοποιεί αυτό το πεδίο για να αναγνωρίζει τα δικαιώματα του χρήστη και να του εμφανίζει το αντίστοιχο περιεχόμενο. Ο τύπος του είναι int.

**activeaccount:** Μας δείχνει εάν ο λογαριασμός χρήστη είναι ενεργός ή όχι, παίρνει την τιμή 1 για ενεργός και 0 για ανενεργός. Είναι τύπου int.

**failedlogins:** Μετρητής αποτυχημένων προσπαθειών εισόδου στο σύστημα. Είναι τύπου tinyint

**GCM\_token:** Περιέχει μια αλληλουχία αριθμών και γραμμάτων που χρησιμεύουν σαν αναγνωριστικό συσκευής για την εφαρμογή Android. Το χρησιμοποιεί το Firebase Framework της google για την αποστολή push notifications στις android συσκευές με βάση τον χρήστη που τις χρησιμοποιεί. Ο τύπος του είναι varchar και έχει μέγεθος 255.

**auth\_token:** Περιέχει μια ψευδοτυχάια αλληλουχία χαρακτήρων που χρησιμοποιείται στα δυναμικά links που αποστέλλονται με sms όταν υπάρξει βλάβη. Κάθε χρήστης έχει ένα μοναδικό για την αναγνώριση του μετά από την κάθε χρήση του ανανεώνεται με καινούργιο. Ο τύπος του είναι varchar και έχει μέγεθος 255.

## **3.3.2 Πίνακας stations**

Στον πίνακα stations [\(Πίνακας 4\)](#page-46-0) είναι καταχωρημένα τα στοιχεία του κάθε σταθμού του συστήματος

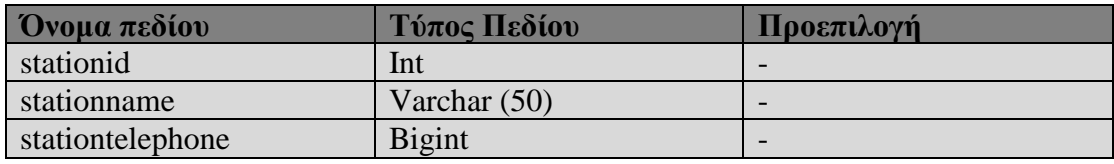

### <span id="page-46-0"></span>*Πίνακας 4 Πίνακας stations*

**stationid:** Πρωτεύον κλειδί του πίνακα, χαρακτηρίζει δηλαδή τον κάθε σταθμό μοναδικά και με την επιλογή Auto Increment αυξάνεται κατά 1 κάθε φορά που εισάγεται νέος σταθμός. Ο τύπος του είναι int.

**stationname:** Το όνομα του σταθμού, έχει αναγνωριστικό χαρακτήρα. Ο τύπος του είναι Varchar με μέγεθος 50.

**stationtelephone:** Το τηλεφωνικό νούμερο του σταθμού. Ο τύπος του είναι Bigint

## **3.3.3 Πίνακας regions**

Στον πίνακα regions [\(Πίνακας 5\)](#page-47-0) είναι καταχωρημένα τα στοιχεία της κάθε περιφέρειας του συστήματος

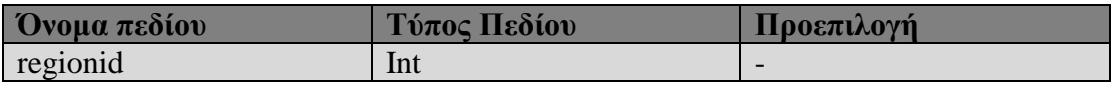

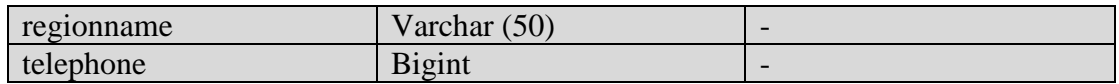

### <span id="page-47-0"></span>*Πίνακας 5 Πίνακας regions*

**regionid:** Πρωτεύον κλειδί του πίνακα, χαρακτηρίζει δηλαδή την κάθε περιφέρεια μοναδικά και με την επιλογή Auto Increment αυξάνεται κατά 1 κάθε φορά που εισάγεται νέα περιφέρεια. Ο τύπος του είναι int.

**regionname:** Το όνομα της περιφέρειας, έχει αναγνωριστικό χαρακτήρα. Ο τύπος του είναι Varchar με μέγεθος 50.

**telephone:** Το τηλεφωνικό νούμερο της περιφέρειας. Ο τύπος του είναι Bigint.

## **3.3.4 Πίνακας stationstoregions**

Στον πίνακα stationstoregions [\(Πίνακας 6\)](#page-47-1) δηλώνεται η σχέση σταθμούπεριφέρειας, σε ποια περιφέρεια ανήκει δηλαδή ο κάθε σταθμός.

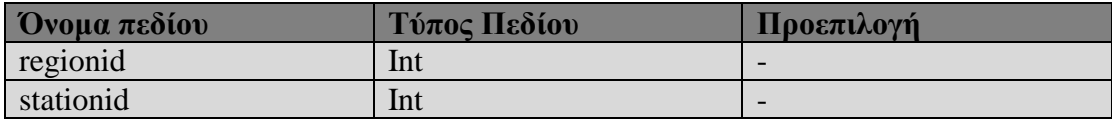

<span id="page-47-1"></span>*Πίνακας 6 Πίνακας stationstoregions*

**regionid:** Ξένο κλειδί του πίνακα regions. Είναι τύπου int.

**stationid:** Ξένο κλειδί του πίνακα stations. Είναι τύπου int.

### **3.3.5 Πίνακας assignedtechnicians**

Στον πίνακα assignedtechnicians [\(Πίνακας 7\)](#page-47-2) δηλώνεται η σχέση μεταξύ τεχνικού (χρήστη)-σταθμού, σε ποιόν ή ποιους σταθμούς έχει ανατεθεί δηλαδή ο κάθε τεχνικός.

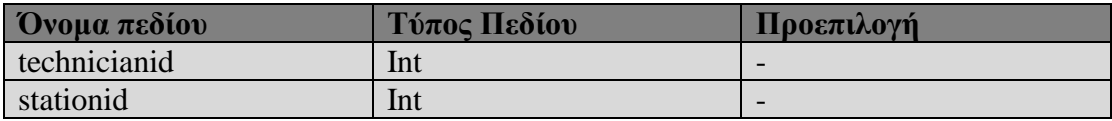

<span id="page-47-2"></span>*Πίνακας 7 Πίνακας assignedtechnicians*

**technicianid:** Ξένο κλειδί του userid του πίνακα users. Είναι τύπου int.

**stationid:** Ξένο κλειδί του πίνακα stations. Είναι τύπου int.

## **3.3.6 Πίνακας assignedsupervisors**

Στον πίνακα assignedsupervisors [\(Πίνακας 8\)](#page-48-0) δηλώνεται η σχέση μεταξύ προισταμένου (χρήστη)-περιφέρειας, σε ποια περιφέρεια έχει ανατεθεί δηλαδή ο κάθε τεχνικός.

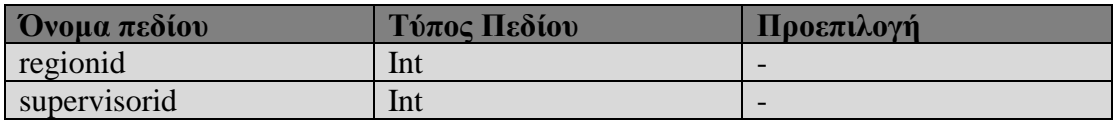

<span id="page-48-0"></span>*Πίνακας 8 Πίνακας assignedsupervisors*

**supervisorid:** Ξένο κλειδί του userid του πίνακα users. Είναι τύπου int.

**regionid:** Ξένο κλειδί του πίνακα regions. Είναι τύπου int.

## **3.3.7 Πίνακας stationstatistics**

Στον πίνακα stationstatistics [\(Πίνακας 9\)](#page-48-1) αποθηκεύονται οι μετρήσεις από τον κάθε σταθμο του αγωγού με την βοήθεια του Arduino.

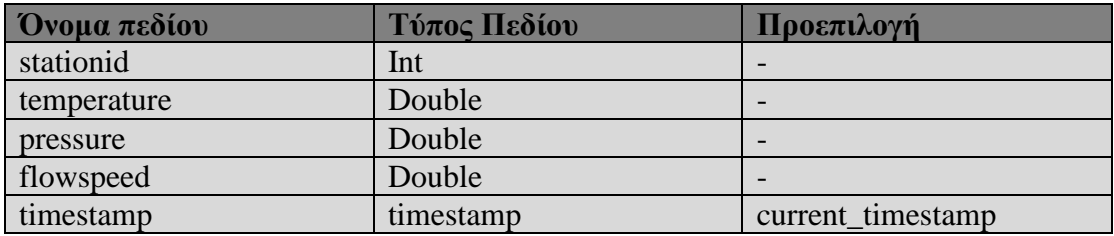

<span id="page-48-1"></span>*Πίνακας 9 Πίνακας stationstatistics*

**stationid:** Ξένο κλειδί του πίνακα stations. Είναι τύπου int.

**temperature:** Μέτρηση θερμοκρασίας από τον αισθητήρα του Arduino. Είναι τύπου Double.

**pressure:** Μέτρηση πίεσης από τον αισθητήρα του Arduino. Είναι τύπου Double.

**flowspeed:** Μέτρηση ταχύτητας ροής από τον αισθητήρα του Arduino. Είναι τύπου Double.

**timestamp:** Η χρονική στιγμή που τα δεδομένα αποθηκεύτηκαν στην βάση δεδομενων. Είναι τύπου timestamp με προεπιλογή αυτόματη συμπλήρωση timestamp.

## **3.3.8 Πίνακας failurereports**

Στον πίνακα failurereports [\(Πίνακας 10\)](#page-49-0) αποθηκεύονται τα συμβάντα βλάβης στο σύστημα για να αξιολογηθούν στην συνέχεια.

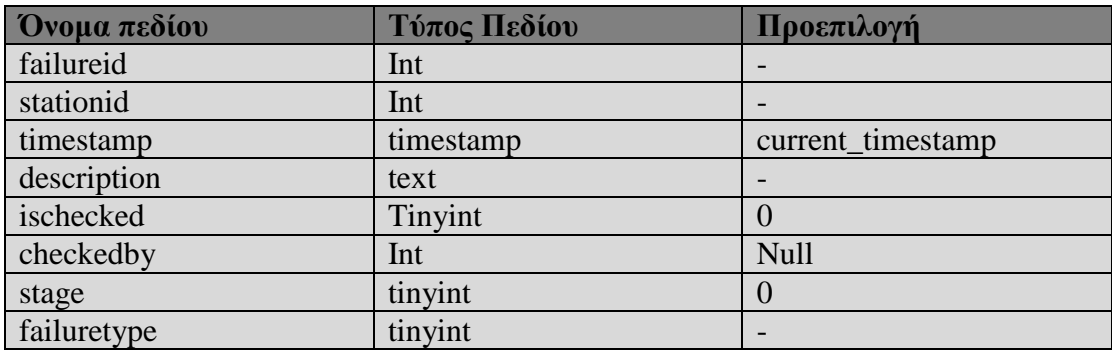

### <span id="page-49-0"></span>*Πίνακας 10 Πίνακας failurereports*

**failureid:** Πρωτεύον κλειδί του πίνακα, χαρακτηρίζει δηλαδή την κάθε βλάβη μοναδικά και με την επιλογή Auto Increment αυξάνεται κατά 1 κάθε φορά που εισάγεται νέα βλάβη. Είναι τύπου int.

**stationid:** Ξένο κλειδί του πίνακα stations, μας δείχνει σε ποιόν σταθμό αντιστοιχεί η βλάβη. Είναι τύπου int.

**timestamp:** Η χρονική στιγμή που τα δεδομένα αποθηκεύτηκαν στην βάση δεδομενων. Είναι τύπου timestamp με προεπιλογή αυτόματη συμπλήρωση timestamp.

**description:** Η περιγραφή της βλάβης που συμπληρώνεται αυτόματα από το σύστημα. Είναι τύπου text.

**ischecked:** Παίρνει τιμές 0 για μη ελεγμένη και 1 για ελεγμένη βλάβη. Έχει προεπιλογή το 0, είναι τύπου tinyint.

**checkedby:** Ξένο κλειδί του userid του πίνακα users. Σε αυτό το πεδίο αποθηκεύεται το id του χρήστη που έλεγξε την βλάβη στο σύστημα. Είναι τύπου int με μέγεθος 10 και έχει προεπιλογή Null.

**stage:** Ένδειξη επιπέδου της βλάβης που το σύστημα χρησιμοποιεί για την κατάλληλη ενημέρωση των χρηστών. Είναι τύπου tinyint.

**failuretype:** Ένδειξη του τύπου της βλάβης. Είναι τύπου tinyint

## **3.3.9 Πίνακας stationmaintenance**

Στον πίνακα stationmaintenance [\(Πίνακας 11\)](#page-50-0) αποθηκεύονται τα δεδομένα της συντήρησης του αγωγού από τους τεχνικούς.

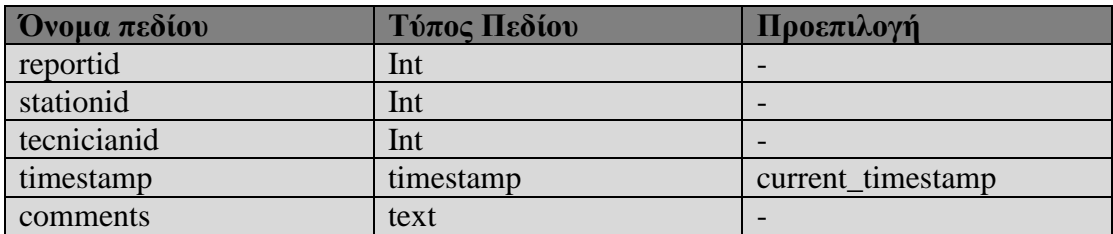

### <span id="page-50-0"></span>*Πίνακας 11 Πίνακας stationmaintenance*

**reportid:** Πρωτεύον κλειδί του πίνακα, χαρακτηρίζει δηλαδή την κάθε αναφορά μοναδικά και με την επιλογή Auto Increment αυξάνεται κατά 1 κάθε φορά που εισάγεται νέα αναφορά. Είναι τύπου int.

**stationid:** Ξένο κλειδί του πίνακα stations, μας δείχνει σε ποιόν σταθμό αντιστοιχεί η βλάβη. Είναι τύπου int.

**technicianid:** Ξένο κλειδί του userid του πίνακα users, μας δείχνει ποιος τεχνικός συμπλήρωσε την αναφορά. Είναι τύπου int.

**timestamp:** Η χρονική στιγμή που τα δεδομένα αποθηκεύτηκαν στην βάση δεδομενων. Είναι τύπου timestamp με προεπιλογή αυτόματη συμπλήρωση timestamp.

**comments:** Η περιγραφή της αναφοράς που συμπληρώνεται από τον τεχνικό. Είναι τύπου text.

## **3.3.10 Πίνακας stationsettings**

Στον πίνακα stationsettings [\(Πίνακας 12\)](#page-51-0) αποθηκεύονται τα αποδεκτά άνω και κάτω όρια των μετρήσεων σε κάθε αγωγό χωριστά.

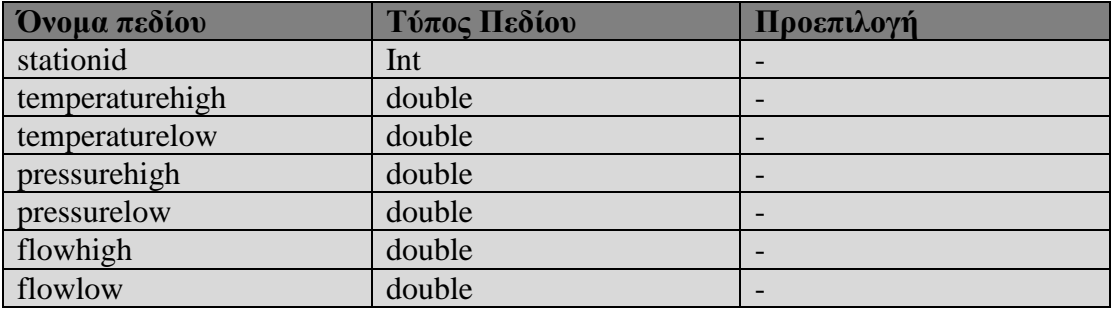

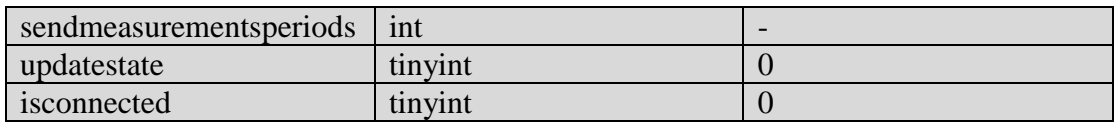

#### <span id="page-51-0"></span>*Πίνακας 12 Πίνακας stationsettings*

**stationid:** Ξένο κλειδί του πίνακα stations, μας δείχνει σε ποιόν σταθμό αντιστοιχούν οι ρυθμίσεις. Είναι τύπου int.

**temperaturehigh:** Ανώτατο όριο θερμοκρασίας στον σταθμό. Είναι τύπου double.

**temperaturelow:** Κατώτατο όριο θερμοκρασίας στον σταθμό. Είναι τύπου double.

**pressurehigh:** Ανώτατο όριο πίεσης στον σταθμό. Είναι τύπου double.

**pressurelow:** Κατώτατο όριο πίεσης στον σταθμό. Είναι τύπου double.

**flowhigh:** Ανώτατο όριο ροής στον σταθμό. Είναι τύπου double.

**flowlow:** Κατώτατο όριο ροής στον σταθμό. Είναι τύπου double.

**sendmeasurementsperiods:** Οι επαναλήψεις που κάνει το πρόγραμμα του Arduino μέχρι να στείλει μετρήσεις στον διακομιστή. Οι επαναλήψεις γίνονται κάθε 5 δευτερόλεπτα, επομένως χρησιμοποιούμε τα 5 δευτερόλεπτα μαζί με τις επαναλήψεις για να υπολογίσουμε τον χρόνο στον οποίο το Arduino θα στείλει δεδομένα ( π.χ. 60\*5  $= 300$  δευτερόλεπτά = 5 λεπτά). Είναι τύπου int.

**updatestate:** Λειτουργεί σαν δείκτης για το εάν έχει λάβει την ενημέρωση των ορίων ή όχι, ο σταθμός. (0 δεν έχει λάβει,1 έχει λάβει). Είναι τύπου tinyint.

**isconnected:** Λειτουργεί σαν δείκτης για το εάν το Arduino είναι συνδεμένο με τον διακομιστή. Με την σύνδεση του παίρνει την τιμή 1 ενώ με την αποσύνδεση παίρνει την τιμή 0. Είναι τύπου tinyint.

## **3.3.11 Σχεσιακό διάγραμμα βάσης δεδομένων**

Στην [Εικόνα 14](#page-52-0) απεικονίζεται το σχεσιακό διάγραμμα της βάσης δεδομένων με όλα τα πεδία και τις σχέσεις των πινάκων.

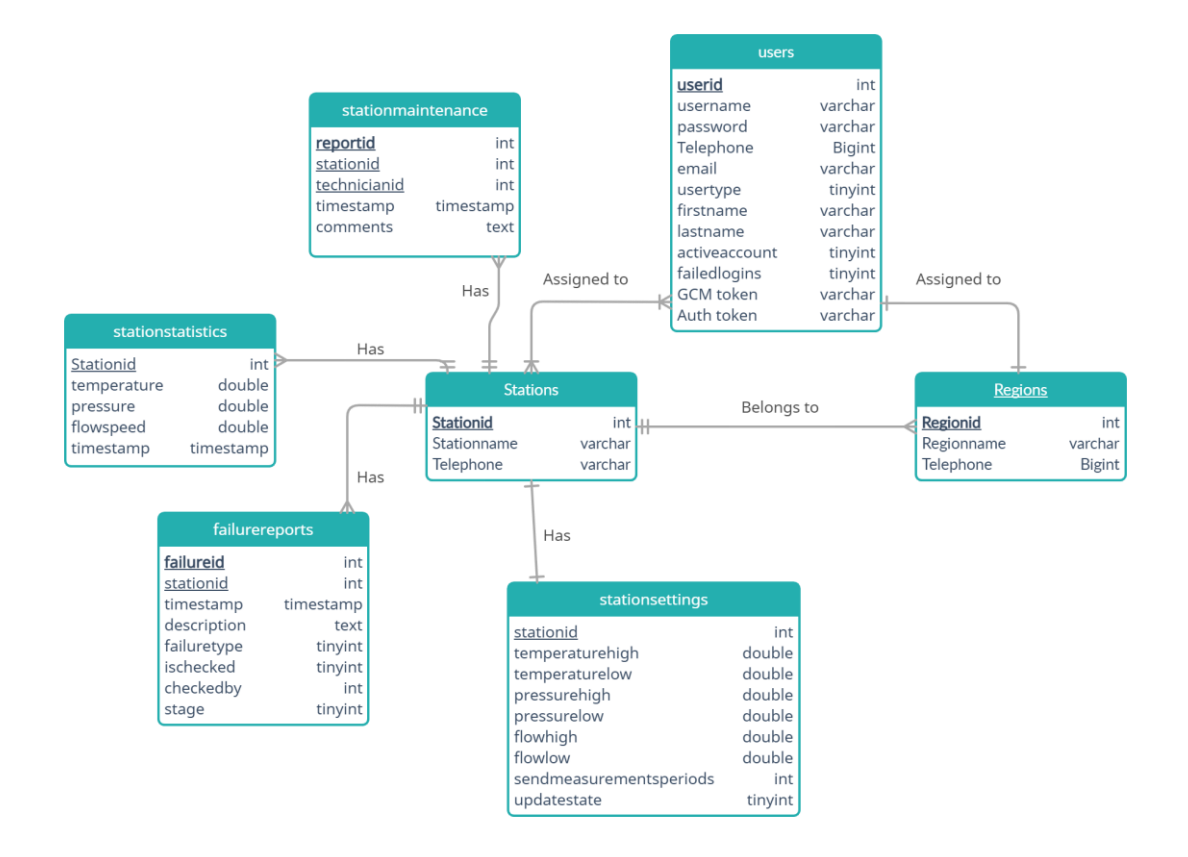

<span id="page-52-0"></span>*Εικόνα 14 Σχεσιακό διάγραμμα της βάσης δεδομένων*

## **3.4 Ασφάλεια**

Το σύστημα διαχείρισης και εποπτείας αγωγού φυσικού αερίου αν και δεν είναι προσβάσιμο για το ευρύ κοινό, βρίσκεται στον παγκόσμιο ιστό για να δίνεται στους χρήστες η δυνατότητα απομακρυσμένου ελέγχου. Το γεγονός αυτό ενισχύει την ασφάλεια του, αλλά μιας και το σύστημα διαχειρίζεται έναν αγωγό φυσικού αερίου και ως συνέπεια προϊόν δισεκατομμυρίων ευρώ, η ασφάλεια του είναι υψίστης σημασίας. Σε καμία περίπτωση δεν πρέπει να αποκτήσουν πρόσβαση στο σύστημα μη εξουσιοδοτημένοι χρήστες.

## **3.4.1 Δικαιώματα τύπων χρηστών**

Στο σύστημα υπάρχουν τρεις τύποι χρηστών, ο κάθε ένας με διαφορετικά δικαιώματα ως αναφορά την προσβασιμότητα τους σε σελίδες και δεδομένα. Διαχειριστές, Προϊστάμενοι και Τεχνικοί έχουν αναλυτικά τα παρακάτω δικαιώματα.

- Οι **τεχνικοί** έχουν πρόσβαση στους σταθμούς που τους έχουν ανατεθεί και στα δεδομένα τους. Μπορούν να βλέπουν το ιστορικό των μετρήσεων και να συμπληρώνουν τις αναφορές συντήρησης του κάθε σταθμού. Ακόμα για την περίπτωση που αυτό κριθεί απαραίτητο έχουν την δυνατότητα να κλείσουν τον αγωγό. Τέλος έχουν την δυνατότητα να αλλάξουν κάποια στοιχεία του λογαριασμού τους.
- Οι **Προϊστάμενοι** έχουν πρόσβαση σε όλους τους σταθμούς της περιφέρειας τους και στα δεδομένα τους. Μπορούν να βλέπουν το ιστορικό των μετρήσεων και των αναφορών συντήρησης που έχουν συμπληρώσει οι τεχνικοί. Έχουν την δυνατότητα να προσθέσουν τεχνικούς (χρήστες) στο σύστημα και να τους αναθέσουν σε σταθμούς. Γενικότερα έχουν πρόσβαση στον πίνακα χρηστών και μπορούν να απενεργοποιήσουν τον λογαριασμό κάποιου τεχνικού και να επεξεργαστούν τα στοιχεία του λογαριασμού του. Τέλος έχουν την δυνατότητα να αλλάξουν κάποια στοιχεία του λογαριασμού τους.
- Οι **Διαχειριστές** έχουν πλήρη πρόσβαση σε όλα τα στοιχεία του συστήματος. Μπορούν να βλέπουν τα δεδομένα όλων των σταθμών, ιστορικό μετρήσεων και συντήρησης, να προσθέσουν, να επεξεργαστούν σταθμούς. Έχουν την διαχείριση των περιφερειών και των προϊσταμένων τους. Μπορούν να προσθέσουν οποιοδήποτε τύπο χρήστη στο σύστημα, να επεξεργαστούν τα στοιχεία του και να τον αναθέσουν σε πόστο. Ακόμα οι διαχειριστές έχουν την δυνατότητα να αλλάξουν βασικές μεταβλητές του συστήματος που επηρεάζουν τον τρόπο λειτουργείας του. Τέλος έχουν την δυνατότητα να αλλάξουν στοιχεία του λογαριασμού τους.

## **3.4.2 Ασφάλεια κωδικών πρόσβασης**

Η δημιουργία κωδικών πρόσβασης γίνεται μόνο από τους διαχειριστές και τους προϊσταμένους, δεν είναι δηλαδή δημόσια, κάτι που προσθέτει στην ασφάλεια του συστήματος. Όταν γίνει προσθήκη χρήστη στο σύστημα από τους αρμοδίους το σύστημα δεν αποθηκεύει στην βάση τους κωδικούς αυτοτελείς αλλά, χρησιμοποιεί τον αλγόριθμο κρυπτογράφησης bcrypt για να κωδικοποιήσει τον κωδικό και μετά τον αποθηκεύει στο σύστημα [\(Εικόνα 15\)](#page-54-0).

#### \$password = password hash(\$password, PASSWORD BCRYPT); 14

#### <span id="page-54-0"></span>*Εικόνα 15 Password Hashing στο σύστημα*

Ο bcrypt είναι μία συνάρτηση κατακερματισμού, με χρήση salt, που προσφέρει ασφάλεια ενάντια σε επιθέσεις brute-force και rainbow-table. Αποτελείται από 184 bits και ανακοινώθηκε στο κοινό το 1999.

Σε περίπτωση απώλειας του κωδικού πρόσβασης του στο σύστημα ο χρήστης δεν έχει άλλη επιλογή από το να επικοινωνήσει με τους ανωτέρους του για να του ξαναδώσουν πρόσβαση με έναν καινούριο κωδικό. Έχει παρ'όλα αυτά την δυνατότητα να αλλάξει τον κωδικό του όταν είναι συνδεδεμένος στο σύστημα [\(Εικόνα 16\)](#page-54-1).

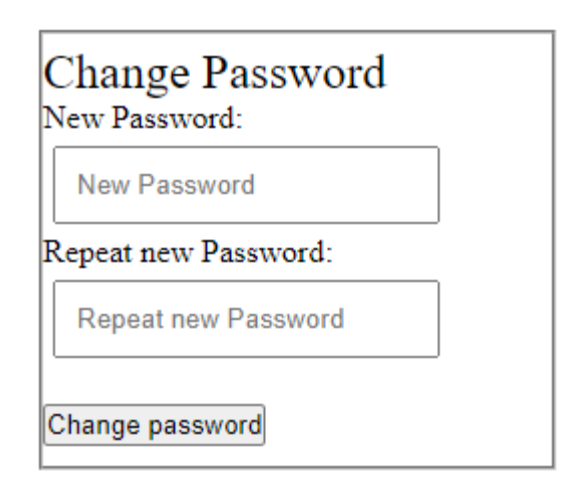

<span id="page-54-1"></span>*Εικόνα 16 Αλλαγή κωδικού πρόσβασης*

### **3.4.3 Χρήση token για δυναμικά links**

Στην περίπτωση βλάβης στον αγωγό το σύστημα στέλνει sms στους αρμοδίους με ένα δυναμικό link για να ενημερωθούν για το πρόβλημα. Στο link αυτό συμπεριλαμβάνεται ένα token πιστοποίησης, μοναδικό για τον κάθε χρήστη, που επιτρέπει στο σύστημα να τον αναγνωρίζει. Με κάθε χρήση του το token αυτό ανανεώνεται.

## **3.4.4 HTTPS**

Η χρήση του HTTP σε στατικές ιστοσελίδες ή blogs κρίνεται επαρκής, σε ένα σύστημα όμως όπως το σύστημα διαχείρισης και εποπτείας αγωγού φυσικού αερίου η χρήση του HTTPS [2] κρίνεται απαραίτητη. Το HTTPS κάνει την σύνδεση στο σύστημα μας ασφαλή, μιας και με την χρήση του πρωτοκόλλου SSL τα δεδομένα ανταλλάσσονται κωδικοποιημένα, αποτρέποντας την πρόσβαση σε τρίτους.

### **3.4.5 PDO**

Η βάση δεδομένων του συστήματος είναι το ποιο σημαντικό κομμάτι από άποψη ασφάλειας, πρέπει λοιπόν να κάνουμε ότι είναι δυνατό για την προστασία της. Ένας πολύ συνηθισμένος τύπος επιθέσεων είναι το sql injection, που ο κακόβουλος χρήστης προσπαθεί να αποκτήσει πρόσβαση στα δεδομένα της βάσης μέσω των πεδίων εισαγωγής.

Το PDO (php Data Objects)[16], είναι μια τεχνική ασφαλείας που μας προσφέρει η php ενάντια σε τέτοιες επιθέσεις. Τα δεδομένα που εισάγονται στα πεδία εισαγωγής φιλτράρονται προτού εισαχθούν σε ερωτήματα (queries) προς την βάση [\(Εικόνα 17\)](#page-55-0).

**\$stmt = \$connect->prepare**('SELECT telephone, userid, auth\_token FROM users u JOIN assignedtechnicians<br>a on u.userid = a.technicianid WHERE a.stationid = :stationid AND u.activeaccount = 1');<br>**\$stmt->execute(array('stati** \$data = \$stmt->fetchAll(PDO::FETCH\_ASSOC);

<span id="page-55-0"></span>*Εικόνα 17 Χρήση php PDO για ερωτήματα προς την βάση*

### **3.4.6 Sessions**

Το σύστημα πρέπει να είναι σε θέση να γνωρίζει εάν ο χρήστης έχει συνδεθεί στο σύστημα προτού προβάλει το περιεχόμενο της σελίδας που προσπαθεί να αποκτήσει πρόσβαση.

Αυτό πετυχαίνετε με την χρήση μεταβλητών τύπου session. Κάθε φορά που ο χρήστης κάνει επιτυχώς σύνδεση στο σύστημα, το σύστημα δημιουργεί τέτοιες μεταβλητές τις οποίες ελέγχει κάθε φορά που ο χρήστης προσπαθεί να αποκτήσει πρόσβαση σε νέο περιεχόμενο. Εάν δεν υπάρχουν, το σύστημα προτρέπει τον χρήστη

να συνδεθεί. Άλλη μια χρήση αυτών των μεταβλητών είναι η πιστοποίηση του τύπου χρήστη και η προβολή μόνο των σελίδων που επιτρέπεται να έχει πρόσβαση.

# **3.5 Σύνοψη κεφαλαίου**

Στο τρίτο κεφάλαιο αναλύθηκαν λεπτομερώς οι απαιτήσεις και η μέθοδος ανάπτυξης του συστήματος διαχείρισης και εποπτείας αγωγού φυσικού αερίου. Αρχικά αναφέρθηκαν οι απαιτήσεις του συστήματος και αναλύθηκαν περιπτώσεις χρήσης. Ακόμα αναλύθηκε η δομή της βάσης δεδομένων, με τους πίνακες και τα πεδία του καθενός. Τέλος αναλύθηκαν οι μέθοδοι ασφαλείας που χρησιμοποιήθηκαν.

# **Κεφάλαιο 4 – Λειτουργικότητα**

Σε αυτό το κεφάλαιο γίνεται παρουσίαση των λειτουργιών, και των διεπαφών χρηστών του συστήματος διαχείρισης και εποπτείας αγωγού φυσικού αερίου, συμπεριλαμβανομένων της ιστοσελίδας και της εφαρμογής Android. Κάθε λειτουργία και διεπαφή είναι προσβάσιμη από μια η περισσότερες κατηγορίες χρηστών, επομένως θα γίνεται αναφορά σε ποιους χρήστες απευθύνεται η κάθε μια.

## **4.1 Λειτουργίες συστήματος και διεπαφές χρηστών ιστοτόπου**

Από την δημιουργία του πρώτου ιστοτόπου, και μέχρι σήμερα η ανθρωπότητα διανύει την εποχή του ίντερνετ. Με δισεκατομμύρια ιστοτόπους «ανεβασμένους» αυτή την στιγμή στο ίντερνετ και με δεκάδες χιλιάδες να προστίθενται καθημερινά το ίντερνετ είναι γεμάτο με δύσχρηστους ιστότοπους, λόγω κακής σχεδίασης των διεπαφών. Αυτό αποδεικνύει πως για να είναι μια διαδικτυακή εφαρμογή επιτυχημένη δεν αρκεί να είναι μόνο λειτουργική, αλλά πρέπει να απαρτίζεται από εύχρηστες διεπαφές χρηστών. Για να χαρακτηριστεί μια διεπαφή επιτυχημένη δεν αρκεί μονάχα η καλή αισθητική, πρέπει να δωθεί βάση στην αποδοτικότητα και στο πόσο κατανοητή μπορεί να γίνει από τον χρήστη.

Όντας δυναμικό, το σύστημα και ο τρόπος εμφάνισης των διεπαφών της διαφέρει από χρήση σε χρήση, παρ'όλα αυτά τα στοιχεία που περιέχουν το δυναμικό περιεχόμενο πρέπει να είναι συνεπή στον τρόπο εμφάνισης τους για την αποφυγή σύγχυσης από μεριά του χρήστη.

Κάποια στοιχεία της διεπαφής παραμένουν σταθερά καθ' όλη την περιήγηση στον ιστότοπο για κάθε συγκεκριμένο τύπο χρήστη. Αυτά είναι η μπάρα πλοήγησης ή κεντρικό μενού τεχνικού [\(Εικόνα 18\)](#page-58-0), προϊστάμενου [\(Εικόνα 19\)](#page-59-0) και διαχειριστή [\(Εικόνα 20\)](#page-59-1), καθώς επίσης το υποσέλιδο που είναι ίδιο για όλους τους χρήστες [\(Εικόνα](#page-59-2)  [21\)](#page-59-2).

# N.G.P.M.S. © Σταθμοί & Επιλογές Λογαριασμού <sup>⊕</sup> Log Out

<span id="page-58-0"></span>*Εικόνα 18 Μενού πλοήγησης Τεχνικού*

<span id="page-59-0"></span>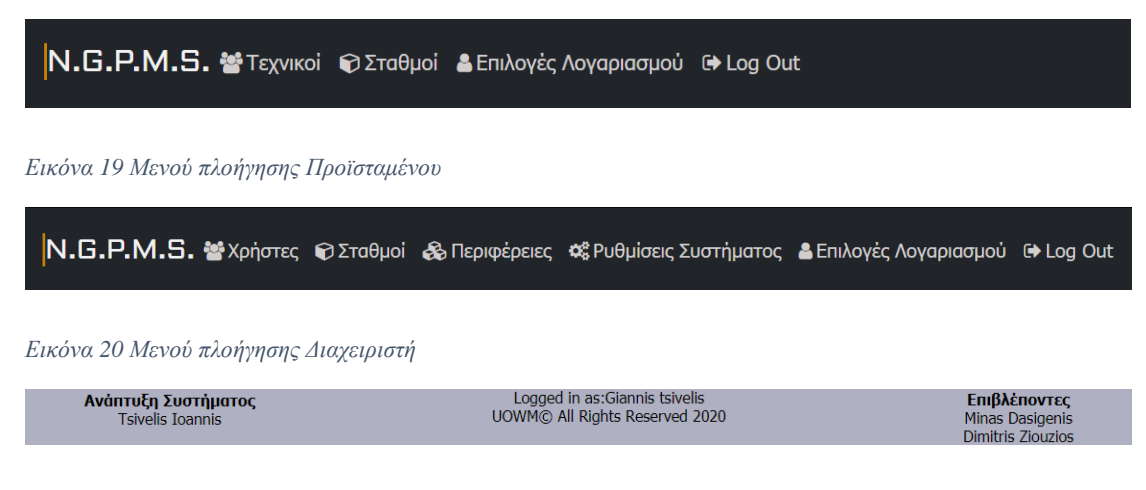

<span id="page-59-2"></span><span id="page-59-1"></span>*Εικόνα 21 Υποσέλιδο σελίδας*

### **4.1.1 Αρχική σελίδα ιστοτόπου**

Με την εισαγωγή του συνδέσμου του ιστοτόπου στον περιηγητή η σελίδα που εμφανίζεται είναι η αρχική [\(Εικόνα 22\)](#page-59-3). Είναι η σελίδα εισόδου στο σύστημα στην οποία ο χρήστης εισάγει τα διαπιστευτήρια του (username και password) για να συνδεθεί.

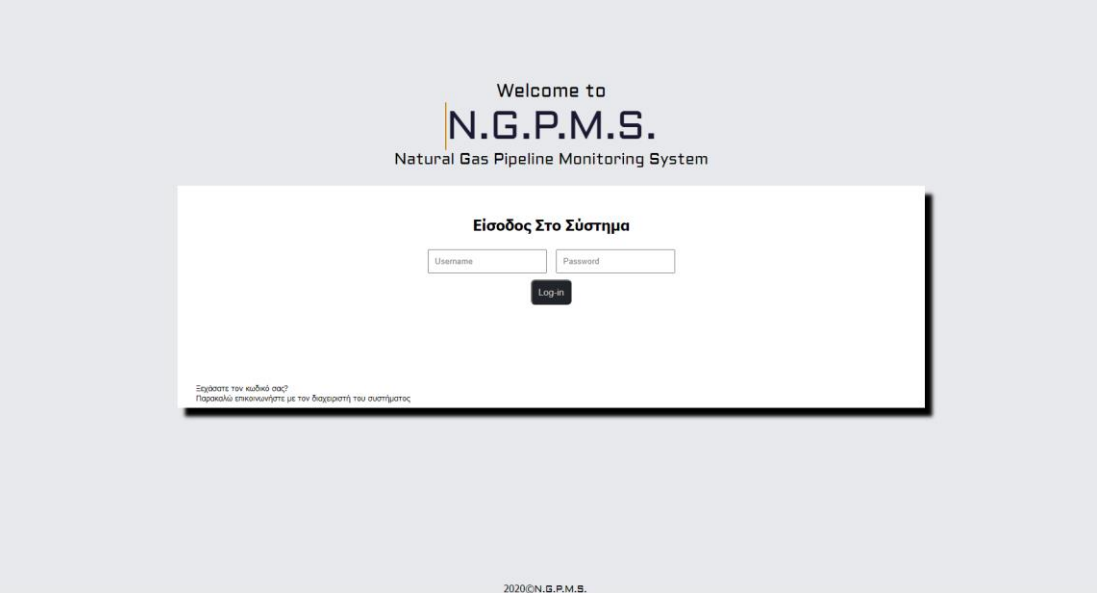

#### <span id="page-59-3"></span>*Εικόνα 22 Αρχική σελίδα ιστοτόπου*

Στις περιπτώσεις που τα διαπιστευτήρια που έχουν εισαχθεί δεν αντιστοιχούν εμφανίζονται τα αντίστοιχα μηνύματα. Λάθος όνομα χρήστη [\(Εικόνα](#page-60-0) 23), λάθος κωδικός [\(Εικόνα 24\)](#page-60-1) και ανεπαρκής συμπλήρωση πεδίων [\(Εικόνα 25\)](#page-60-2).

<span id="page-60-0"></span>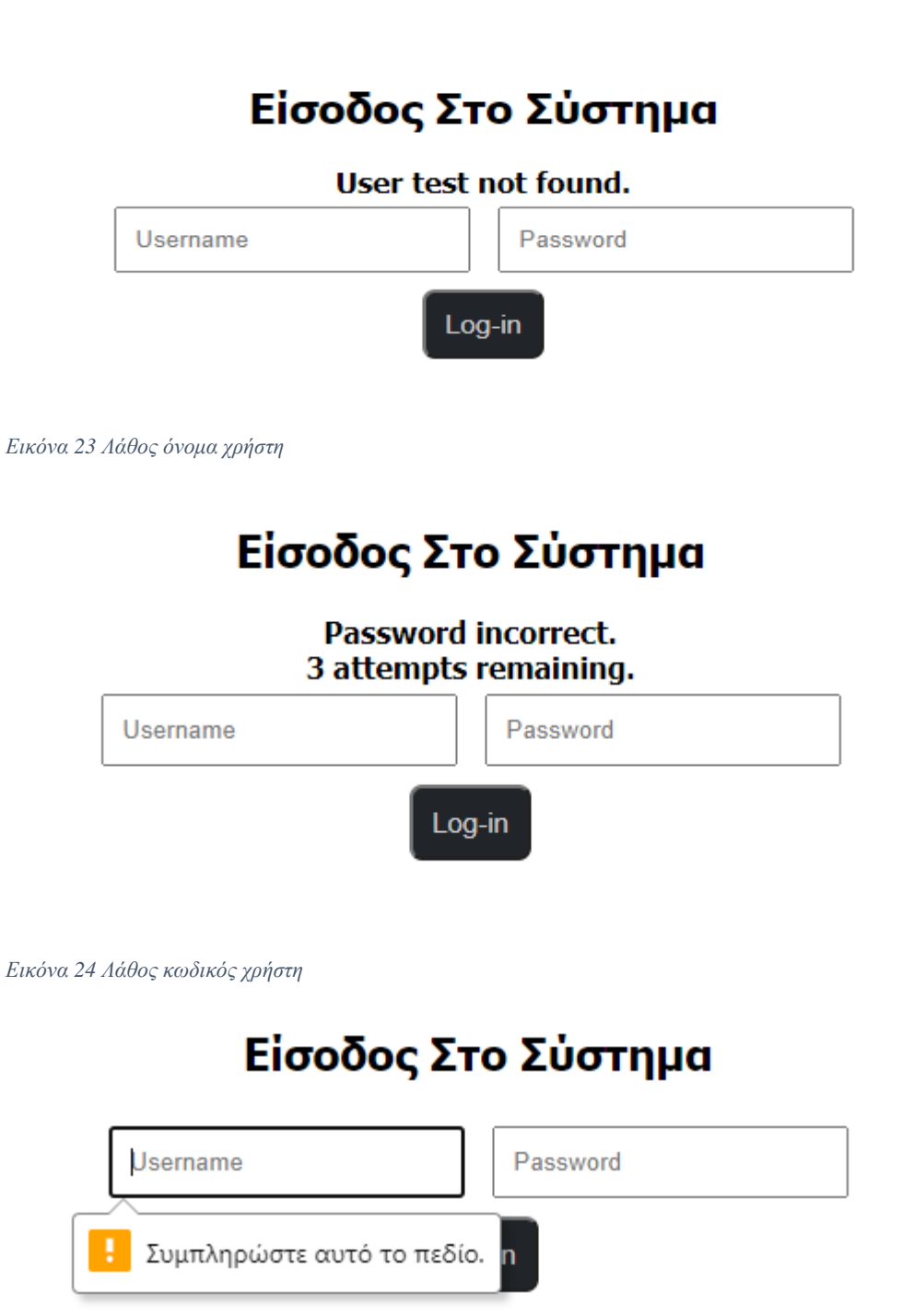

### <span id="page-60-2"></span><span id="page-60-1"></span>*Εικόνα 25 Ανεπαρκής συμπλήρωση πεδίων*

Στην περίπτωση που η σύνδεση είναι επιτυχής το σύστημα ανακατευθύνει τον χρήστη ανάλογα με τον τύπο του.

### **4.1.2 Διεπαφές σταθμών**

Θα παρουσιαστούν οι διεπαφές που αφορούν τους σταθμούς του συστήματος αφού οι χρήστες συνδεθούν επιτυχώς στο σύστημα. Οι διεπαφές των σταθμών είναι διαθέσιμες για όλους τους τύπους χρηστών, αλλά οι τεχνικοί έχουν πρόσβαση μόνο στους σταθμούς που τους έχουν ανατεθεί, οι προϊστάμενοι έχουν πρόσβαση μόνο στους σταθμούς της περιφέρειας τους, ενώ οι διαχειριστές έχουν πρόσβαση σε όλους τους σταθμούς του συστήματος.

Με την είσοδο τους στο σύστημα αυτό τους ανακατευθύνει στην σελίδα που περιέχει τον πίνακα με τους σταθμούς στους οποίους έχουν πρόσβαση [\(Εικόνα 26\)](#page-61-0). Σε αυτή την σελίδα αναγράφονται τα στοιχεία των σταθμών όπως το όνομα, την περιφέρεια που ανήκει, το τηλέφωνο του σταθμού, καθώς και την κατάσταση της σύνδεσης του arduino. Σε περίπτωση βλάβης σε κάποιον σταθμό υπάρχει προειδοποίηση δίπλα από το όνομα του σταθμού, όπως παρατηρούμε στον Σταθμό 2. Στην περίπτωση του διαχειριστή και του προϊσταμένου ο χρήστης έχει την δυνατότητα να προσθέσει σταθμούς στο σύστημα πατώντας το κουμπί "Νέος Σταθμός" [\(Εικόνα](#page-61-1)  [27\)](#page-61-1) που βρίσκεται πάνω από τον πίνακα stations. Το κουμπί αυτό δεν εμφανίζεται στους τεχνικούς

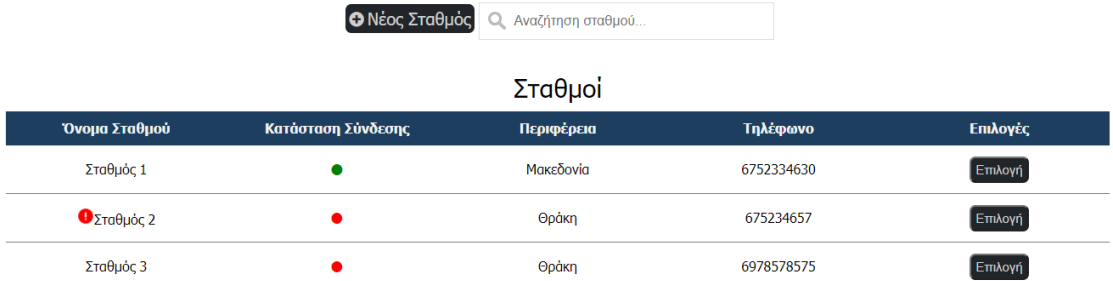

<span id="page-61-0"></span>*Εικόνα 26 Πίνακας σταθμών*

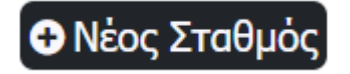

<span id="page-61-1"></span>*Εικόνα 27 Κουμπί προσθήκης σταθμού*

Σε αυτόν τον πίνακα ο χρήστης έχει την δυνατότητα να επιλέξει έναν σταθμό και μόλις τον επιλέξει το σύστημα τον ανακατευθύνει στο κεντρικό πάνελ του σταθμού. Το κεντρικό πάνελ του σταθμού [\(Εικόνα 28,](#page-62-0) [Εικόνα 29,](#page-62-1) [Εικόνα 30\)](#page-63-0) περιέχει όλα τα στοιχεία που αφορούν τον συγκεκριμένο σταθμό όπως τις μετρήσεις πίεσης, ταχύτητας ροής και θερμοκρασίας, τον πίνακα ειδοποιήσεων που ενημερώνει για τυχόν βλάβες, το κουμπί αναφορών συντήρησης, το κουμπί επεξεργασίας σταθμού και το κουμπί που κλείνει την βαλβίδα του αγωγού.

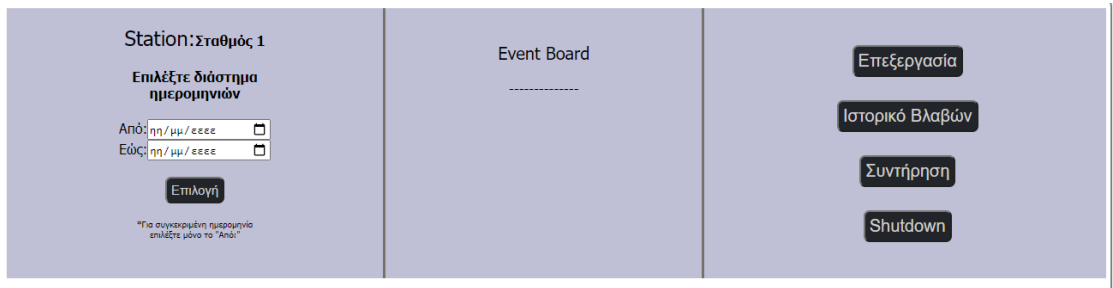

<span id="page-62-0"></span>*Εικόνα 28 Κεντρικό πάνελ σταθμού μέρος 1ο*

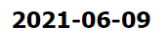

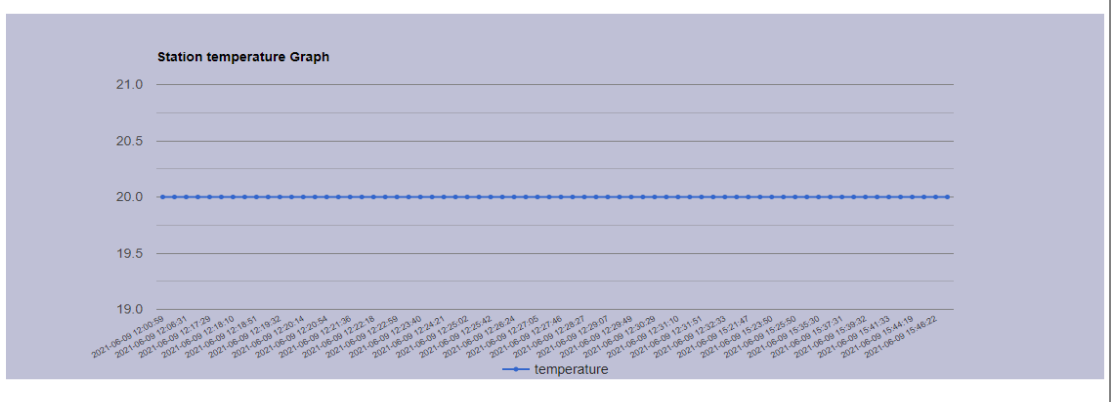

Show Raw Temperature Readings

<span id="page-62-1"></span>*Εικόνα 29 Κεντρικό πάνελ σταθμού μέρος 2ο*

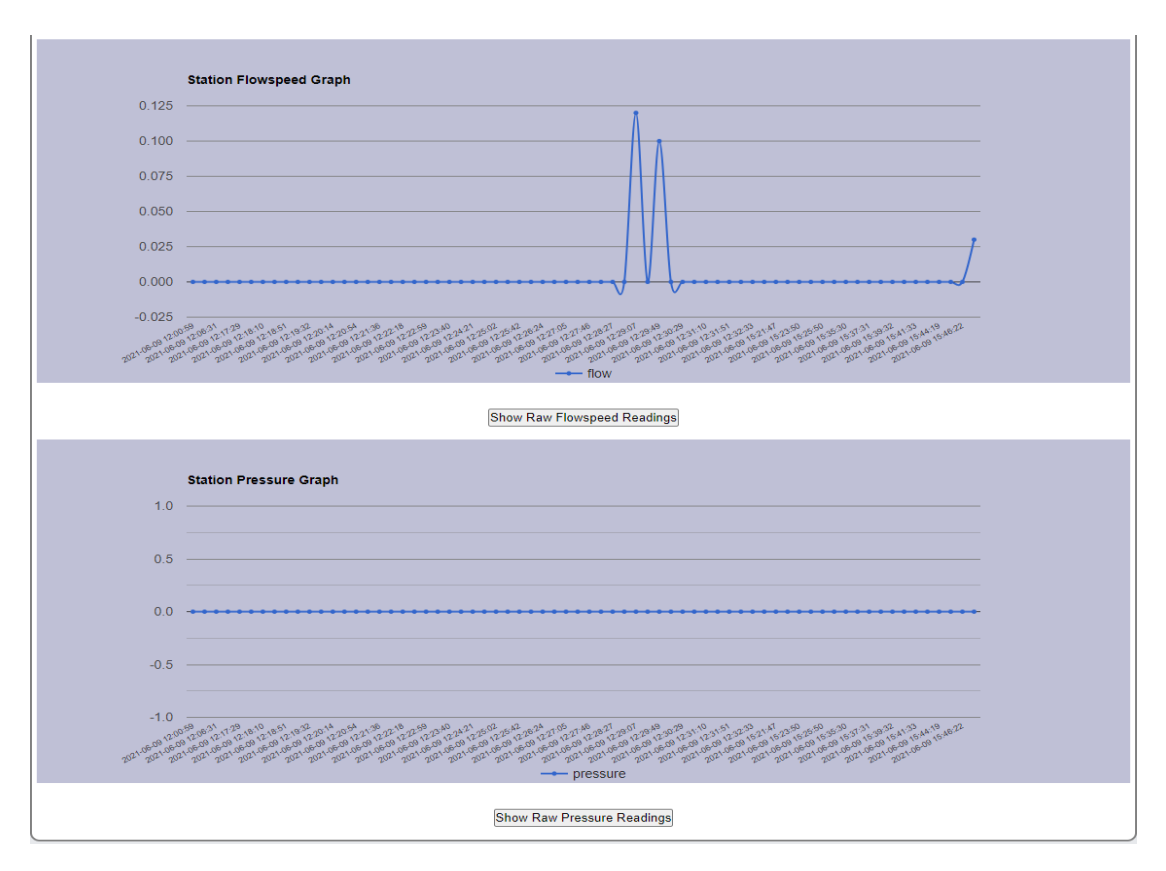

#### <span id="page-63-0"></span>*Εικόνα 30 Κεντρικό πάνελ σταθμού μέρος 3ο*

Στην [Εικόνα 29](#page-62-1) και [Εικόνα 30](#page-63-0) παρατηρούμε τις μετρήσεις από τον αγωγό σε ευανάγνωστα διαγράμματα με άξονες τις τιμές προς τον χρόνο. Ακόμα, με το πάτημα των κουμπιών που υπάρχουν κάτω από κάθε διάγραμμα ο χρήστης μπορεί να διαβάσει τις μετρήσεις ανά χρονικό διάστημα. Για να αλλάξει την επιλεγμένη ημερομηνία ο χρήστης χρησιμοποιεί την επιλογή ημερομηνίας, όπως φαίνεται στην [Εικόνα 28.](#page-62-0)

Στην περίπτωση που υπάρχει βλάβη στον σταθμό το σύστημα προβάλει ανακοίνωση στον πίνακα ανακοινώσεων για να ενημερώσει τον χρήστη [\(Εικόνα 31\)](#page-63-1).

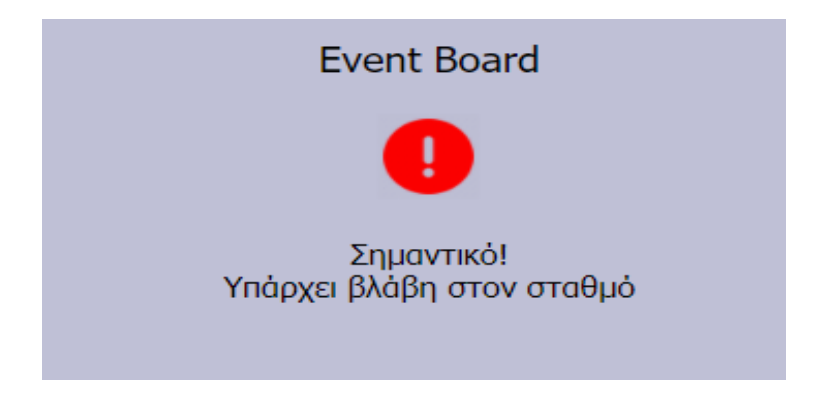

<span id="page-63-1"></span>*Εικόνα 31 Ειδοποίηση βλάβης στο κεντρικό πάνελ σταθμού*

Ο χρήστης πρέπει να ανταποκριθεί στην βλάβη οπότε κάνει κλικ πάνω στην ανακοίνωση και το σύστημα τον μεταφέρει στην σελίδα περιγραφής της βλάβης [\(Εικόνα 32\)](#page-64-0). Ο χρήστης ενημερώνεται πως υπάρχει βλάβη στον station1, το συμβάν έλαβε χώρα στην συγκεκριμένη ώρα που αναγράφεται και διαβάζει την περιγραφή του συμβάντος, στην προκειμένη περίπτωση ο σταθμός δεν έχει στείλει δεδομένα στην βάση στο προκαθορισμένο χρονικό διάστημα. Αφού ενημερωθεί ο χρήστης πατάει το κουμπί "Έλεγχος" για να σημάνει πως έχει λάβει ενημέρωση του προβλήματος και πηγαίνει να ελέγξει την βλάβη.

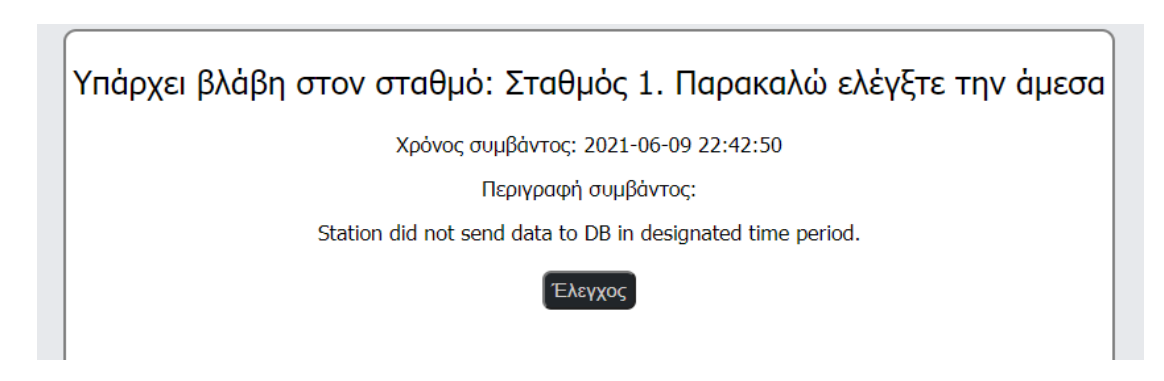

<span id="page-64-0"></span>*Εικόνα 32 Σελίδα περιγραφής βλάβης*

Πίσω στο κεντρικό πάνελ σταθμού, εάν πατηθεί το κουμπί για τις αναφορές συντήρησης "maintenance" το σύστημα ανακατευθύνει τον χρήστη στην σελίδα αναφορών συντήρησης [\(Εικόνα 33,](#page-64-1) [Εικόνα 34\)](#page-65-0).

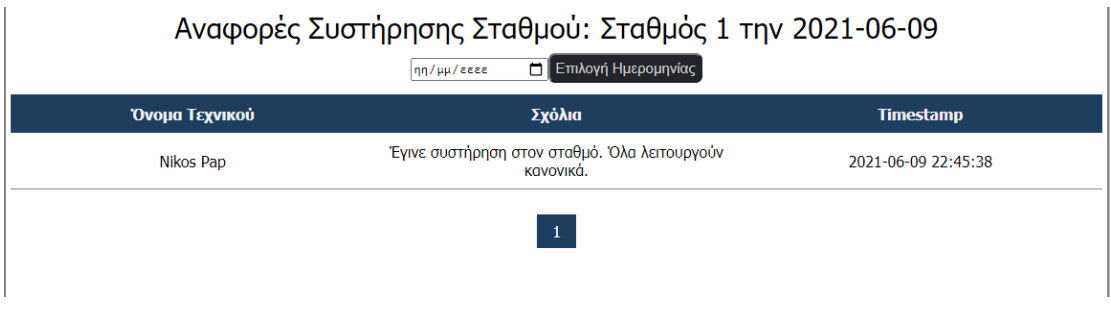

<span id="page-64-1"></span>*Εικόνα 33 Πίνακας αναφορών συντήρησης*

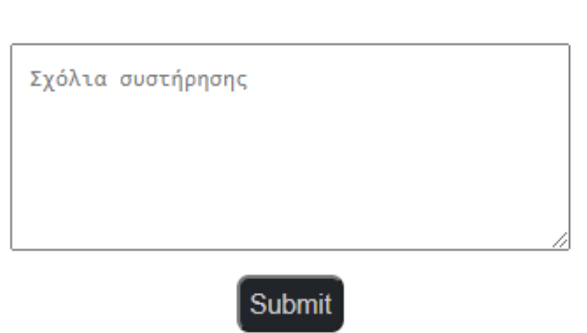

# Φόρμα αναφοράς συντήρησης σταθμού

#### <span id="page-65-0"></span>*Εικόνα 34 Φόρμα εισαγωγής νέας αναφοράς συντήρησης*

Ο πίνακας αναφορών [\(Εικόνα 33\)](#page-64-1) είναι διαθέσιμος για όλους τους χρήστες και μας δίνει τις λεπτομέρειες της αναφοράς που έχει συμπληρώσει ο εκάστοτε τεχνικός. Αναφέρεται το όνομα του σταθμού στον οποίο έγινε η συντήρηση, το όνομα του τεχνικού που την πραγματοποίησε, τα σχόλια του και τέλος η ώρα που την υπέβαλε.

Η φόρμα εισαγωγής [\(Εικόνα 34\)](#page-65-0) εμφανίζεται μονάχα στους τεχνικούς, ακριβώς πάνω από τον συγκεντρωτικό πίνακα, μιας και μόνο οι τεχνικοί έχουν την δυνατότητα να συμπληρώνουν τέτοιου τύπου αναφορές. Στο πλαίσιο εισαγωγής κειμένου ο τεχνικός εισάγει τα σχόλια του για την συντήρηση που πραγματοποίησε και στην συνέχεια πατά το κουμπί "submit" για να αποθηκεύσει το σύστημα την αναφορά. Εάν η αποθήκευση γίνει επιτυχώς το σύστημα τον ενημερώνει με αντίστοιχο μήνυμα.

Εάν ο διαχειριστής ή προϊστάμενος επιθυμεί να προσθέσει έναν καινούριο σταθμό στο σύστημα αφού κάνει κλικ στο κουμπί "Νέος Σταθμός" [\(Εικόνα 27\)](#page-61-1), το σύστημα τον ανακατευθύνει στην φόρμα δημιουργίας νέου σταθμού [\(Εικόνα 35\)](#page-66-0).

## Φόρμα προσθήκης νέου Σταθμού

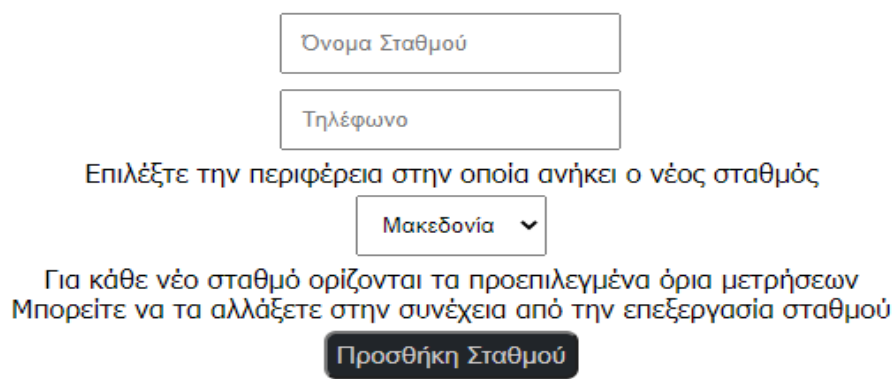

### <span id="page-66-0"></span>*Εικόνα 35 Φόρμα δημιουργίας νέου σταθμού*

Ο χρήστης συμπληρώνει τα στοιχεία που ζητούνται, το όνομα του σταθμού, τον τηλεφωνικό αριθμό και την περιφέρεια στην οποία ανήκει και στην συνέχεια κάνει κλικ στο κουμπί "Προσθήκη Σταθμού" για να αποθηκεύσει την εισαγωγή στο σύστημα. Εάν η εισαγωγή είναι επιτυχής το σύστημα ενημερώνει τον χρήστη με αντίστοιχο μήνυμα.

Εάν ο χρήστης επιθυμεί να επεξεργαστεί τα στοιχεία του σταθμού επιλέγει το κουμπί «Επεξεργασία» [\(Εικόνα 26\)](#page-61-0), το σύστημα τον ανακατευθύνει στην φόρμα επεξεργασίας σταθμού [\(Εικόνα 36\)](#page-67-0).

Σε αυτή την σελίδα ο χρήστης έχει την δυνατότητα να επεξεργαστεί τα στοιχεία του σταθμού, καθώς και τα όρια των μετρήσεων στον συγκεκριμένο σταθμό. Ως αναφορά τα στοιχεία του σταθμού μπορεί να αλλάξει το όνομα και τον τηλεφωνικό αριθμό του. Στα όρια μετρήσεων μπορεί να επεξεργαστεί τα κατώτατα και ανώτατα όρια της κάθε μέτρησης.

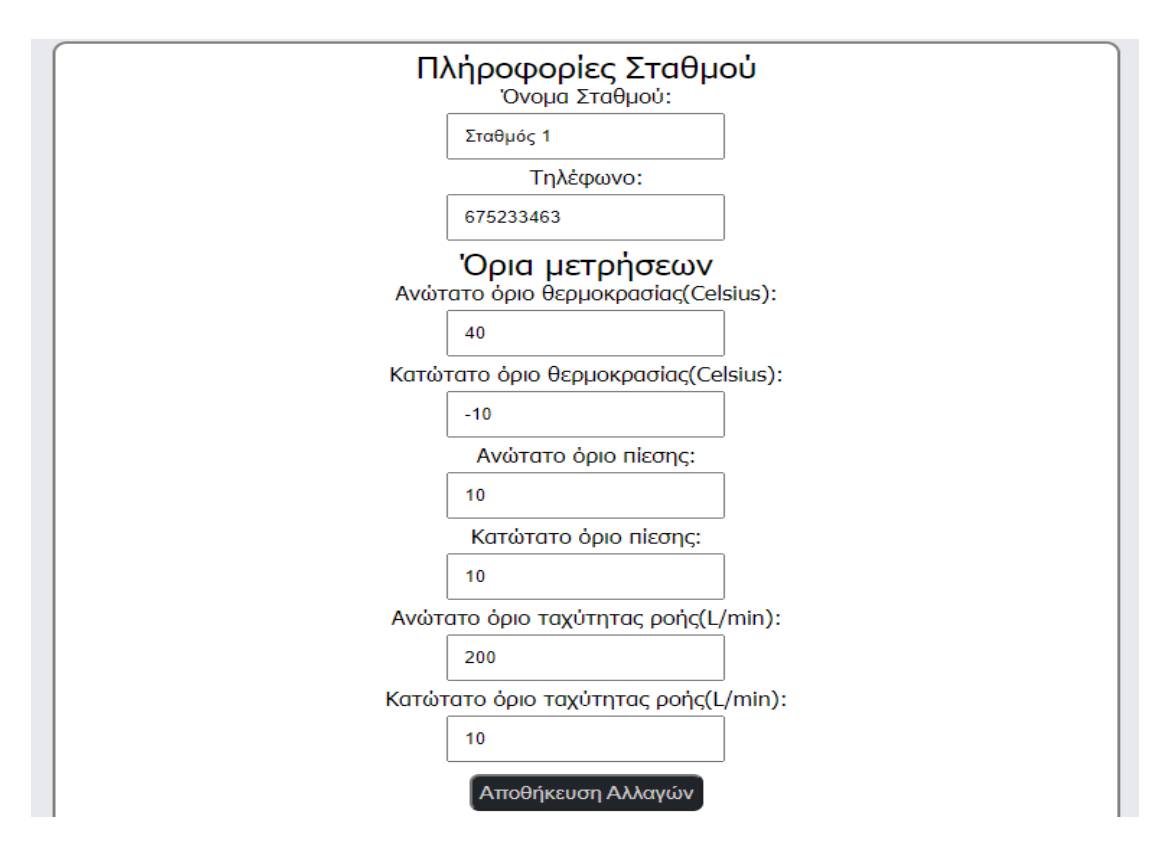

<span id="page-67-0"></span>*Εικόνα 36 Φόρμα επεξεργασίας σταθμού*

## **4.1.3 Διεπαφές διαχείρισης χρηστών**

Θα παρουσιαστούν οι διεπαφές που αφορούν την διαχείριση χρηστών που εμφανίζονται αφού ο χρήστης συνδεθεί στο σύστημα. Αυτές αφορούν τους διαχειριστές και προϊστάμενους του συστήματος. Αφού ο χρήστης κάνει κλικ στην επιλογή "Manage Users" για τους διαχειριστές [\(Εικόνα 20\)](#page-59-1) ή "Manage Technicians" για τους προϊστάμενους [\(Εικόνα 19\)](#page-59-0), το σύστημα τους εμφανίζει την σελίδα διαχείρισης χρηστών [\(Εικόνα 37\)](#page-68-0).

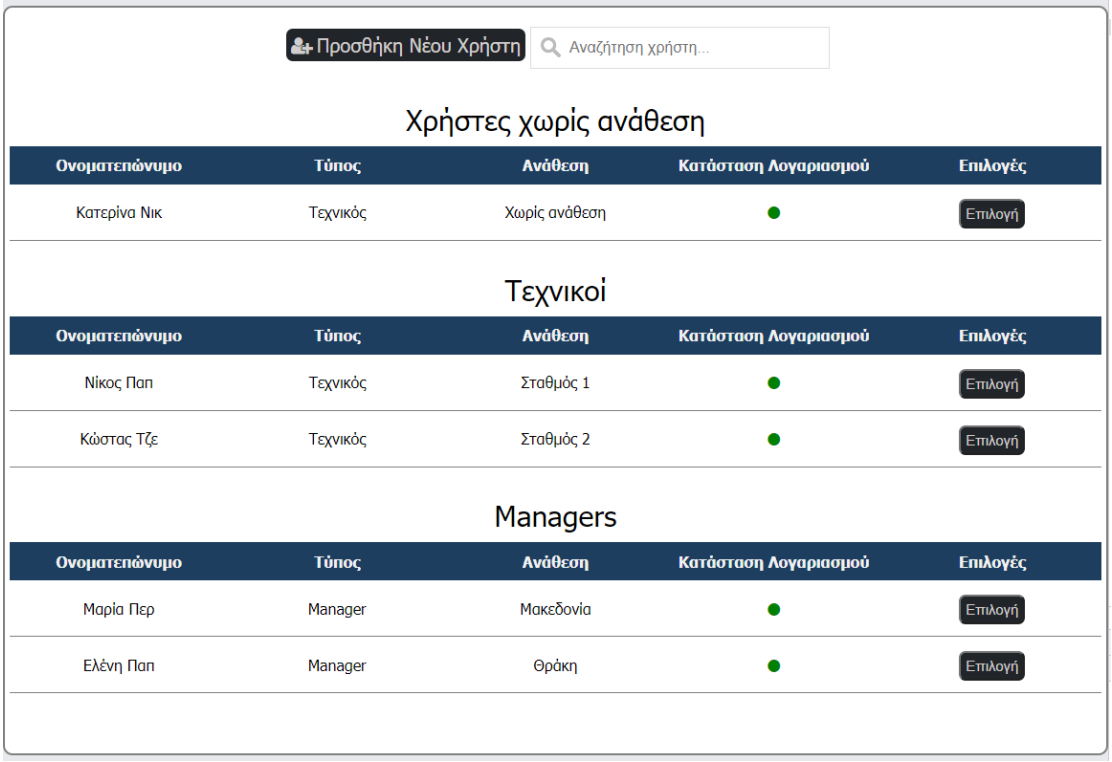

#### <span id="page-68-0"></span>*Εικόνα 37 Σελίδα διαχείρισης χρηστών*

Η μόνη διαφορά αυτής της σελίδας ανάμεσα σε προϊσταμένους και διαχειριστές είναι πως οι προϊστάμενοι δεν έχουν πρόσβαση στους λογαριασμούς προϊσταμένων.

Η σελίδα αυτή μας παρουσιάζει κατηγοριοποιημένους τους χρήστες σε τρεις πίνακες ανάλογα με το εάν τους έχει ανατεθεί πόστο, χρήστες χωρίς πόστο "Χρήστες χωρίς ανάθεση" ανεξαρτήτου τύπου χρήστη, τεχνικοί με πόστο "Τεχνικοί", και προϊστάμενοι με πόστο "Managers". Σε κάθε πίνακα εμφανίζονται τα στοιχεία λογαριασμού του κάθε χρήστη, το ονοματεπώνυμο του, τον τύπο χρήστη το πόστο που του έχει ανατεθεί, την κατάσταση του λογαριασμού (πράσινο για ενεργός, κόκκινο για ανενεργός), και την επιλογή να επιλέξει τον λογαριασμό για επεξεργασία.

Αφού επιλέξουμε χρήστη κάνοντας κλικ στο αντίστοιχο κουμπί "Επιλογή" το σύστημα μας μεταφέρει στην σελίδα επεξεργασίας χρήστη [\(Εικόνα 38\)](#page-69-0).

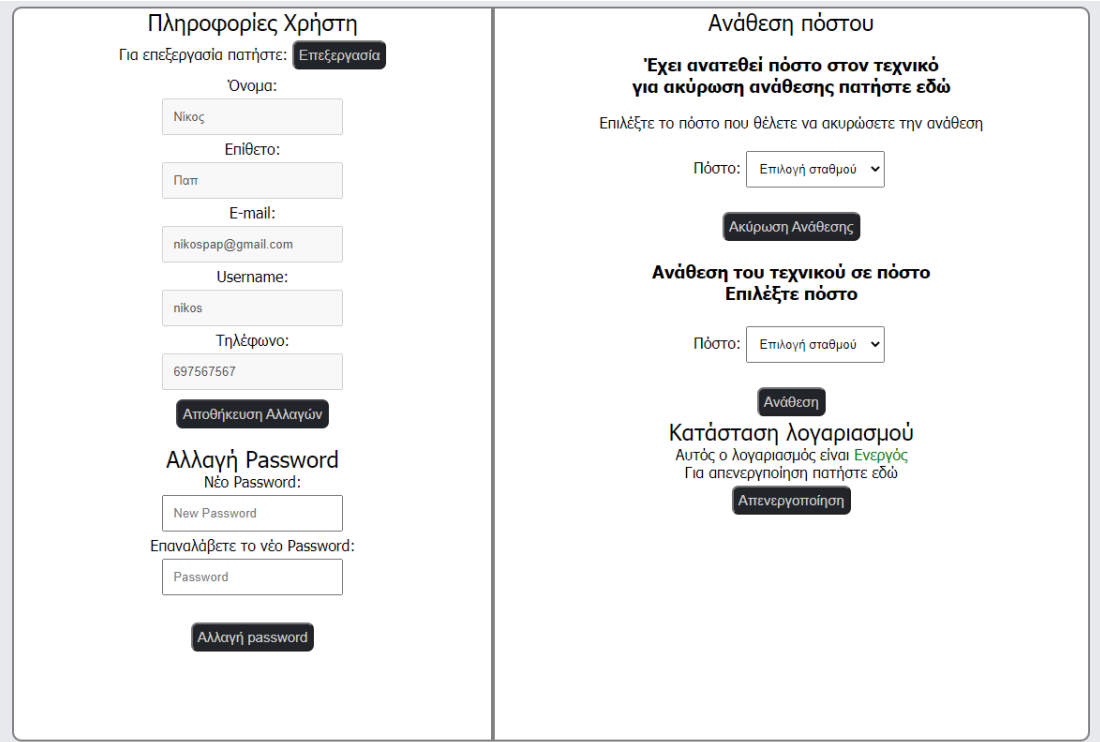

<span id="page-69-0"></span>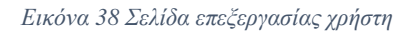

Σε αυτή την σελίδα ο χρήστης έχει την δυνατότητα να επεξεργαστεί τα στοιχεία του χρήστη που επέλεξε όπως, το ονοματεπώνυμο, την διεύθυνση email, τα διαπιστευτήρια σύνδεσης του και τον τηλεφωνικό του αριθμό. Ακόμα έχει την δυνατότητα να του αναθέσει πόστο ή να του αφαιρέσει την ανάθεση πόστου και να να ενεργοποιήσει ή απενεργοποιήσει τον λογαριασμό του. Για να του αναθέσει ένα πόστο επιλέγει το πόστο από το αντίστοιχο drop-down select μενού και κάνει κλικ στο κουμπί "assign". Εάν του έχει ανατεθεί ήδη κάποιο πόστο, μπορεί να αναστρέψει την ανάθεση επιλέγοντας το πόστο που επιθυμεί από το αντίστοιχο drop-down select μενού και κάνει κλίκ στο κουμπί "unassign". Στο κουτάκι τέρμα δεξιά εμφανίζεται η κατάσταση του λογαριασμού του, με πράσινη ένδειξη "active" για ενεργό για κόκκινη "inactive" για ανενεργό. Για να αλλάξει την κατάσταση κάνει κλικ στο κουμπί "Disable Account" για απενεργοποίηση και "Enable Account" για ενεργοποίηση.

Για να προσθέσει έναν νέο χρήστη στο σύστημα, ο χρήστης κάνει κλικ στο κουμπί "Add New User" [\(Εικόνα 37\)](#page-68-0), και το σύστημα τον μεταφέρει στην σελίδα προσθήκης νέου χρήστη [\(Εικόνα 39\)](#page-70-0).

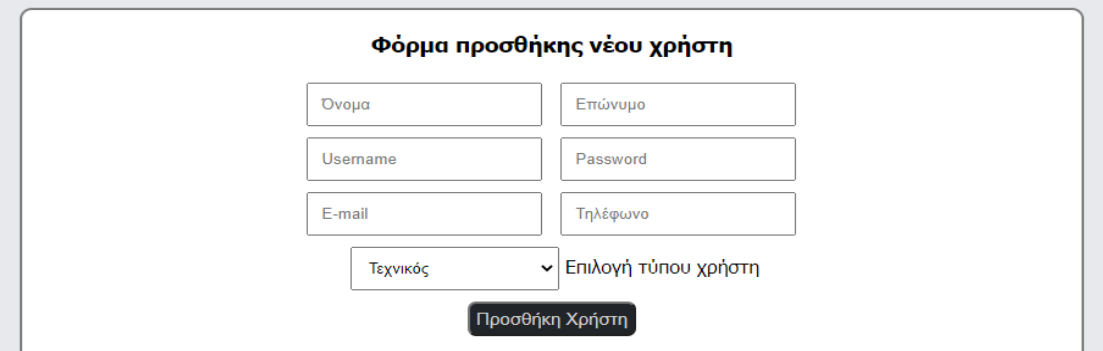

#### <span id="page-70-0"></span>*Εικόνα 39 Φόρμα εισαγωγής νέου χρήστη*

Στην φόρμα εισαγωγής νέου χρήστη, ο χρήστης συμπληρώνει τα στοιχεία που ζητούνται στην φόρμα, ονοματεπώνυμο, διαπιστευτήρια σύνδεσης στο σύστημα, διεύθυνση email και τηλεφωνικό αριθμό. Ακόμα εάν ο χρήστης που κάνει την προσθήκη είναι διαχειριστής, έχει την επιλογή να διαλέξει εάν θέλει ο νέος χρήστης να είναι τύπου τεχνικός ή προϊστάμενος από το drop-down select μενού, ενώ εάν είναι προϊστάμενος έχει μόνο την επιλογή του τεχνικού. Μόλις ολοκληρώσει τα παραπάνω κάνει κλικ στο κουμπί "Add User" και το σύστημα αποθηκεύει τον νέο χρήστη. Εάν η προσθήκη είναι επιτυχής το σύστημα ενημερώνει τον χρήστη με το αντίστοιχο μήνυμα.

### **4.1.4 Διεπαφές διαχείρισης περιφερειών**

Θα παρουσιαστούν οι διεπαφές που αφορούν την διαχείριση των περιφερειών που εμφανίζονται αφού ο χρήστης συνδεθεί στο σύστημα. Πρόσβαση σε αυτές έχουν μόνο οι διαχειριστές του συστήματος, καθώς μόνο αυτοί έχουν την δυνατότητα να προσθέσουν/επεξεργαστούν περιφέρειες. Αφού ο χρήστης κάνει κλίκ στην επιλογή "Manage Regions" από το κεντρικό μενού πλοήγησης διαχειριστή [\(Εικόνα 20\)](#page-59-1), το σύστημα τους μεταφέρει στην σελίδα διαχείρισης περιφερειών [\(Εικόνα 40\)](#page-70-1).

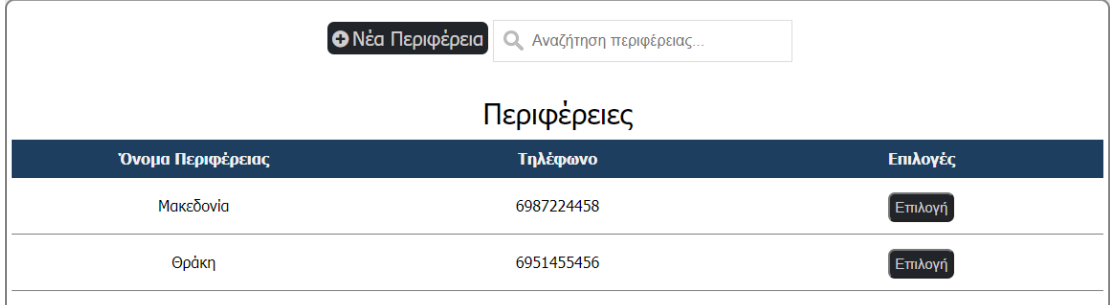

<span id="page-70-1"></span>*Εικόνα 40 Σελίδα διαχείρισης περιφερειών*

Στην σελίδα αυτή παρουσιάζονται τα στοιχεία των υπάρχουσων περιφερειών στο σύστημα, όνομα και τηλεφωνικός αριθμός και μας δίνεται η επιλογή να επιλέξουμε μια από αυτές για επεξεργασία των στοιχείων της. Ακόμα μας δίνεται η επιλογή να προσθέσουμε νέα περιφέρεια κάνοντας κλικ στο κουμπί "Νέα Περιφέρεια" που βρίσκεται πάνω αριστερά στην οθόνη.

Μόλις πατήσουμε το κουμπί "Επιλογή" στην περιφέρεια που έχουμε επιλέξει για επεξεργασία το σύστημα μας μεταφέρει στην σελίδα επεξεργασίας περιφέρειας [\(Εικόνα 41\)](#page-71-0).

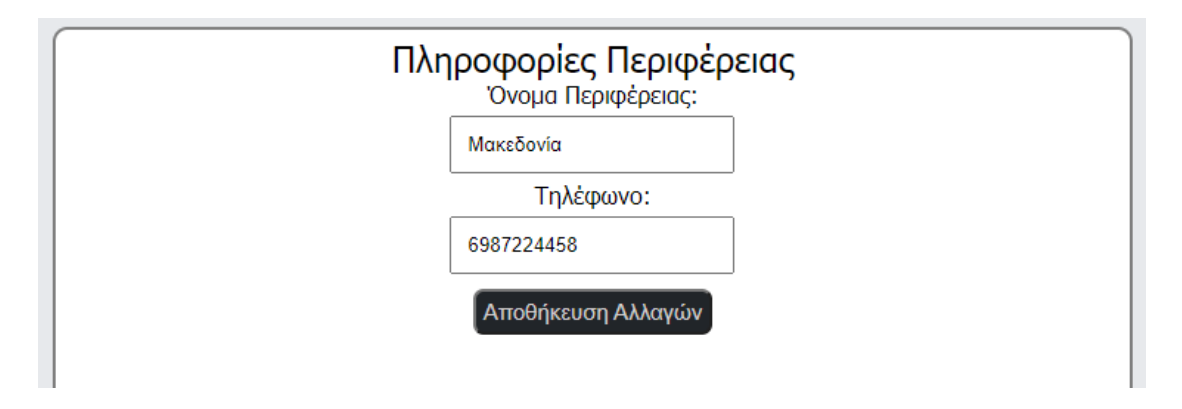

<span id="page-71-0"></span>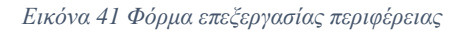

Σε αυτή την σελίδα ο χρήστης έχει την δυνατότητα να επεξεργαστεί το όνομα και τον τηλεφωνικό αριθμό της περιφέρειας. Μόλις τελειώσει με τις αλλαγές ο χρήστης πατάει το κουμπί "Αποθήκευση Αλλαγών" για να τις αποθηκεύσει το σύστημα. Εάν η αποθήκευση είναι επιτυχής το σύστημα ενημερώνει τον χρήστη με το αντίστοιχο μήνυμα.

Μόλις ο χρήστης πατήσει στο κουμπί "Νέα Περιφέρεια" [\(Εικόνα 40\)](#page-70-1), το σύστημα τον μεταφέρει στην σελίδα προσθήκης νέας περιφέρειας [\(Εικόνα 42\)](#page-71-1).

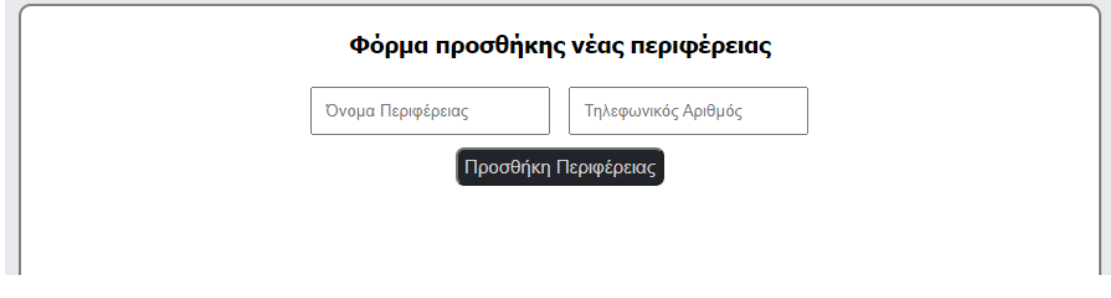

<span id="page-71-1"></span>*Εικόνα 42 Φόρμα εισαγωγής νέας περιφέρειας*
Σε αυτή την φόρμα ο χρήστης συμπληρώνει τα στοιχεία της νέας περιφέρειας, όνομα και τηλέφωνο, και πατάει το κουμπί "Add Region" για να αποθηκεύσει το σύστημα την νέα περιφέρεια. Εάν η αποθήκευση είναι επιτυχής το σύστημα ενημερώνει τον χρήστη με το αντίστοιχο μήνυμα.

#### **4.1.5 Διεπαφή επεξεργασίας προσωπικών στοιχείων λογαριασμού χρήστη**

Θα παρουσιαστούν οι διεπαφές που αφορούν την επεξεργασία των προσωπικών στοιχείων λογαριασμού χρήστη που εμφανίζονται αφού ο χρήστης συνδεθεί στο σύστημα. Ο κάθε χρήστης του συστήματος έχει την δυνατότητα να αλλάξει τα προσωπικά του στοιχεία στον λογαριασμό αν αυτό κριθεί απαραίτητο. Αφού ο χρήστης κάνει κλικ στο κουμπί "Επιλογές Λογαριασμού" στο κεντρικό μενού επιλογών [\(Εικόνα](#page-58-0)  [18,](#page-58-0) [Εικόνα 19,](#page-59-0) [Εικόνα 20\)](#page-59-1), το σύστημα τον μεταφέρει στην σελίδα προτιμήσεων λογαριασμού [\(Εικόνα 43\)](#page-72-0).

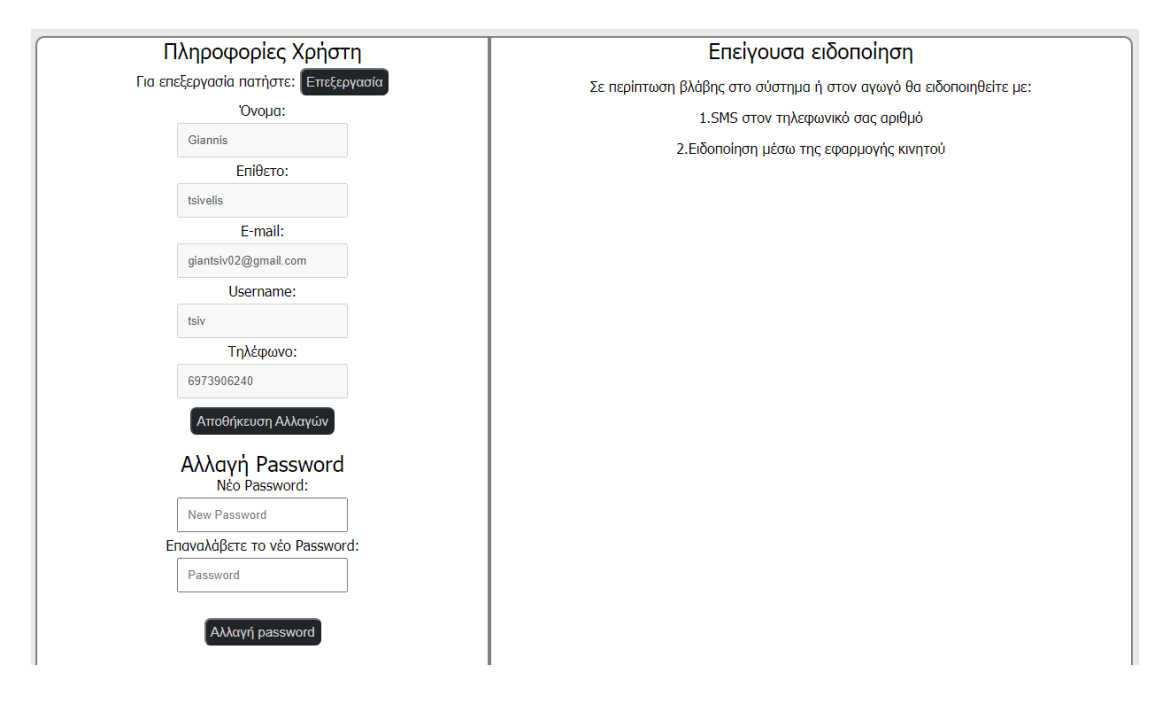

<span id="page-72-0"></span>*Εικόνα 43 Σελίδα προτιμήσεων λογαριασμού*

Σε αυτή την σελίδα ο χρήστης έχει την δυνατότητα να αλλάξει τα προσωπικά του στοιχεία όπως την διεύθυνση email, το username και το τηλέφωνο του. Δεν έχει παρ 'όλα αυτά την δυνατότητα να αλλάξει το ονοματεπώνυμό του. Για να μπορέσει να επεξεργαστεί τα στοιχεία του κάνει κλικ στο κουμπί "Επεξεργασία" για να γίνουν επεξεργάσιμα. Αφού κάνει τις αλλαγές που επιθυμεί κάνει κλικ στο κουμπί

"Αποθήκευση Αλλαγών" και το σύστημα αποθηκεύει τις αλλαγές. Εάν η αποθήκευση είναι επιτυχής το σύστημα ενημερώνει τον χρήστη με ανάλογο μήνυμα.

Για να αλλάξει τον κωδικό του ο χρήστης συμπληρώνει τον νέο κωδικό που επιθυμεί για τον λογαριασμό του, στα δύο πεδία "Νέο Password" και "Επαναλάβετε το νέο password". Αν ο κωδικός ταιριάζει και στα δύο πεδία ο χρήστης κάνει κλικ στην επιλογή "Αλλαγή Password" και το σύστημα αποθηκεύει τις αλλαγές. Εάν η αποθήκευση είναι επιτυχής το σύστημα ενημερώνει τον χρήστη με ανάλογο μήνυμα.

Τέλος το σύστημα ενημερώνει τον χρήστη για τους τρόπους ειδοποίησης του σε περίπτωση βλάβης, με το περιεχόμενο του κουτιού στα δεξιά της σελίδας.

#### **4.1.6 Διεπαφές διαχείρισης λειτουργειών συστήματος**

Θα παρουσιαστούν οι διεπαφές διαχείρισης λειτουργειών συστήματος, που εμφανίζονται αφού ο χρήστης συνδεθεί στο σύστημα. Οι ακόλουθες διεπαφές αφορούν και εμφανίζονται μόνο στους διαχειριστές του συστήματος, μιας και χειρίζονται βασικές λειτουργείες που αποτελούν τον κορμό του συστήματος. Αφού ο χρήστης κάνει κλικ στο κουμπί "Ρυθμίσεις Συστήματος" [\(Εικόνα 20\)](#page-59-1), το σύστημα τον μεταφέρει στην σελίδα διαχείρισης λειτουργειών συστήματος [\(Εικόνα 44\)](#page-73-0).

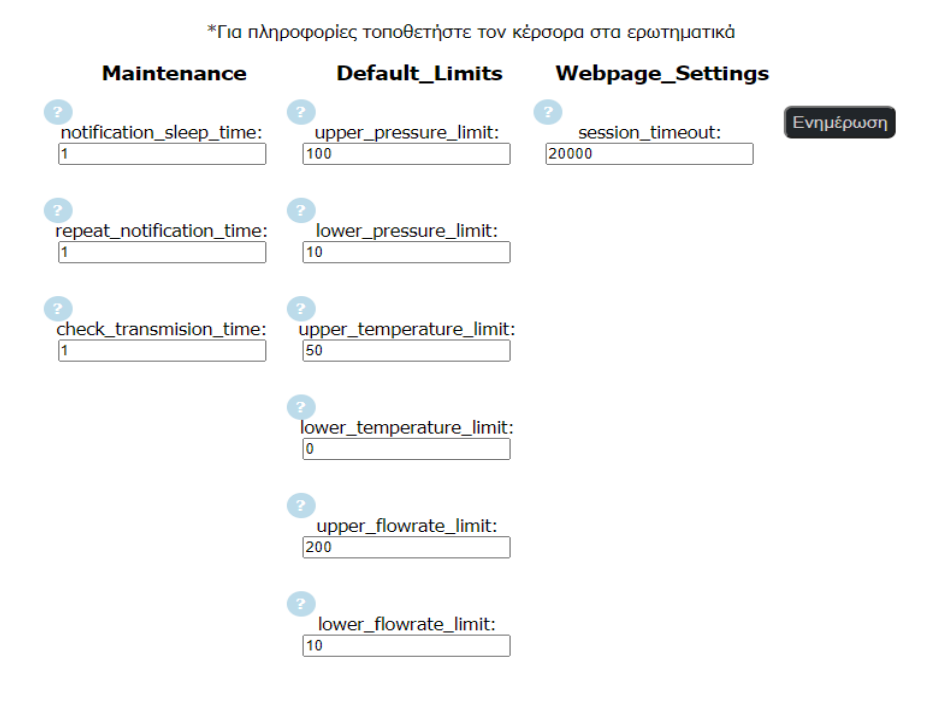

#### **System Settings**

<span id="page-73-0"></span>*Εικόνα 44 Σελίδα διαχείρισης λειτουργειών συστήματος*

Σε αυτή την σελίδα, βρίσκονται βασικές μεταβλητές που ρυθμίζουν την λειτουργεία του συστήματος. Αναλυτικά:

#### **Maintenance**

Σε αυτή την υποκατηγορία ορίζονται οι χρόνοι απόκρισης του συστήματος σε περίπτωση βλάβης.

- 1. Notification sleep time. Ο χρόνος που περιμένει το σύστημα μέχρι να ενημερώσει τον επόμενο ιεραρχικά αρμόδιο σε περίπτωση βλάβης στο σύστημα, στην περίπτωση που ο πρώτος δεν ανταποκριθεί.
- 2. Check\_transmission\_time. Το χρονικό περιθώριο στο οποίο το σύστημα περιμένει να λάβει δεδομένα από τον κάθε σταθμό. Σε περίπτωση που δεν λάβει μέσα σ αυτό το περιθώριο, κηρύσσει βλάβη και ακολουθεί τις ανάλογες διαδικασίες.

#### **Default\_Limits**

Σε αυτή την υποκατηγορία ορίζονται τα προεπιλεγμένα όρια των τιμών που είναι αποδεκτά από τις μετρήσεις στον κάθε σταθμό. Σε περίπτωση που ξεπεράσει κάποια τιμή το όριο το σύστημα κηρύσσει βλάβη και ακολουθεί τις ανάλογες διαδικασίες.

- 1. upper\_pressure\_limit. Ανώτατο αποδεκτό όριο πίεσης. (Bar)
- 2. lower\_pressure\_limit. Κατώτατο αποδεκτό όριο πίεσης. (Bar)
- 3. upper\_temperature\_limit. Ανώτατο αποδεκτό όριο θερμοκρασίας. (°C)
- 4. lower\_temperature\_limit. Κατώτατο αποδεκτό όριο θερμοκρασίας. (°C)
- 5. upper\_flowrate\_limit. Ανώτατο αποδεκτό όριο ταχύτητας ροής. (L/m)
- 6. lower flowrate limit. Κατώτατο αποδεκτό όριο ταχύτητας ροής. (L/m)

#### **Webpage\_Settings**

Σε αυτή την υποκατηγορία ορίζεται ο χρόνος ανενεργής σύνδεσης χρήστη, ο χρόνος δηλαδή, μετά τον οποίο εάν ο χρήστης δεν έχει κάνει οποιαδήποτε ενέργεια στην σελίδα το σύστημα τον αποσυνδέει αυτόματα για λόγους ασφαλείας.

Μόλις ο χρήστης αλλάξει τα πεδία που επιθυμεί πατάει στο κουμπί "Ενημέρωση" και το σύστημα αποθηκεύει τις αλλαγές. Εάν η αποθήκευση είναι επιτυχής το σύστημα ενημερώνει τον χρήστη με ανάλογο μήνυμα.

#### Σύστημα Διαχείρισης και Εποπτείας Αγωγού Φυσικού Αερίου

Για να λάβει περισσότερες πληροφορίες ο χρήστης σχετικά με το τι ρόλο εκτελεί η κάθε μεταβλητή, αρκεί να βάλει τον κέρσορα του ποντικιού πάνω στο ερωτηματικό που αντιστοιχεί στην κάθε μεταβλητή. Έτσι το σύστημα εμφανίζει ένα κουτί με τις αντίστοιχες πληροφορίες [\(Εικόνα 45\)](#page-75-0).

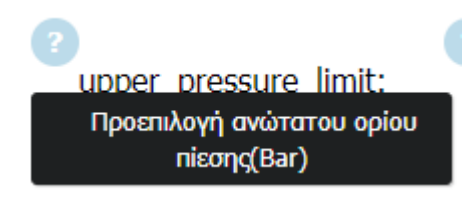

<span id="page-75-0"></span>*Εικόνα 45 Πληροφορίες μεταβλητής*

#### **4.2 Ανάλυση λειτουργιών και διεπαφών εφαρμογής κινητού**

Μια εφαρμογή κινητού δίνει σε ένα ολοκληρωμένο σύστημα, την δυνατότητα να είναι ευέλικτο και φορητό. Οι χρήστες είναι πολύ πιθανό να μην έχουν πρόσβαση σε ένα σταθερό υπολογιστή ανά πάσα στιγμή, εκεί συνεισφέρει η εφαρμογή κινητού. Ανά πάσα στιγμή ο χρήστης μπορεί να συνδεθεί στο σύστημα και να ελέγξει την κατάστασή του. Σε περίπτωση που υπάρξει βλάβη η εφαρμογή δημιουργεί ειδοποιήσεις (Push notifications) με αποτέλεσμα ο χρήστης να γνωρίζει άμεσα πως πρέπει να επέμβει. Αυτές οι ειδοποιήσεις δημιουργούνται αυτόματα από το σύστημα και περιγράφουν περιληπτικά το πρόβλημα [\(Εικόνα 46\)](#page-75-1).

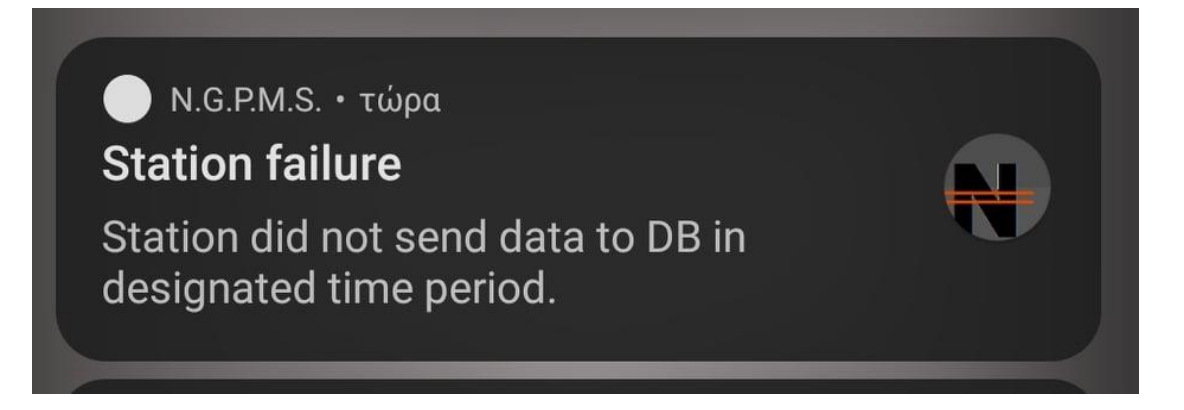

#### <span id="page-75-1"></span>*Εικόνα 46 Push notification στην εφαρμογή Android*

Στην ειδοποίηση που εμφανίζεται στην παραπάνω εικόνα, το σύστημα ενημερώνει τον χρήστη πως ο σταθμός δεν έχει αποστείλει δεδομένα στο προκαθορισμένο χρονικό περιθώριο. Εάν ο χρήστης πατήσει στην ειδοποίηση ανοίγει η εφαρμογή για να επιθεωρήσει ο χρήστης την βλάβη.

Όντας εφαρμογή τύπου webview οι διεπαφές χρηστών της, δεν διαφέρουν κατά πολύ από αυτές της σελίδας. Οι μόνες διαφορές εντοπίζονται στον τρόπο που εμφανίζεται στον χρήστη το μενού πλοήγησης [\(Εικόνα 47,](#page-76-0) [Εικόνα 48,](#page-76-1) [Εικόνα 49\)](#page-77-0).

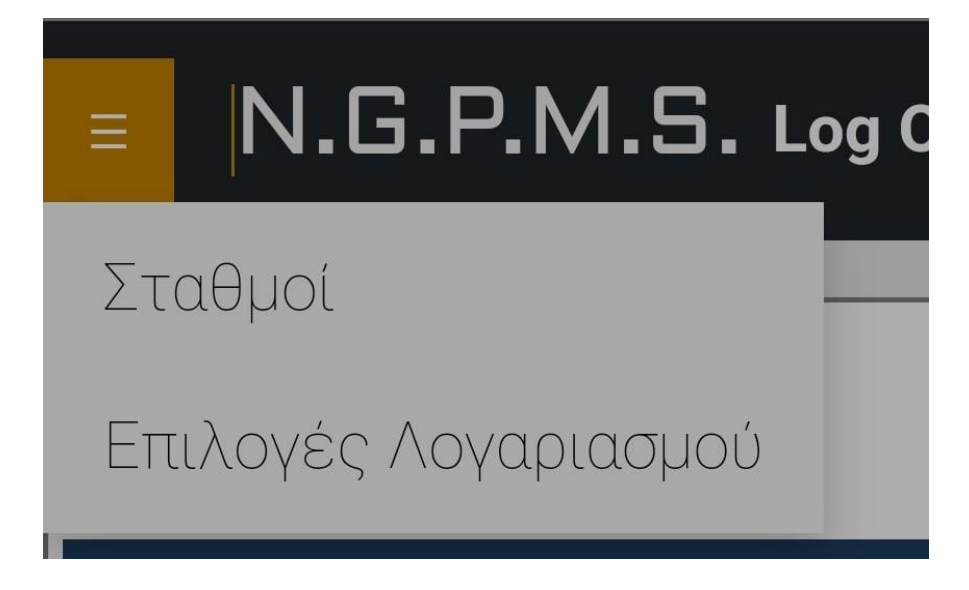

*Εικόνα 47 Μενού πλοήγησης τεχνικού στην εφαρμογή android*

<span id="page-76-0"></span>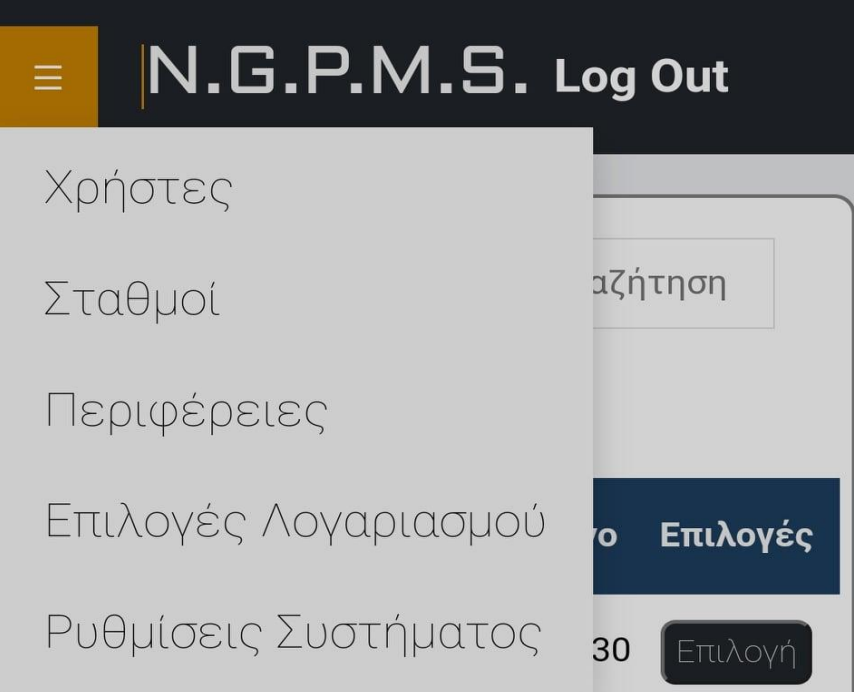

<span id="page-76-1"></span>*Εικόνα 48 Μενού πλοήγησης Διαχειριστή στην εφαρμογή Android*

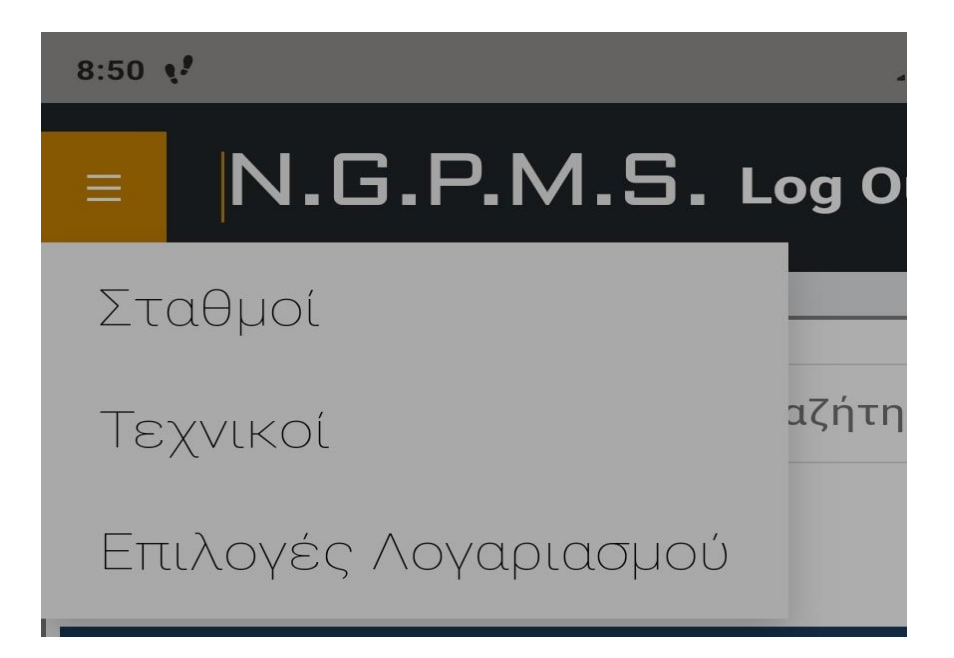

*Εικόνα 49 Μενού πλοήγησης προϊσταμένου στην εφαρμογή android*

### <span id="page-77-0"></span>**4.3 Ανάλυση σημαντικών σημείων κώδικα**

Σε αυτή την ενότητα, θα γίνει αναφορά και ανάλυση σημαντικών σημείων κώδικα που αφορούν την εφαρμογή web, αλλά και το Arduino με σκοπό την ορθή λειτουργεία του συστήματος. Αρχικά θα αναφερθούν κομμάτια κώδικα της web εφαρμογής που αφορούν την backend λειτουργία του και έχουν υλοποιηθεί με την γλώσσα php, και στην συνέχεια θα αναφερθούν κομμάτια κώδικα που αφορούν την συλλογή και μετάδοση δεδομένων στο Arduino που έχουν υλοποιηθεί με την γλώσσα C.

#### **4.3.1 Τμήματα κώδικα στο backend του web application**

Σε αυτή την υπό ενότητα αναφέρονται κομμάτια κώδικα που αφορούν τις αυτόματες διεργασίες που εκτελούνται σε περίπτωση βλάβης στον αγωγό και αποσκοπούν στην έγκυρη και έγκαιρη ενημέρωση του χρήστη. Ακόμα αναφέρονται κομμάτια κώδικα που αφορούν το πρωτόκολλο MQTT και την επικοινωνία με το Arduino.

Σε περίπτωση βλάβης στον αγωγό το σύστημα δημιουργεί αυτόματα μια καταχώρηση στην βάση δεδομένων που περιγράφει την βλάβη, τον τύπο της και ποιόν σταθμό αφορά.

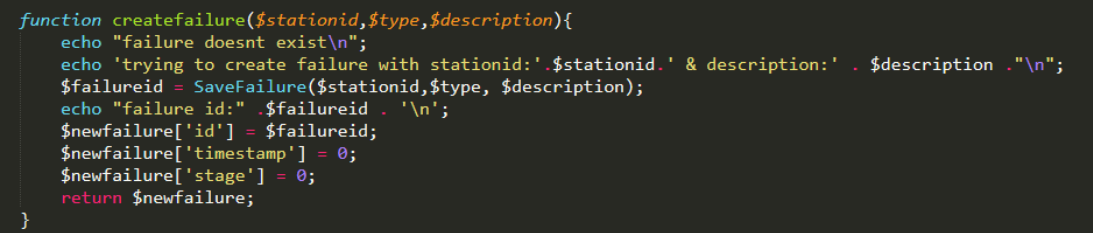

<span id="page-78-0"></span>*Εικόνα 50 Συνάρτηση createfailure*

Στην [Εικόνα 50](#page-78-0) απεικονίζεται η συνάρτηση createfailure που αποθηκεύει την βλάβη σαν γεγονός στο σύστημα. Παίρνει σαν ορίσματα το αναγνωριστικό του σταθμού τον τύπο της βλάβης που έχει προκύψει καθώς και την περιγραφή της. Στην συνέχεια επιστρέφει τις λεπτομέρειες της βλάβης που αποθηκεύτηκε για να ακολουθήσουν περεταίρω διεργασίες. Κατά την διάρκεια την εκτέλεσης της υπάρχει feedback για την ανάλυση τυχών προβλημάτων στην λειτουργία της.

Το σύστημα αναμένει να λάβει δεδομένα ανά ένα προκαθορισμένο χρονικό διάστημα. Για να επιβεβαιώσει το σύστημα ότι η αποστολή και συλλογή αυτών των δεδομένων λειτουργεί σωστά εκτελεί διάφορους ελέγχους ανά τακτά χρονικά διαστήματα με την χρήση Cron Tabs.

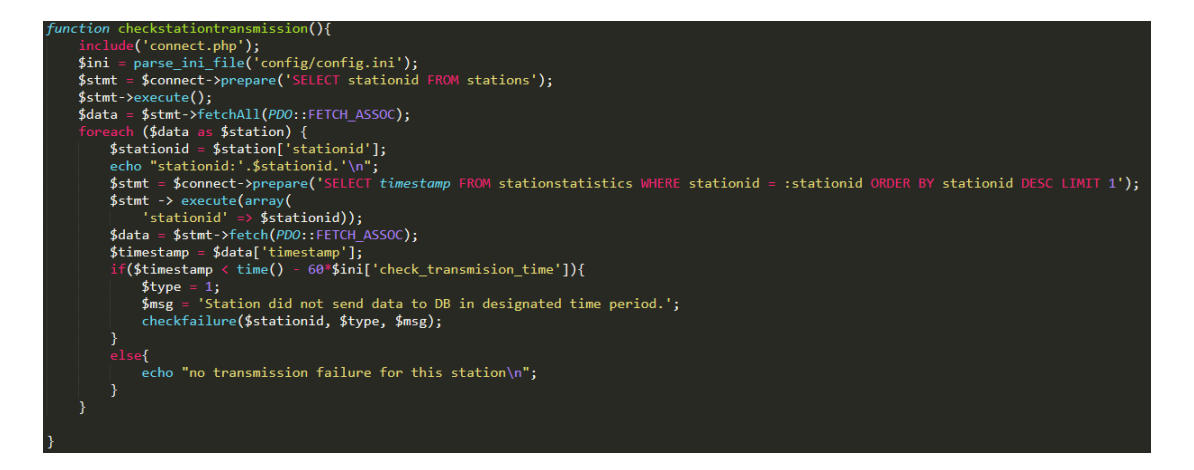

*Εικόνα 51 Συνάρτηση checkstationtransmission*

<span id="page-78-1"></span>Μία από τις συναρτήσεις που καλούνται από τα cron tabs είναι η συνάρτηση checkstationtransmission [\(Εικόνα 51\)](#page-78-1). Αυτή η συνάρτηση ελέγχει για κάθε σταθμό ξεχωριστά εάν υπάρχει καταχώρηση στην βάση δεδομένων των μετρήσεων που αποστέλλει το Arduino. Στην συνέχεια κάνει σύγκριση του χρόνου της τελευταίας καταχώρησης με τον προσδοκώμενο χρόνο καταχώρησης και εάν υπάρξει καθυστέρηση καλή την συνάρτηση checkfailure που προχωρά με την διαχείριση της βλάβης.

Εάν ο χρήστης αλλάξει τα αποδεκτά όρια των μετρήσεων του Arduino, αυτά τα νέα όρια πρέπει να αποσταλούν σε αυτό. Την αποστολή δεδομένων στο arduino αναλαμβάνει το mosquito broker με το πρωτόκολλο MQTT.

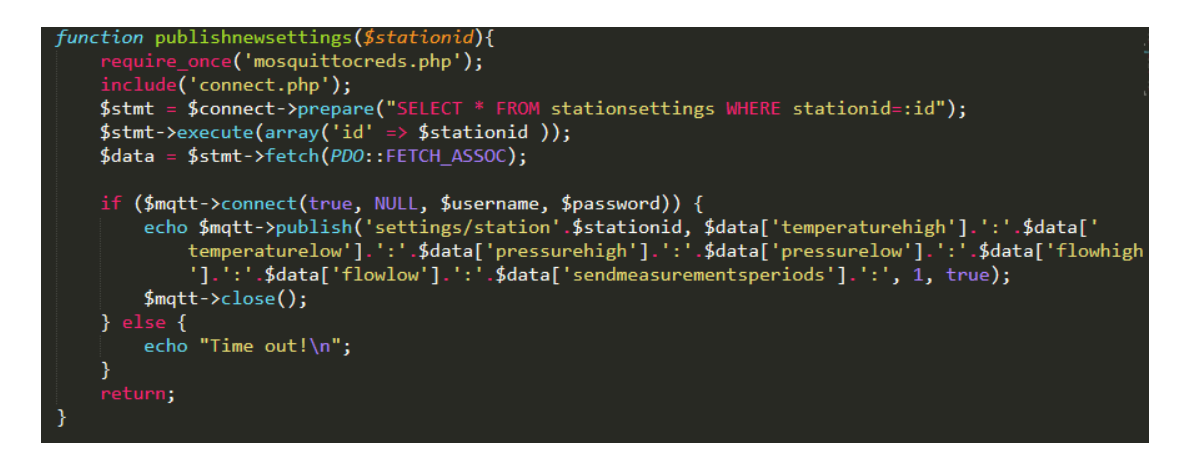

<span id="page-79-0"></span>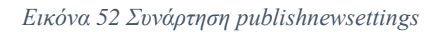

Η συνάρτηση που αναλαμβάνει την αποστολή των νέων ρυθμίσεων στο Arduino είναι η publishnewsettings [\(Εικόνα 52\)](#page-79-0). Αυτή η συνάρτηση παίρνει σαν όρισμα το αναγνωριστικό του σταθμού που θέλουμε να αποστείλουμε τις ρυθμίσεις και με ερώτημα στην βάση παίρνει τις ρυθμίσεις. Στην συνέχεια κάνει publish τα δεδομένα για να τα λάβει το Arduino.

#### **4.3.2 Τμήματα κώδικα στο Arduino**

Σε αυτή την υπό ενότητα αναφέρονται και αναλύονται κομμάτια κώδικα που αφορούν τους ελέγχους που πραγματοποιούνται και την επικοινωνία του Arduino με τον server.

Μετά την συλλογή των μετρήσεων από τους αισθητήρες το Arduino πρέπει να ελέγξει ότι αυτές οι μετρήσεις βρίσκονται εντός των αποδεκτών ορίων που έχουν οριστεί, μιας και αν διαπιστωθεί υπέρβαση πρέπει να ενημερωθεί ο server για να γίνουν οι κατάλληλες ενέργειες.

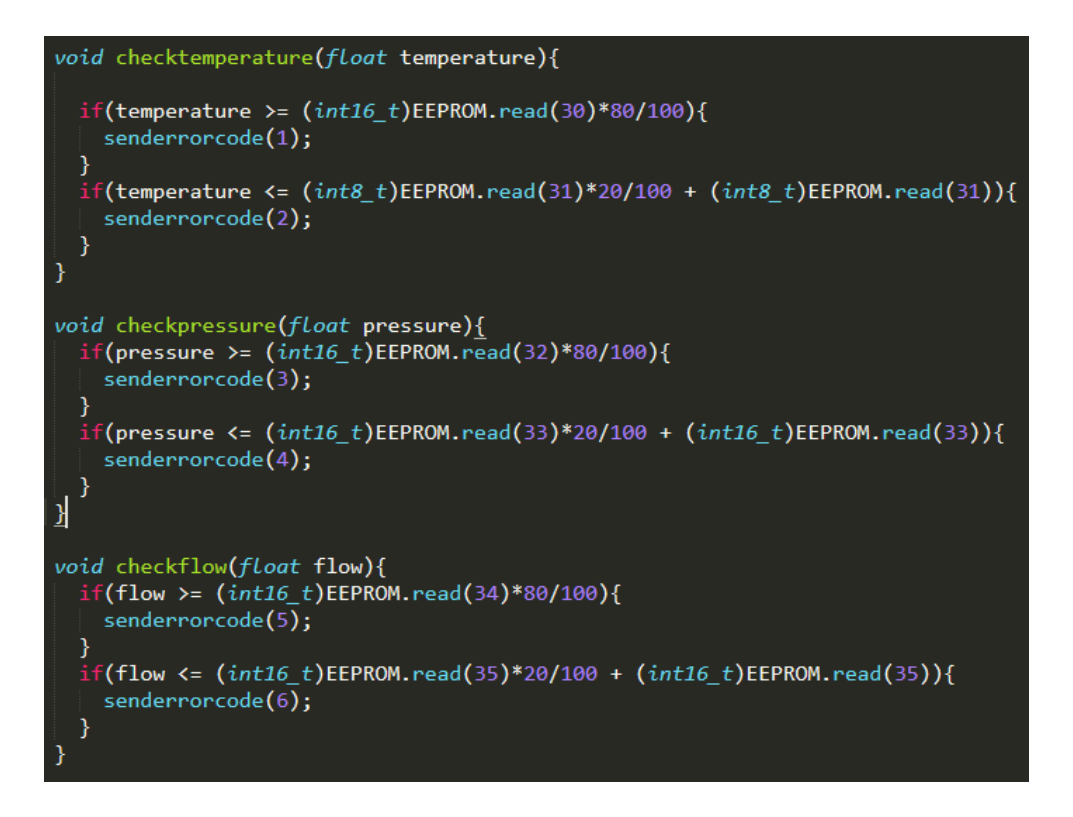

```
Εικόνα 53 Συναρτήσεις ελέγχου μετρήσεων
```
Τους ελέγχους αυτούς αναλαμβάνουν οι συναρτήσεις checktemperature, checkpressure και checkflow [\(Εικόνα 53\)](#page-80-0). Παίρνουν σαν ορίσματα τις τιμές των μετρήσεων και ελέγχουν εάν έχουν ξεπεράσει το 80 % των ορίων που έχουν οριστεί. Εάν ισχύει αυτό, τότε το Arduino στέλνει τον κωδικό σφάλματος στον server για να αναγνωρίσει την βλάβη και να κάνει τις κατάλληλες ενέργειες.

Στην περίπτωση που ο χρήστης θελήσει να κλείσει την βαλβίδα του αγωγού το σύστημα στέλνει σήμα στο Arduino για να γίνει αυτή η ενέργεια. Το κλείσιμο της βαλβίδας αναλαμβάνει το servo που είναι εγκατεστημένο στο Arduino.

```
void shutvalve(){
  if (angle \langle 180 \rangle{
    for(angle; angle < 180; angle += 1){
       servoControl.write(angle);
      delay(5);\mathcal{E}ł
  else{
    Serial.print("Valve already shut");
  }
ł
```
<span id="page-80-1"></span>*Εικόνα 54 Συνάρτηση shutvalve*

Την εντολή να γυρίσει το servo και να κλείσει την βαλβίδα την αναλαμβάνει η συνάρτηση shutvalve [\(Εικόνα 54\)](#page-80-1), που γυρνάει το servo κατά 180 μοίρες.

Όπως αναφέρθηκε και προηγουμένως η αποστολή και παραλαβή δεδομένων μεταξύ server και android γίνεται με την βοήθεια του MQTT πρωτοκόλλου. Πάνω σε αυτό βασίζεται η βιβλιοθήκη pubsub του Arduino που χρησιμοποιούμε στο σύστημα.

```
void newpublish(String &publishtopic, String &message){
  reconnect();
  client.publish(publishtopic.c str(),message.c str());
\mathcal{E}void newsubscription(String &subtopic){
  reconnet();
  client.subscribe(subtopic.c_str(),1);
<u>}</u>
```

```
Εικόνα 55 Συναρτήσεις publish και subscribe
```
Οι συναρτήσεις newpublish και newsubscription [\(Εικόνα 55\)](#page-81-0) αναλαμβάνουν την σωστή κλήση των συναρτήσεων publish και subscribe της βιβλιοθήκης pubsub. Αφού ελέγξουν την σύνδεση στον broker κάνουν τις αντίστοιχες κλήσεις.

## **4.4 Επικοινωνία μεταξύ των τμημάτων του συστήματος**

Σε αυτή την ενότητα θα γίνει ανάλυση του τρόπου επικοινωνίας, καθώς και των μηνυμάτων που ανταλλάσσονται, μεταξύ των διαφορετικών τμημάτων που απαρτίζουν το σύστημα. Βασικό χαρακτηριστικό των τεχνικών που χρησιμοποιήθηκαν είναι η ασφάλεια και η εγκυρότητα.

#### **4.4.1 Επικοινωνία μεταξύ Android – Web Server**

Η εφαρμογή για κινητό Android όπως προαναφέρθηκε, υλοποιήθηκε με την χρήση WebView κάτι που σημαίνει πως ο web server αναλαμβάνει την πιστοποίηση και τα ερωτήματα της εφαρμογής όπως ακριβώς θα έκανε και με την ιστοσελίδα. Τα μηνύματα που ανταλλάσσονται μεταξύ του java κώδικα που εκτελείται στην εφαρμογή, και του Web Server περιλαμβάνουν μόνο το αναγνωριστικό του χρήστη που κάνει log in, καθώς και το token που χρησιμοποιείται για την υλοποίηση των push notifications. Αυτή η επικοινωνία επιτυγχάνεται με την χρήση γέφυρας μεταξύ Java και Javascript.

#### **4.4.2 Επικοινωνία μεταξύ Arduino – Web Server**

Η συνεχή και αξιόπιστη επικοινωνία μεταξύ του Arduino και του Web Server είναι μια από τις πιο κρίσιμες πτυχές του συστήματος, γι' αυτό τον λόγο επιλέχθηκε το πρωτόκολλο MQTT που πληροί τις προϋποθέσεις. Ανά τακτά χρονικά διαστήματα το Arduino στέλνει δεδομένα στον web server που περιλαμβάνουν μετρήσεις, κωδικούς σφαλμάτων, επιβεβαιώσεις λήψης ενημερώσεων, αιτήσεις ενημέρωσης παραμέτρων και κωδικούς κατάστασης σύνδεσης. Από την μεριά του web server αποστέλλονται ενημερώσεις παραμέτρων, όπως είναι τα όρια των μετρήσεων και ο χρόνος αποστολής τους, και εντολές για κλείσιμο της βαλβίδας του αγωγού. Συνοπτικά, ο τρόπος λειτουργείας του πρωτοκόλλου μας επιτρέπει να έχουμε έναν ανοιχτό δίαυλο επικοινωνίας μεταξύ των δύο τμημάτων με ελάχιστες πιθανότητες να χαθεί κάποιο μήνυμα.

#### **4.5 Σύνοψη κεφαλαίου**

Σε αυτό το κεφάλαιο αναλύθηκαν λεπτομερώς οι λειτουργείες και οι διεπαφές του ιστοτόπου καθώς και της εφαρμογής κινητού τηλεφώνου. Ακόμα αναλύθηκαν κάποια σημεία στον κώδικα τα οποία κρίθηκαν σημαντικά στον τρόπο λειτουργίας του συστήματος.

## **Κεφάλαιο 5 – Επίλογος**

Το τελευταίο κεφάλαιο αποτελεί την σύνοψη του ολοκληρωμένου πληροφοριακού συστήματος διαχείρισης και εποπτείας αγωγού φυσικού αερίου, που σχεδιάστηκε και υλοποιήθηκε σε αυτή την διπλωματική εργασία. Παρουσιάζεται μια σύνοψη όλων των περιεχομένων των προηγούμενων κεφαλαίων, επίσης παρουσιάζονται και τα συμπεράσματα που παράχθηκαν κατά την διάρκεια της ανάπτυξης και σχεδίασης του συστήματος και τα μετρικά του κώδικά του.

Ακόμα, γίνεται ανάλυση πιθανών μελλοντικών βελτιστοποιήσεων και επεκτάσεων του προγράμματος, καθώς και μια λεπτομερής ανάλυση SWOT (Strengths, Weaknesses, Opportunities, Threats) του συστήματος.

#### **5.1 Ανακεφαλαίωση Διπλωματικής Εργασίας**

Το σύστημα που σχεδιάστηκε και υλοποιήθηκε στο πλαίσιο της παρούσας διπλωματικής εργασίας, έχει ως στόχο την διαχείριση και εποπτεία ενός αγωγού φυσικού αερίου.

Το σύστημα δημιουργήθηκε για να παρέχει στους χρήστες του την δυνατότητα απομακρυσμένου ελέγχου και επιτήρησης ενός τέτοιου αγωγού. Για να το πετύχει αυτό συλλέγει μετρήσεις από τον αγωγό με την βοήθεια Arduino και τα προβάλει με όμορφο και ευανάγνωστο τρόπο σε γραφήματα με συνάρτηση τον χρόνο. Επίσης, ειδοποιεί τους χρήστες σε περίπτωση βλάβης ή υπέρβασης των ορίων που έχουν προκαθοριστεί από αυτούς. Αυτά τα όρια έχουν την δυνατότητα να τα επεξεργαστούν ξεχωριστά για κάθε σταθμό του συστήματος, ενώ τους δίνεται η δυνατότητα να κλείσουν τον αγωγό εάν αυτό κριθεί απαραίτητο.

Η διαχείριση του συστήματος γίνεται είτε μέσω της ιστοσελίδας είτε μέσω της εφαρμογής κινητού, που και στις δύο περιπτώσεις δίνει στον χρήστη ακριβώς τις ίδιες δυνατότητες. Στο σύστημα υπάρχουν τριών ειδών χρήστες, οι διαχειριστές, οι τεχνικοί και οι managers. Οι τεχνικοί είναι υπεύθυνοι για τους σταθμούς που τους έχουν ανατεθεί, οι managers για την περιφέρεια που τους έχει ανατεθεί καθώς και για τους σταθμούς που την απαρτίζουν, τέλος οι διαχειριστές έχουν πλήρη πρόσβαση σε όλες τις πτυχές του συστήματος.

Για την δημιουργία της διαδικτυακής πλατφόρμας χρησιμοποιήθηκαν οι γλώσσες PHP, JAVASCRIPT, CSS, HTML και JQUERY. Για την βάση δεδομένων χρησιμοποιήθηκε η MySQL με την εφαρμογή phpMyAdmin. Για την εφαρμογή android χρησιμοποιήθηκαν οι γλώσσες JAVA και XML με την εφαρμογή Android Studio. Όσον αφορά τον προγραμματισμό του Arduino χρησιμοποιήθηκε η γλώσσα C με την εφαρμογή Arduino IDE. Ακόμα, για να επιτευχθεί μεγαλύτερη ασφάλεια στο σύστημα έγινε χρήστη της PHP PDO, που παρέχει ασφάλεια στα ερωτήματα του συστήματος προς την βάση. Οι μετρικές του συστήματος αναφέρονται στον πίνακα που ακολουθεί.

#### **5.2 Προβλήματα που προέκυψαν κατά την υλοποίηση**

Κατά την διάρκεια της υλοποίησης του συστήματος, εμφανίστηκαν αρκετά εμπόδια μιας και το σύστημα είχε μοναδικό χαρακτήρα ως προς την πολυπλοκότητα και το έργο που θα εκτελούσε. Ένα από τα σημαντικότερα προβλήματα που προέκυψαν αφορούσε την επικοινωνία μεταξύ server και Arduino. Είναι πολύ σημαντικό να υπάρχει μια σταθερή δίοδος επικοινωνίας μεταξύ αυτών μιας και τα δύο αυτά μέρη του συστήματος λειτουργούν αλληλένδετα. Στην αρχή εξετάστηκε η χρήση των HTTP Requests, όμως κρίθηκαν ανεπαρκή μιας και δεν παρείχαν σιγουριά στην μετάδοση των μηνυμάτων μεταξύ των δύο πλατφόρμων. Η λύση δόθηκε με την χρήση του πρωτοκόλλου MQTT και του Mosquitto[10] broker, που εγγυούνται την μετάδοση μηνυμάτων σε πραγματικό χρόνο. Ένα ακόμη πρόβλημα που εμφανίστηκε αφορούσε την αποστολή ειδοποιήσεων μέσω της εφαρμογής του κινητού μιας και έπρεπε να γίνονται ακαριαία και με συνέπεια. Το πρόβλημα λύθηκε με την χρήση των push notifications μέσω Firebase της Google. Τελικά όλα τα προβλήματα που παρουσιάστηκαν λύθηκαν επιτυχώς με τον καλύτερο δυνατό τρόπο.

## **5.3 Μετρικά συστήματος**

Σε αυτή την ενότητα αναφέρονται όλες οι γλώσσες προγραμματισμού που χρησιμοποιήθηκαν μαζί με το πλήθος των αρχείων και τον αριθμό των γραμμών κώδικα για την κάθε μια. Αναλύονται ξεχωριστά για το κάθε κομμάτι του συστήματος και είναι απαραίτητα για αναδειχθεί το μέγεθος του έργου.

#### **5.3.1 Ιστοσελίδα και Web Server**

Για την υλοποίηση του ιστοτόπου και του web server, δημιουργήθηκαν 103 αρχεία κώδικα. Στον [Πίνακας 13](#page-86-0) αναφέρονται αναλυτικά οι γλώσσες προγραμματισμού, καθώς και ο αριθμός των αρχείων και των γραμμών που αντιστοιχεί στην καθεμία.

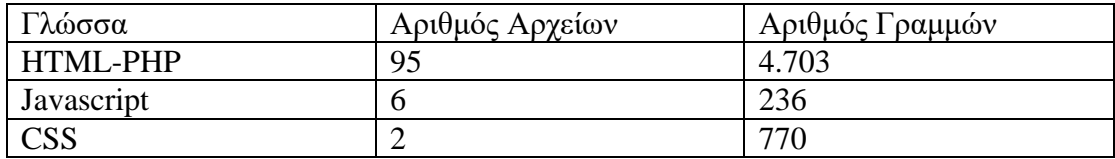

<span id="page-86-0"></span>*Πίνακας 13 Μετρικά Ιστοτόπου και Web server*

#### **5.3.2 Εφαρμογή Android**

Για την υλοποίηση της εφαρμογής Android, δημιουργήθηκαν 17 αρχεία κώδικα. Στον [Πίνακας 14](#page-86-1) αναφέρονται αναλυτικά οι γλώσσες προγραμματισμού, καθώς και ο αριθμός των αρχείων και των γραμμών που αντιστοιχεί στην καθεμία.

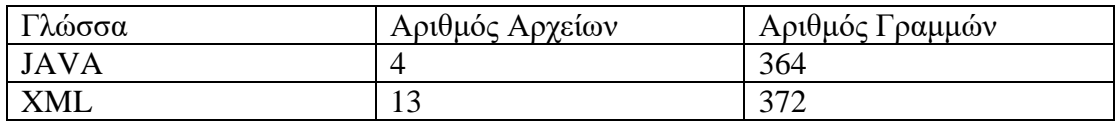

<span id="page-86-1"></span>*Πίνακας 14 Μετρικά εφαρμογής Android*

#### **5.3.3 Arduino**

Για την υλοποίηση του Arduino, δημιουργήθηκε 1 αρχείο κώδικα. Στον [Πίνακας 15](#page-86-2) αναφέρονται αναλυτικά η γλώσσα προγραμματισμού, καθώς και ο αριθμός των αρχείων και των γραμμών.

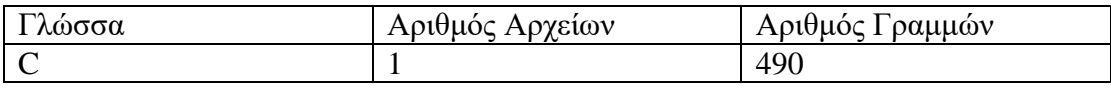

<span id="page-86-2"></span>*Πίνακας 15 Μετρικά Arduino*

#### **5.4 Ανάλυση SWOT**

Η ανάλυση SWOT (Strengths, Weaknesses, Opportunities, Threats) είναι μια τεχνική σχεδιασμού και στρατηγικής που ως στόχο έχει τον αξιολόγηση και τον σχεδιασμό ενός έργου. Παρέχει μια καθαρή εικόνα ως προς τα δυνατά σημεία, τις αδυναμίες, τις ευκαιρίες και τις απειλές που χαρακτηρίζουν το εκάστοτε έργο. Τα δυνατά σημεία και οι αδυναμίες συσχετίζονται άμεσα με τον τρόπο ανάπτυξης του συστήματος ενώ, οι ευκαιρίες και οι απειλές σχετίζονται κυρίως με εξωτερικούς παράγοντες όπως τον ανταγωνισμό και την οικονομία. Ακολουθεί αναλυτικά η ανάλυση SWOT του συστήματος.

#### **Δυνατά σημεία**

- Άμεση ενημέρωση των αρμόδιων χρηστών σε περίπτωση έκτακτης ανάγκης στο σύστημα με την χρήση sms και ειδοποιήσεων στην εφαρμογή του κινητού.
- Ευελιξία ως προς τις πλατφόρμες που υποστηρίζει το σύστημα μιας και η ιστοσελίδα προσαρμόζεται κατάλληλα στην εκάστοτε οθόνη και παρέχεται και η δυνατότητα χρήσης του συστήματος από κινητή συσκευή android μέσω της εφαρμογής.
- Ελάχιστο κόστος εγκατάστασης μιας και το Arduino παρέχει όλες τις δυνατότητες που χρειαζόμαστε σε μικρό κόστος.
- Πρωτοτυπία ως προς τις τεχνολογίες που χρησιμοποιήθηκαν

#### **Αδυναμίες**

- Η διαθεσιμότητα του ίντερνετ είναι απαραίτητη για την λειτουργία του
- Αν και η πλειοψηφία των χρηστών χρησιμοποιεί κινητή συσκευή android,αυτό δεν ισχύει για όλους, υπάρχει όμως η δυνατότητα χρήσης της ιστοσελίδας για αυτούς που δεν διαθέτουν.

#### **Ευκαιρίες**

 Υπάρχουν αρκετά έργα κατασκευής αγωγών φυσικού αερίου που εκπονούνται αυτό το χρονικό διάστημα.

#### **Απειλές**

 Η παγκόσμια τάση για εγκατάλειψη των υδρογονανθράκων ως πηγή ενέργειας προς ανανεώσιμες πηγές.

## **5.5 Μελλοντικές επεκτάσεις**

Σε αυτή την ενότητα αναφέρονται πιθανές μελλοντικές επεκτάσεις του συστήματος. Αν και το σύστημα ήδη παρέχει όλες τις απαραίτητες λειτουργίες για την διαχείριση και εποπτεία ενός αγωγού φυσικού αερίου, υπάρχουν περιθώρια βελτίωσης και επέκτασης. Ακολουθούν μερικές από αυτές.

- Ενσωμάτωση τεχνητής νοημοσύνης για την πρόγνωση πρόληψη και αποφυγή περιστατικών βλάβης ή υπέρβασης των ορίων που ορίστηκαν.
- Ανάπτυξη εφαρμογής για IOS συσκευές.
- Προσθήκη και άλλων τύπων αισθητήρων για την καλύτερη εποπτεία του αγωγού.
- Ενσωμάτωση συστήματος καμερών και μικροφώνων για καλύτερη εποπτεία του αγωγού.

## **5.6 Συμπεράσματα**

Έχοντας φτάσει στο τέλος της διπλωματικής εργασίας προκύπτουν ποικίλα συμπεράσματα. Αναλυτικά, το σύστημα διαχείρισης και εποπτείας αγωγού φυσικού αερίου είναι ικανό να διευκολύνει την διαχείριση, εποπτεία και ασφάλεια ενός αγωγού φυσικού αερίου μέσω των δυνατοτήτων που προσφέρει και της έγκαιρης και έγκυρης ενημέρωσης σε περιστατικά που χρίζουν αντιμετώπισης, με αξιόπιστο και οικονομικό τρόπο.

## **5.7 Σύνοψη κεφαλαίου**

Αυτό ήταν το τελευταίο κεφάλαιο για την ολοκλήρωση της τρέχουσας διπλωματικής εργασίας. Έγινε ανακεφαλαίωση των προηγούμενων κεφαλαίων, αναφορά στα προβλήματα που αντιμετωπίστηκαν κατά την υλοποίηση και τον σχεδιασμό του συστήματος. Ακόμα, έγινε αναφορά στα μετρικά στοιχεία του κάθε σκέλους του συστήματος με αναλυτικά νούμερα και αναφέρθηκαν πιθανές μελλοντικές επεκτάσεις που θα μπορούσαν να υλοποιηθούν για το σύστημα.

# **ΠΑΡΑΡΤΗΜΑΤΑ**

# **Παράρτημα Α'**

## **Εγκατάσταση και χρήση του συστήματος**

Σε αυτό το παράρτημα δίνονται αναλυτικές οδηγίες για την εγκατάστασή του συστήματος

## **Προαπαιτούμενα:**

- WebServer με υποστήριξη php 7+, phpMyAdmin, Mosquitto MQTT
- Arduino IDE
- Android Studio
- Arduino UNO board
- Arduino Ethernet Shield

Κατεβάζουμε το ακόλουθο repository από το github και το τοποθετούμε στον δημόσιο φάκελο του εξυπηρετητή.

#### <https://github.com/giantsiv/pipeline-monitoring-and-management-computer-system>

Για να είναι εκτελέσιμα τα αρχεία του φακέλου από τον ιστό, πρέπει να δώσουμε τα κατάλληλα δικαιώματα στον κατάλογο με την χρήση της εντολής chmod -R 755 \*. Έπειτα, επεξεργαζόμαστε το αρχείο connect.php και τοποθετούμε τα διαπιστευτήρια του εξυπηρετητή για την σύνδεση με την βάση δεδομένων. Στην συνέχεια κάνουμε import το sql αρχείο που βρίσκεται στον φάκελο database στο phpMyAdmin. Για την πρώτη είσοδο μας στο σύστημα σαν διαχειριστής χρησιμοποιούμε admin σαν username και admin σαν password. Μετά την είσοδο προσθέτουμε τους σταθμούς, τις περιφέρειες και τους χρήστες που επιθυμούμε και κάνουμε τις αντίστοιχες αναθέσεις.

Για την σωστή λειτουργία του συστήματος πρέπει να εκτελέσουμε κάποιες εντολές στο command line του webserver.

> crontab –e και εισάγουμε την γραμμή: 5 \* \* \* \* (/usr/local/bin/php /usr/local/www/cron.php) >> /tmp/cron.log  $2 > 8.1$

- cd mosquitto
- mosquitto –c mosquito.conf –d

Για κάθε μία από τίς παρακάτω εντολές ξεκινάμε ένα νέο session στο command line και τις εκτελούμε.

- php subscribetoerrors.php
- php subscribetomeasurements.php
- php subscribetofirstsetup.php
- php subscribetoupdateconfirmation.php
- php subscribetostatus.php

Για την εγκατάσταση της android εφαρμογής, κάνουμε import στο android studio τον φάκελο android application και επεξεργαζόμαστε το αρχείο strings.xml. Αλλάζουμε τις τιμές των index και rest στους αντίστοιχους υπερσυνδέσμους του εξυπηρετητή μας. Από το μενού build επιλέγουμε την επιλογή build apk. Μόλις ολοκληρωθεί η δημιουργία του αρχείου apk είναι έτοιμο για εγκατάσταση σε συσκευή android.

Για την εγκατάσταση του Arduino, ανοίγουμε με το Arduino IDE το αρχείο Arduino.ino που βρίσκεται στον φάκελο Arduino. Συνδέουμε την πλακέτα με τον υπολογιστή μέσω usb και με το router με καλώδιο Ethernet. Ανεβάζουμε τον κώδικα στην πλακέτα και συμπληρώνουμε τα στοιχεία που μας ζητούνται στην σειριακή οθόνη.

# **Παράρτημα Β'**

## **Πλάνο ελέγχου ορθής λειτουργίας**

Σε αυτό το παράρτημα δίνεται ο πίνακας ελέγχου ορθής λειτουργίας του συστήματος

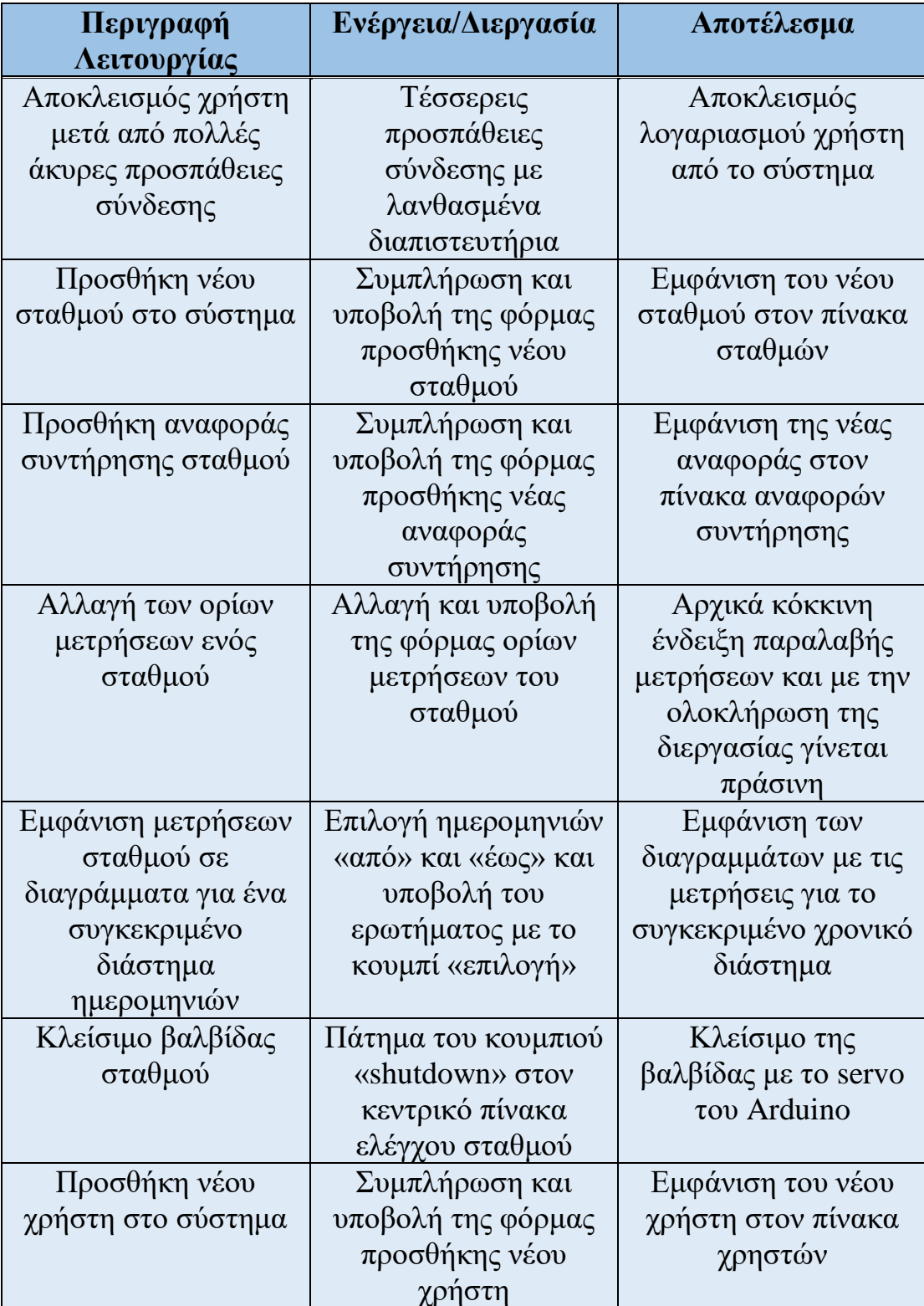

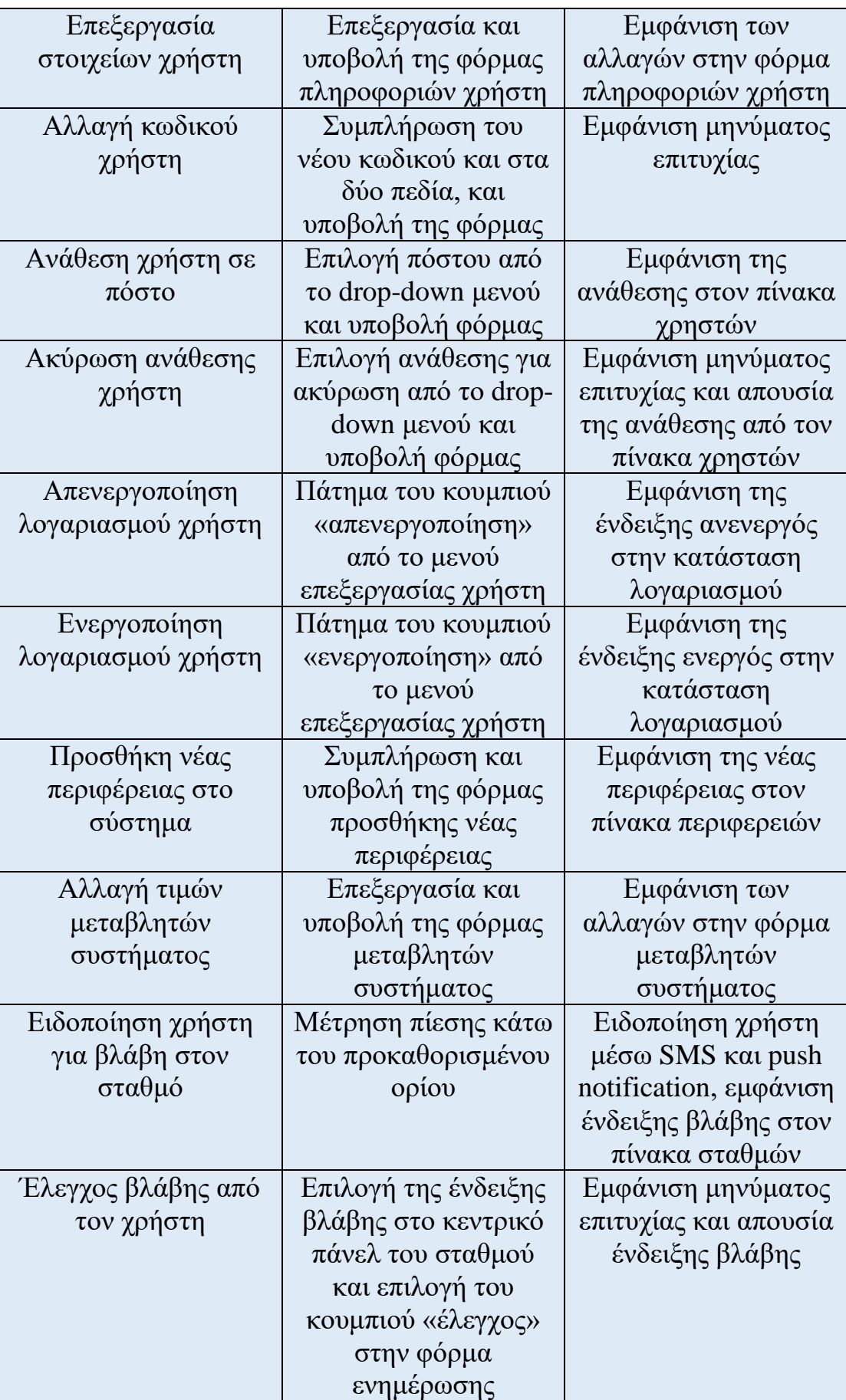

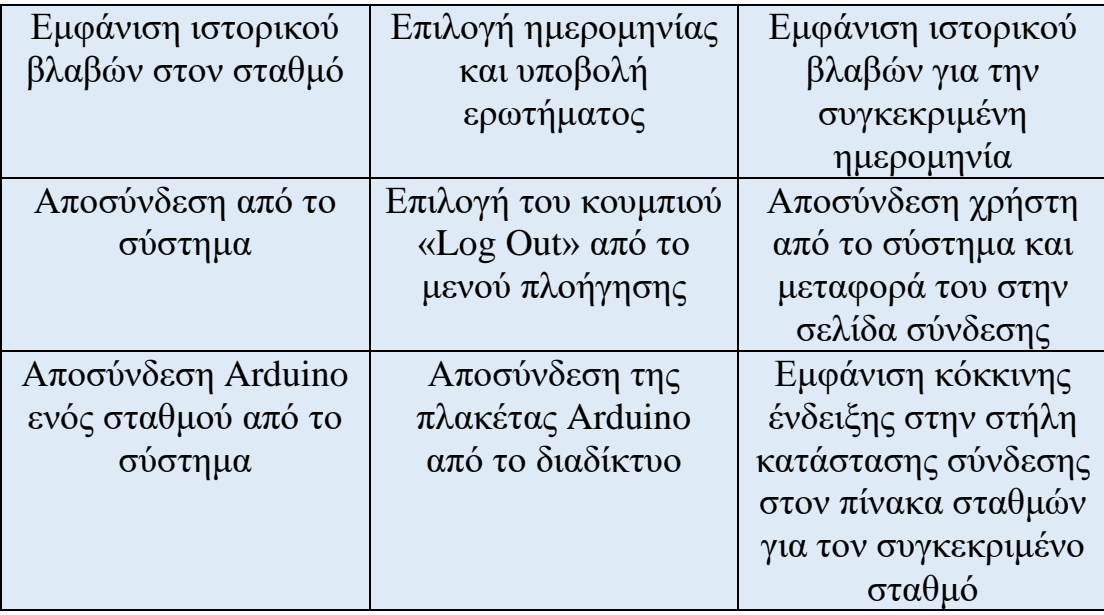

## **Παράρτημα Γ'**

#### **Μελέτη – Εκτίμηση συνεχόμενης λειτουργίας του συστήματος**

Σε αυτό το παράρτημα παρουσιάζεται η μελέτη-εκτίμηση της λειτουργίας του συστήματος για συνεχόμενη χρήση 5 ετών.

Όντας δυναμικό το σύστημα παρέχει την δυνατότητα προσθήκης χρηστών, σταθμών και περιφερειών ανάλογα με τις ανάγκες λειτουργίας του. Σε συνεχόμενη χρήση 5 ετών οι χρήστες του συστήματος δύναται να είναι εκατοντάδες, το ίδιο ισχύει με τους σταθμούς. Στην περίπτωση των περιφερειών εκτιμάται ότι ο αριθμός τους θα είναι πολύ μικρότερος. Το σύστημα μπορεί να ανταπεξέλθει σε αυτούς του αριθμούς χωρίς κανένα πρόβλημα. Το σύστημα αποθηκεύει επίσης τις μετρήσεις που αποστέλλονται από τον κάθε σταθμό για να διατηρεί ιστορικό, με τον όγκο τους να αυξάνεται συνεχώς.

Θεωρώντας πως ο ρυθμός συλλογής μετρήσεων παραμένει σταθερός στον προκαθορισμένο χρόνο συλλογής των 5 λεπτών, ο όγκος των δεδομένων που αφορούν τις μετρήσεις του εκάστοτε σταθμού αυξάνεται γραμμικά στον χρόνο. Μπορούμε να υπολογίσουμε τον ακριβή αριθμό καταχωρήσεων στην βάση δεδομένων για 50 σταθμούς σε χρονικό διάστημα 5 ετών με τον εξής τρόπο.

60/5 \* 24 \* 365 \* 5 \* 50 = 26.280.000 εγγραφές στην βάση δεδομένων

Όπου: 60/5 : μετρήσεις ανά ώρα, 24: ώρες μια ημέρας, 365: ημέρες ενός έτους, 5: έτη, 50: σταθμοί

Το σύστημα μπορεί να διαχειριστεί αυτό τον όγκο δεδομένων χωρίς προβλήματα, παρόλα αυτά μπορεί να παρατηρηθεί μια αυξημένη καθυστέρηση στον χρόνο πρόσβασης σε αυτά τα δεδομένα λόγω του όγκου τους. Γι' αυτό τον λόγο προτείνεται η αρχειοθέτηση των μετρήσεων μετά από αυτό το χρονικό διάστημα.

## **Βιβλιογραφία**

- [1] P. & H Deitel **Java Προγραμματισμός, 8<sup>η</sup> έκδοση** 2013.
- [2] Π. Δ. Κεντερλής **Ανάπτυξη Διαδικτυακών εφαρμογών** 2009.
- [3] R. Ramakrishnan J. Gehrke **Συστήματα Διαχείρισης Βάσεων Δεδομένων** 2015.
- [4] PHP <https://www.php.net/> Ιούνιος 2021
- [5] HTML <https://html.com/> Ιούνιος 2021
- [6] phpMyAdmin <https://www.phpmyadmin.net/> Μάρτιος 2021
- [7] Android Studio<https://developer.android.com/studio> Μάρτιος 2021
- [8] MQTT <https://mqtt.org/> Ιούνιος 2021
- [9] Sublime Text<https://www.sublimetext.com/> Μάρτιος 2021
- [10] Mosquitto<https://mosquitto.org/> Ιούνιος 2021
- [11] ARPANET <https://en.wikipedia.org/wiki/ARPANET> Ιούνιος 2021
- [12] Arduino <https://www.arduino.cc/> Μάιος 2021
- [13] Oil and Gas online<https://www.oilandgasonline.com/> Ιούνιος 2021

[14] OptaSense Pipeline Monitoring <https://www.optasense.com/pipeline-monitoring/> Ιούνιος 2021

[15] WebView <https://developer.android.com/reference/android/webkit/WebView> Μάιος 2021

[16] php PDO<https://www.php.net/manual/en/book.pdo.php> Μάρτιος 2021